Training Manual

# **Taxpayer Registration System**

Tax Reform Component Governance Programme

September 2012

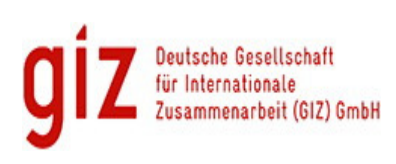

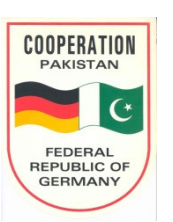

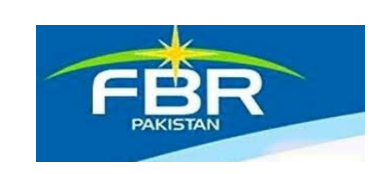

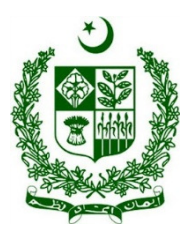

Imprint

Published by:

Deutsche Gesellschaft fϋr Internationale Zusammenarbeit (GIZ) GmbH

Support to Governance in Pakistan Tax Reform Component

House No. 4, Street No.14-A, F-7/2 Islamabad - Pakistan T +92 (51) 260 8988 - 90 F +92 (51) 260 8987 I www.giz.de

GIZ was formed on the 1st of January 2011. It brings together the long-standing expertise of DED, GTZ and InWEnt. For further information, go to www.giz.de.

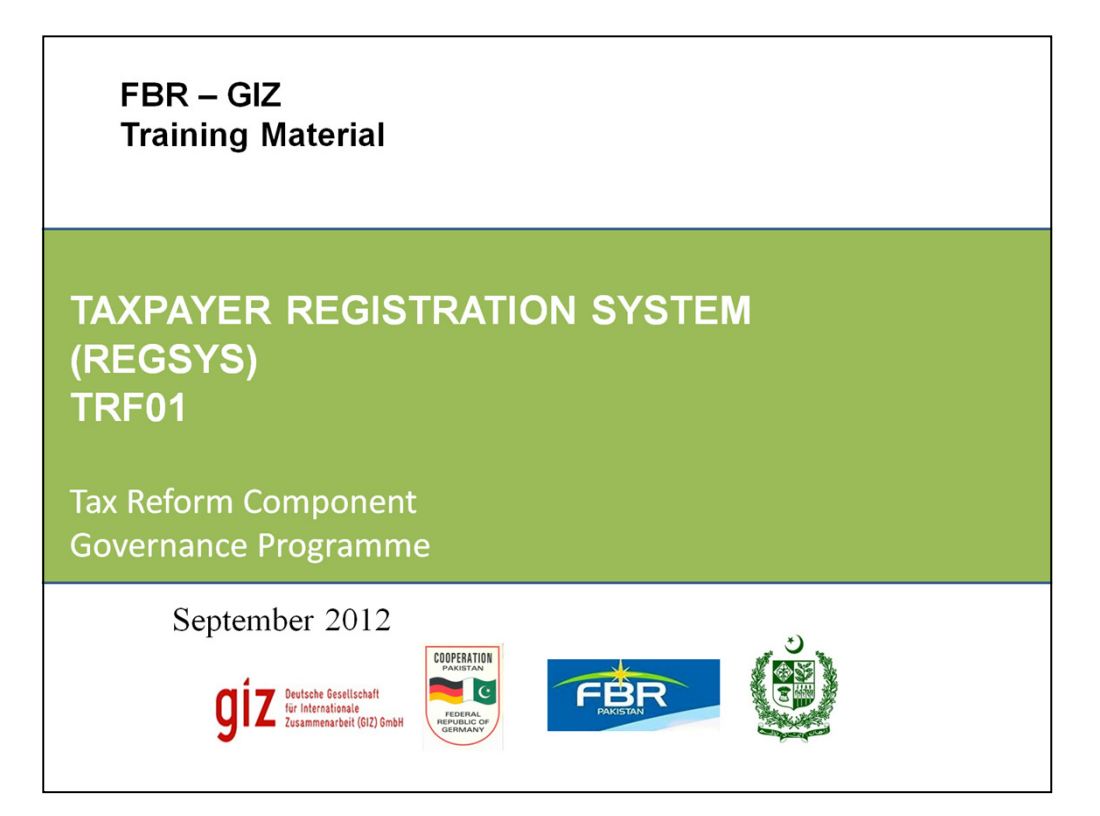

## **DAY -1**

- . REGSYS: Introduction and salient features
- · Parts of TRF01
- Instruction and steps for filling TRF01 a) Manually b) Online
- · Steps for:
	- Change in particulars
	- Existing NTN holders(sales tax/federal excise registration)
	- · Issue of duplicate certificate
	- De registration
- Roles and responsibilities of Registration officers
- Taxpayer jurisdiction
- · Status management policy

FBR-GIZ Taxpayer Registration System

#### **DAY 1**

- Training Overview: Objective and rational
- REGSYS: Introduction and salient features
- Parts of TRF01
- Instruction and steps for filling TRF01
	- a) Manually b) Online
- Steps for :
	- Change in particulars
	- Existing NTN holders(sales tax/federal excise registration)
	- Issue of duplicate certificate
	- De registration
- Roles and responsibilities of Registration officers
- Taxpayer jurisdiction
- Status management policy

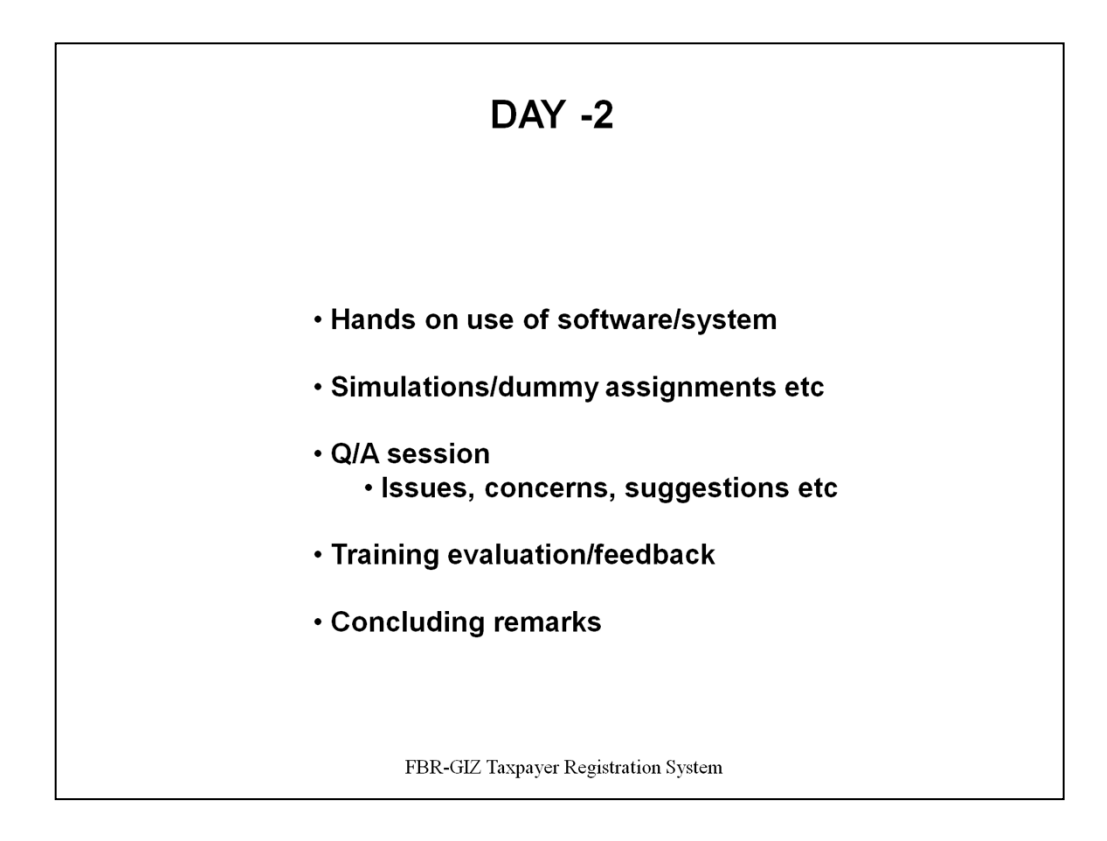

**DAY - 2** 

•Taxpayer registration system:

- Hands on use of software/system
- Simulations/dummy assignments etc.
- Q/A session
	- Issues, concerns, suggestions etc.
- Training evaluation/feedback
- Concluding remarks

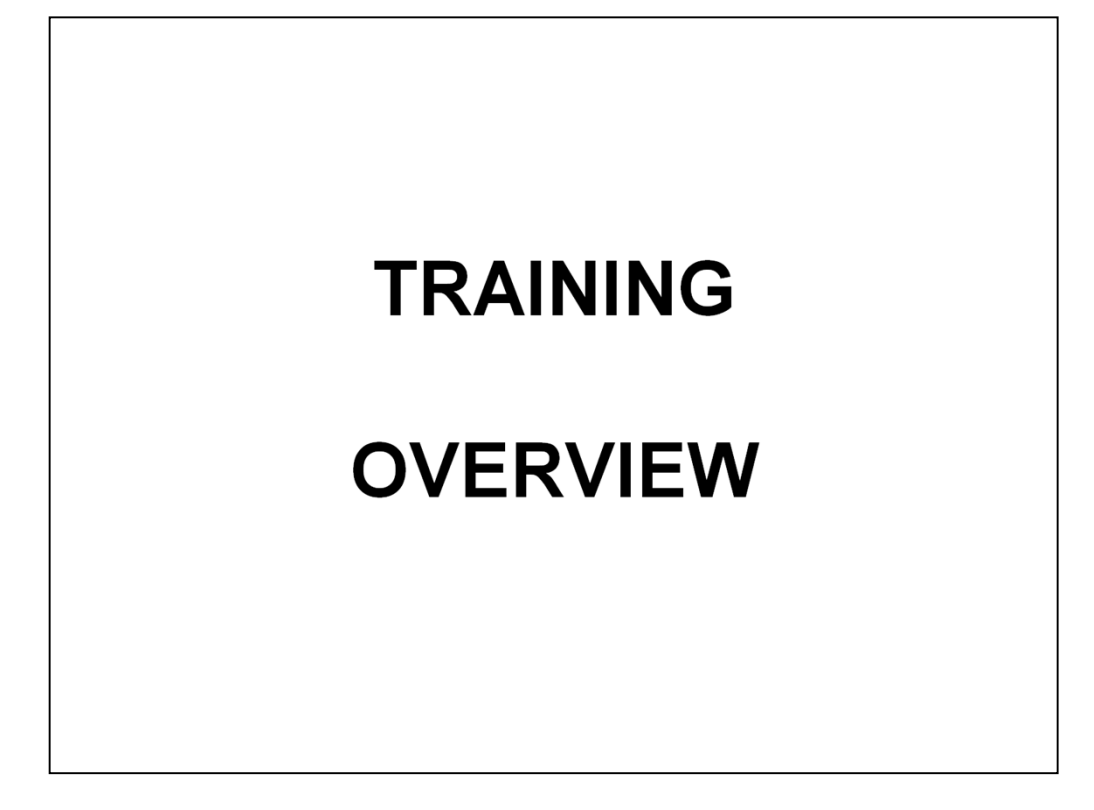

#### **INTRODUCTION**

In 2010 Federal Board of Revenue (FBR) had restructured the Inland Revenue Service (IRS) wing, where income tax and sales tax responsibilities have been integrated. Now all the officers who were specialized in either income tax or sales tax have to handle both types of taxes.

To improve the knowledge and awareness of all field officers, GIZ is supporting FBR to organize capacity development workshops for master trainers and subsequently to roll out the knowledge to all field offices through these master trainers. The master trainers have the task to communicate the existing/updated SOP (standard operating procedure) for registration of tax payers (income, sales tax and FED) to an audience, simulate questions and answers and at the same time collect answers and review the updated SOP by the group. For this purpose a full training session on communication skills explaining key factors for effective communication and audience/question handling by the trainer is also included in the training agenda.

# **TRAINING OBJECTIVES**

- . Gain an insight about REGSYS, SOP
- Understand the various steps, rational etc in TRF01/SOP
- Facilitate the taxpayer in using the unified form and registration system
- Obtain a "hands on" expertise in use of **REGSYS software**
- Respond to tax payers queries
- Facilitate in effective and timely implementation

FBR-GIZ Taxpayer Registration System

#### **TRAINING OBJECTIVES**

The major objectives for training are:

To:

- •Gain an insight about REGSYS, SOP
- Understand the various steps, rational etc in TRF01/SOP
- Facilitate the taxpayer in using the unified form and registration system
- Obtain a "hands on" expertise in use of REGSYS software
- Respond to tax payers queries, as and when needed, and respond to frequently asked questions(FAQs)
- Facilitate in effective and timely implementation

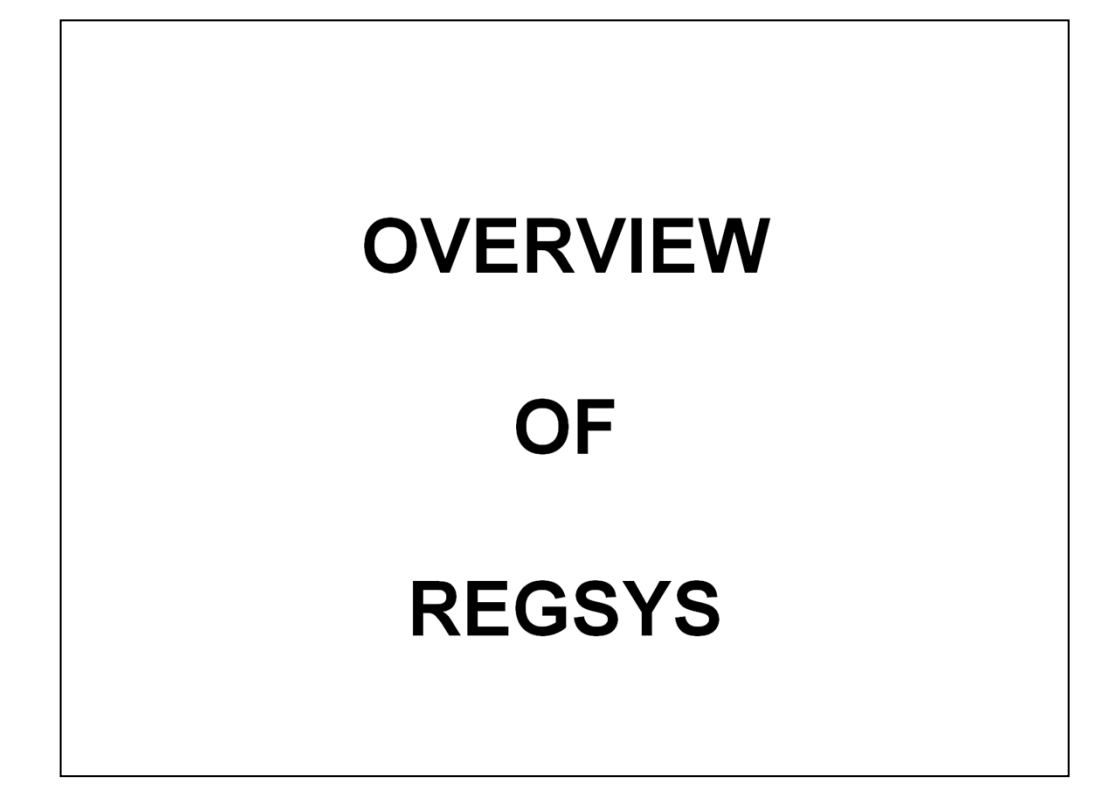

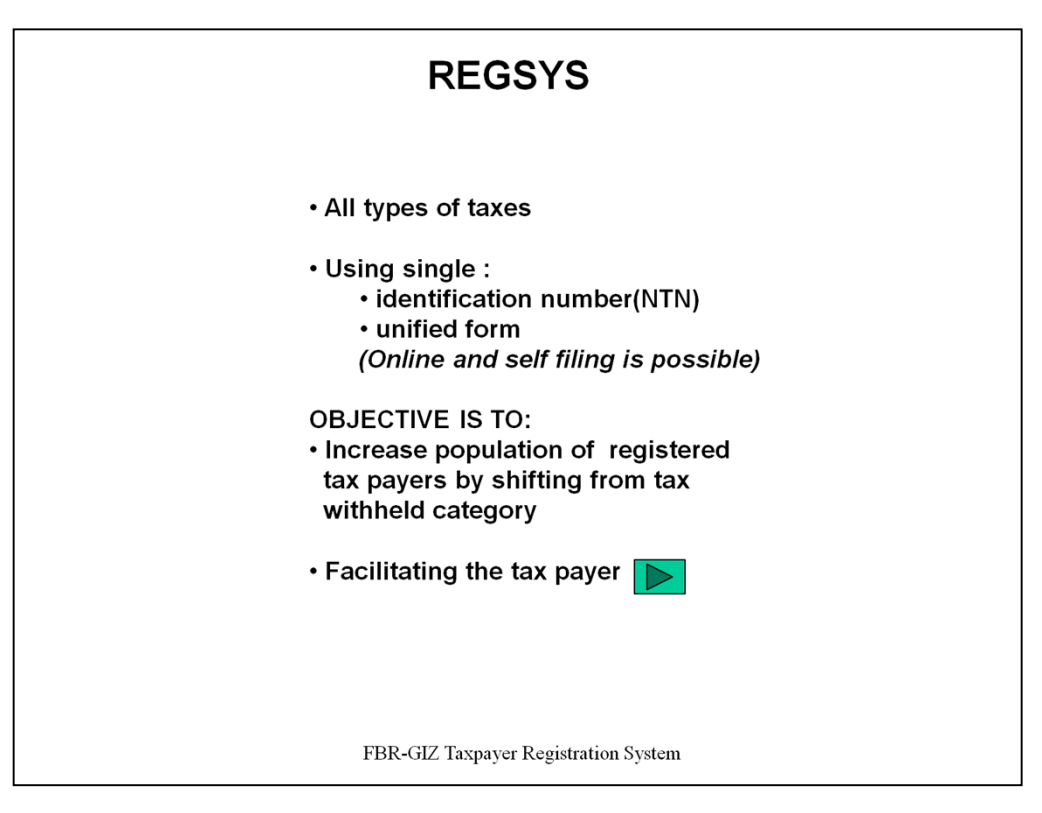

The new registration system is used for ALL types of taxes:

- Income Tax
- Sales Tax
- Customs
- **Federal Excise**
- Withholding Tax
	- For ease of access a single identification NTN is formulated

#### **Three possible types of registration modes are:**

- **Voluntary**
- Using Internal Data
- Using External Data
- Another objective is to increase the population of registered tax payers by shifting them from tax withheld category.
- In the new system a single unified from is used which encompassing all the various categories of tax payers.
- Online and self filing of an application is made possible.
- Objective is to facilitate the taxpayer and taking a user friendly, within the statuary framework.
- The same form is used for registering both types of taxes i.e. income and sales tax.
- The number of total steps has been reduced.

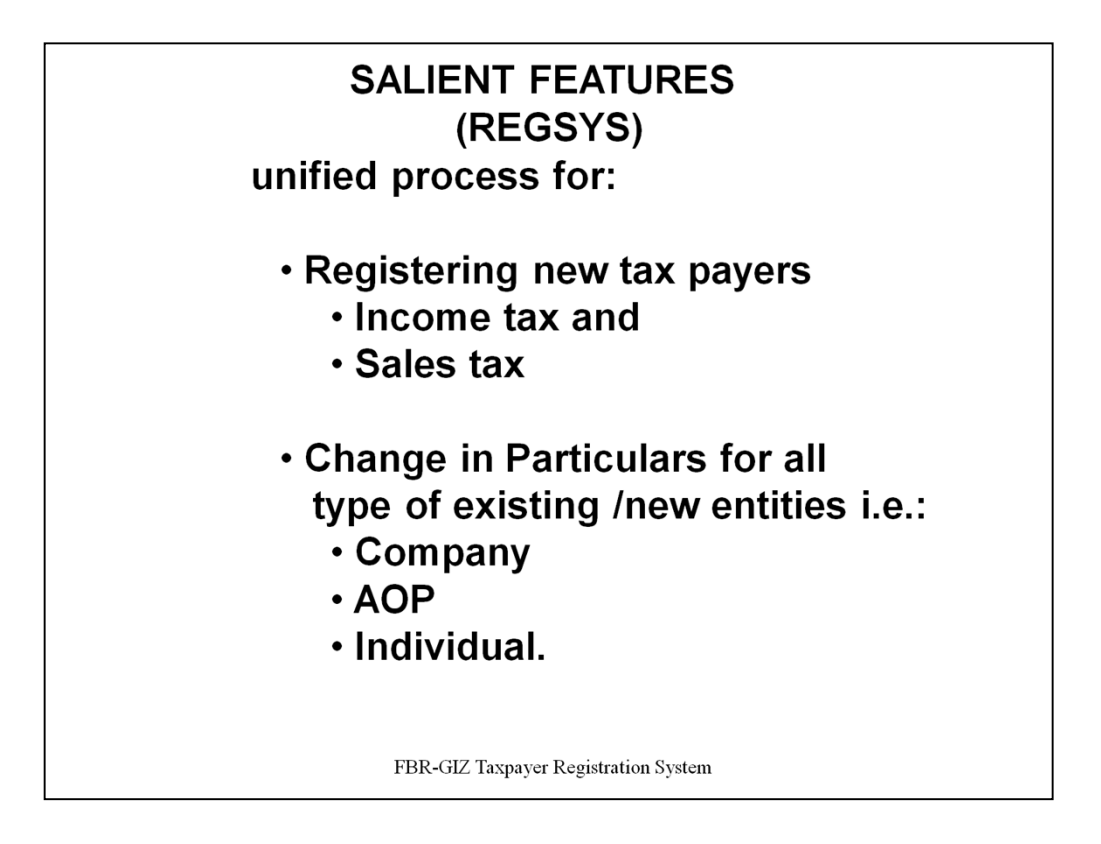

- Taxpayer Registration System (RegSys) provides a unified process for registering new taxpayers for both Income Tax as well as Sales Tax purposes.

- It also provides the facility of making changes in the particulars of already registered persons.

- A single form TRF-01 (Annex-A) is used for New Registration as well as change in Particulars for all type of persons, i.e., Company, AOP and Individual.

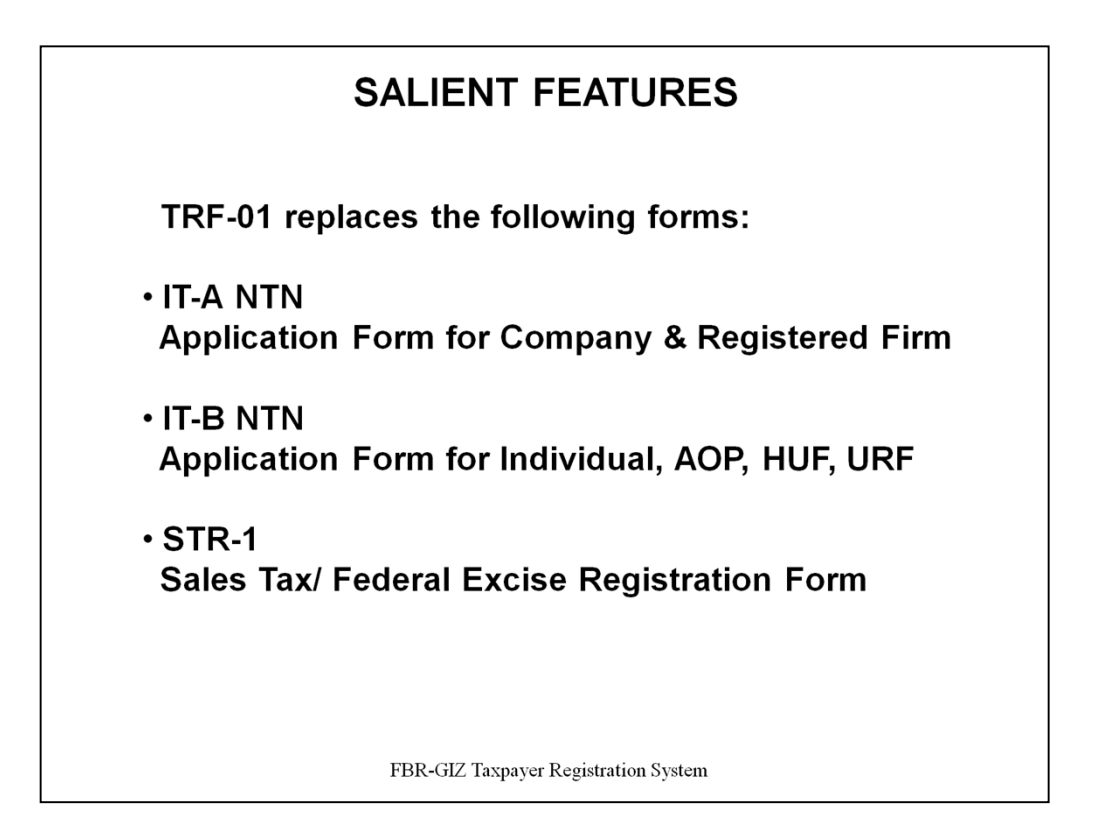

TRF-01 replaces the following forms currently in use for new registration and change in particulars of Income Tax and Sales Tax:

- i) IT-A NTN Application Form for Company & Registered Firm
- ii) IT-B NTN Application Form for Individual, AOP, HUF, URF
- iii) STR-1Sales Tax/ Federal Excise Registration Form

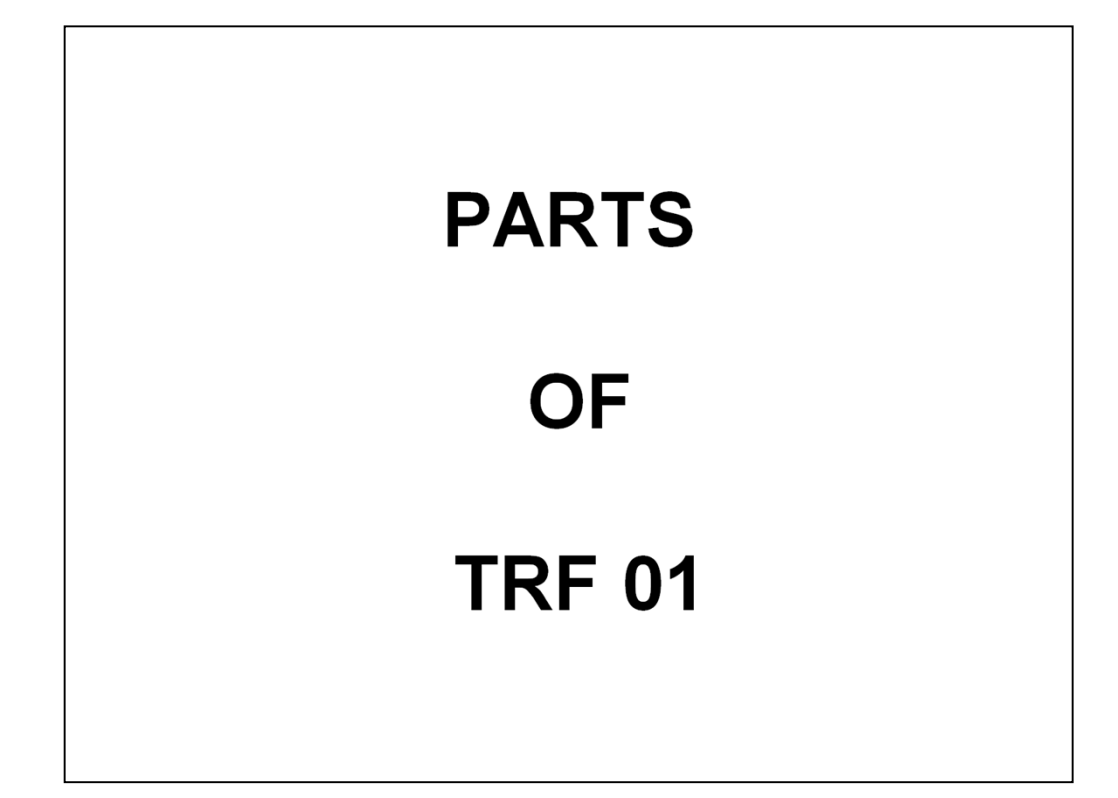

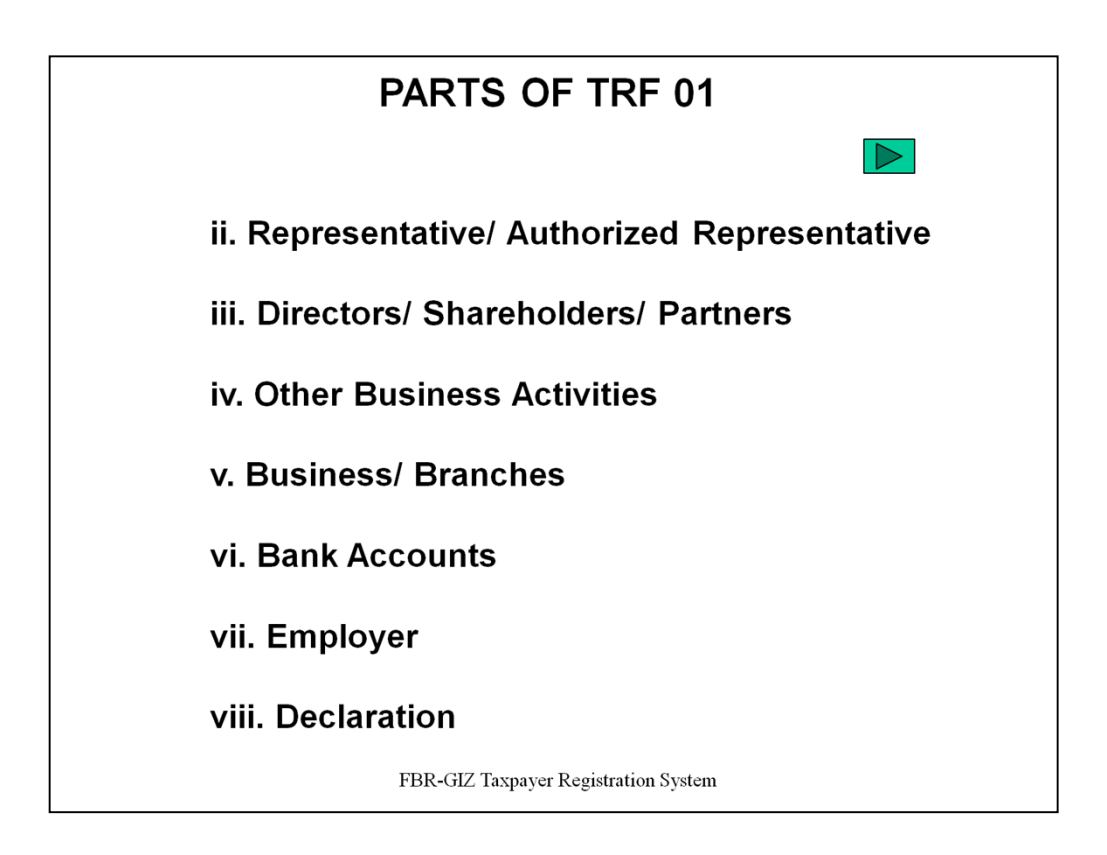

(Note: Trainer to ensure that hard copy of new registration form TRF01 is with the participants)

The new registration form TRF-01 is a single form for unified registration of Company, AOP and Individual, therefore it has been divided in to following eight (8) parts for the sake of convenience of the taxpayers and defining the requirements under various situations:

(CLICK the link and follow)

i. Registry

- ii. Representative/ Authorized Representative
- iii. Directors/ Shareholders/ Partners
- iv. Other Business Activities
- v. Business/ Branches
- vi. Bank Accounts
- vii. Employer
- viii. Declaration

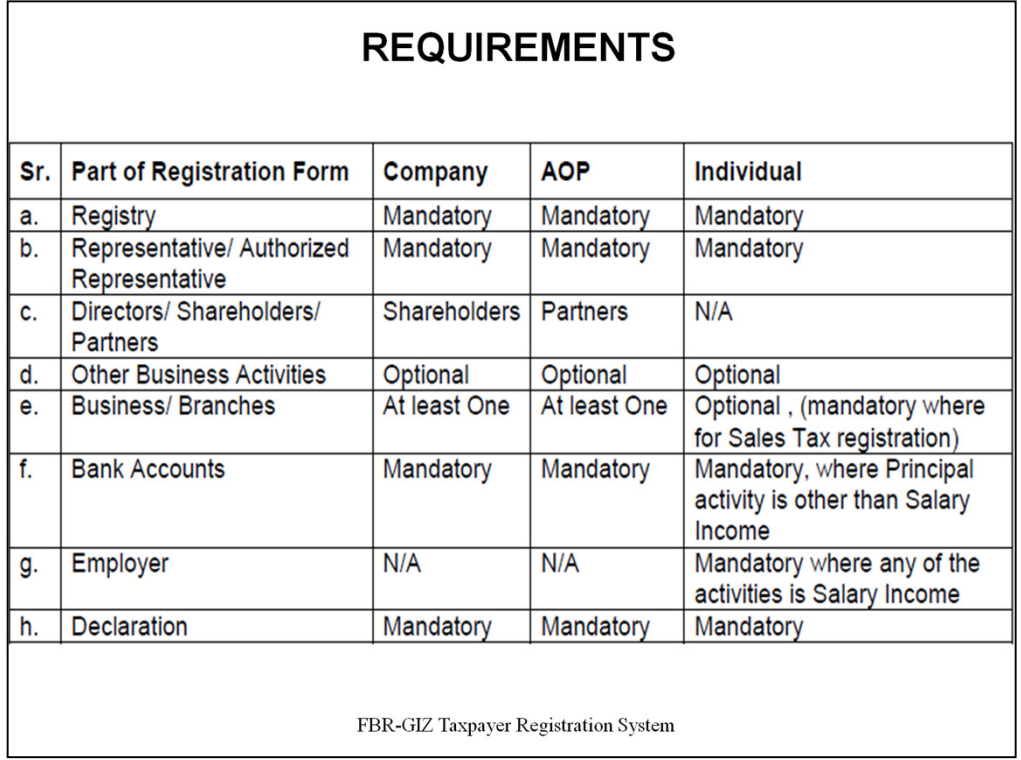

Requirements given as per table.

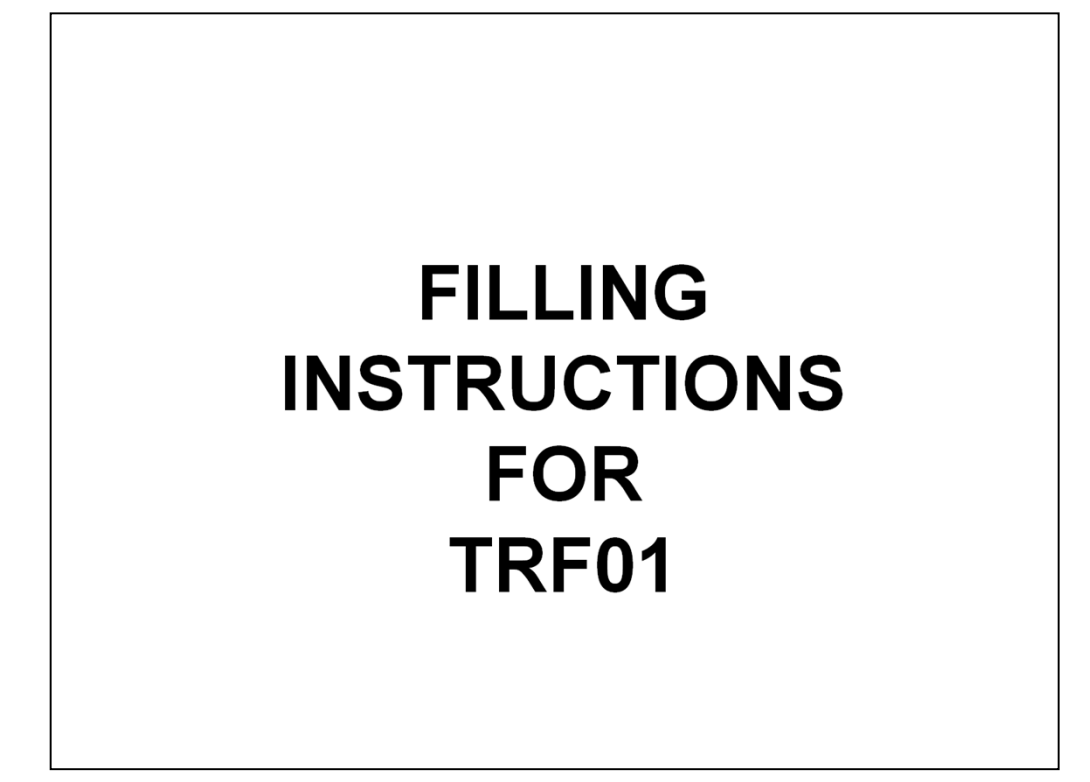

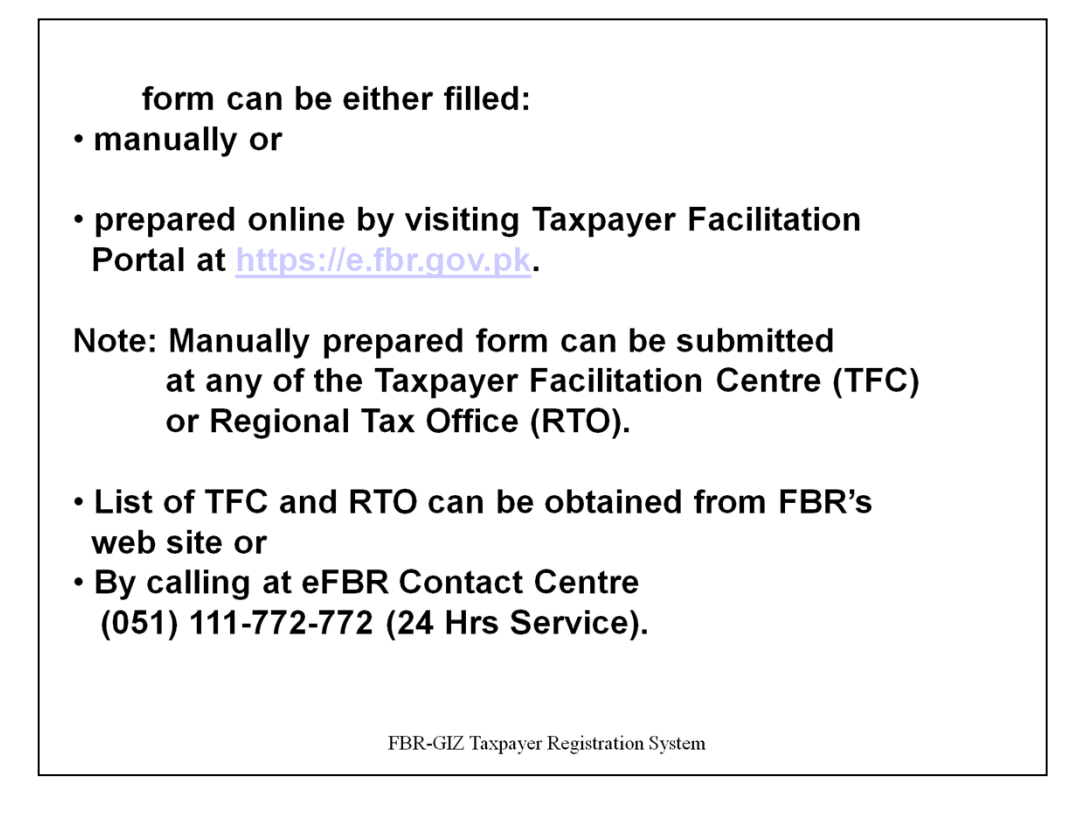

-The form can be either filled manually or prepared online by visiting Taxpayer Facilitation Portal at *https://e.fbr.gov.pk. Manually prepared form can be submitted at any of the Taxpayer Facilitation Centre (TFC) or Regional Tax Office (RTO). List of TFC and RTO can be obtained from FBR's web site or can be inquired by calling at eFBR Contact Centre (051) 111-772-772 (24 Hrs Service).* 

- *For online preparation of the TRF-01 form, the tutorial can be downloaded from the portal which provides step by step help/guidance.* 

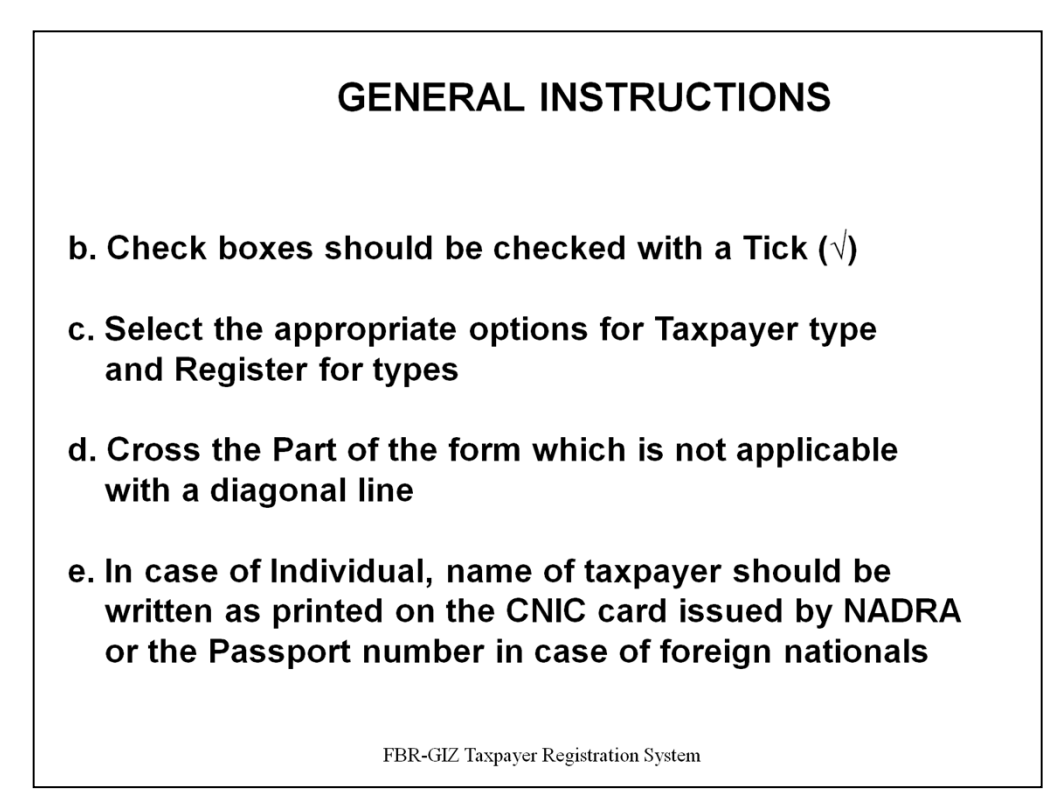

General instructions for filling the form manually are given below:

- a. Use Capital Letters while filling the form
- b. Check boxes should be checked with a Tick  $(\sqrt{2})$
- c. Select the appropriate options for Taxpayer type & Register for types
- d. Cross the Part of the form which is not applicable with a diagonal line

e. In case of Individual, name of taxpayer should be written as printed on the CNIC card issued by NADRA or the Passport number in case of foreign nationals.

(…contd.)

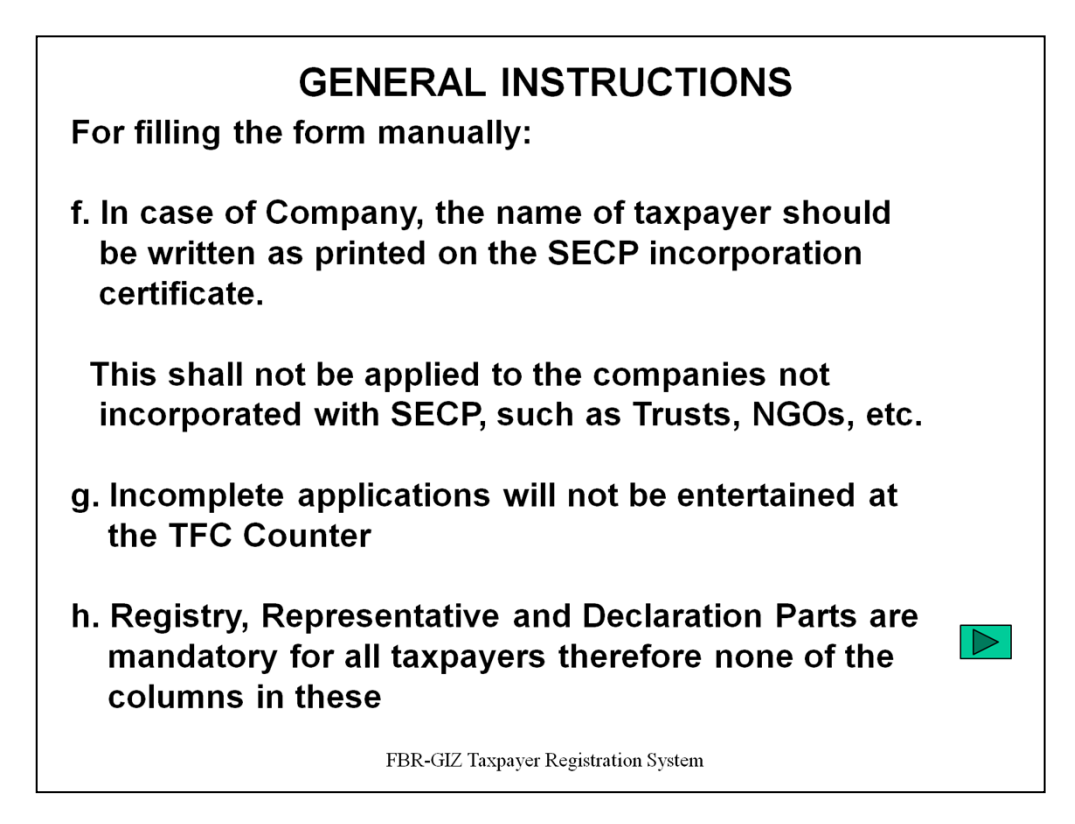

General instructions for filling the form manually are given below:

f. In case of Company, the name of taxpayer should be written as printed on the SECP incorporation certificate. This shall not be applied to the companies not incorporated with SECP, such as Trusts, NGOs, etc.

g. Incomplete applications will not be entertained at the TFC Counter

h. Registry, Representative and Declaration Parts are mandatory for all taxpayers therefore none of the columns in these parts of TRF-01 (CLICK on link and follow, should be left blank.

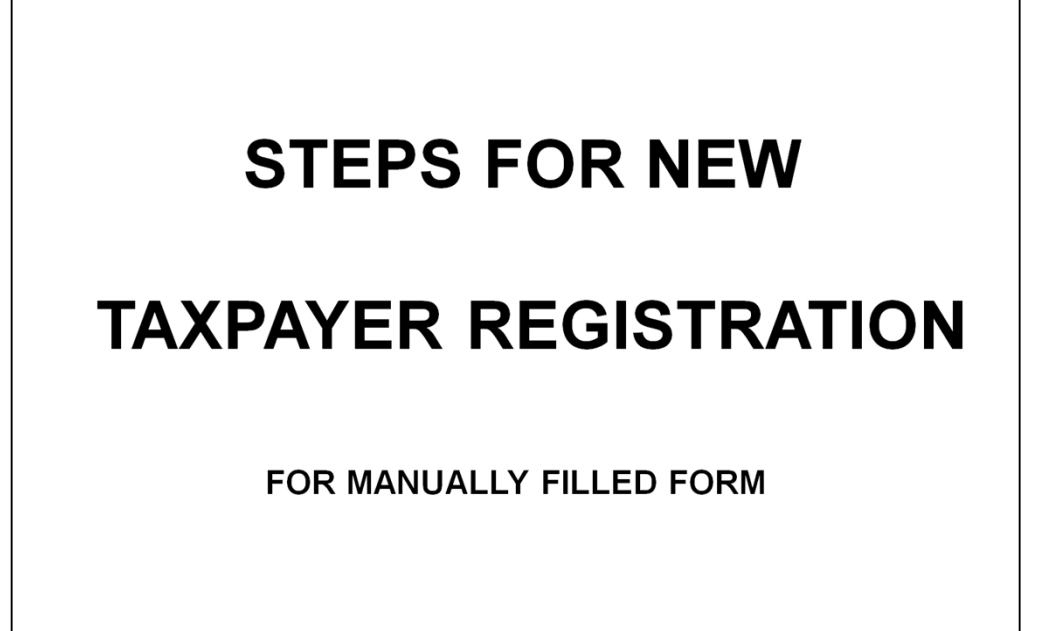

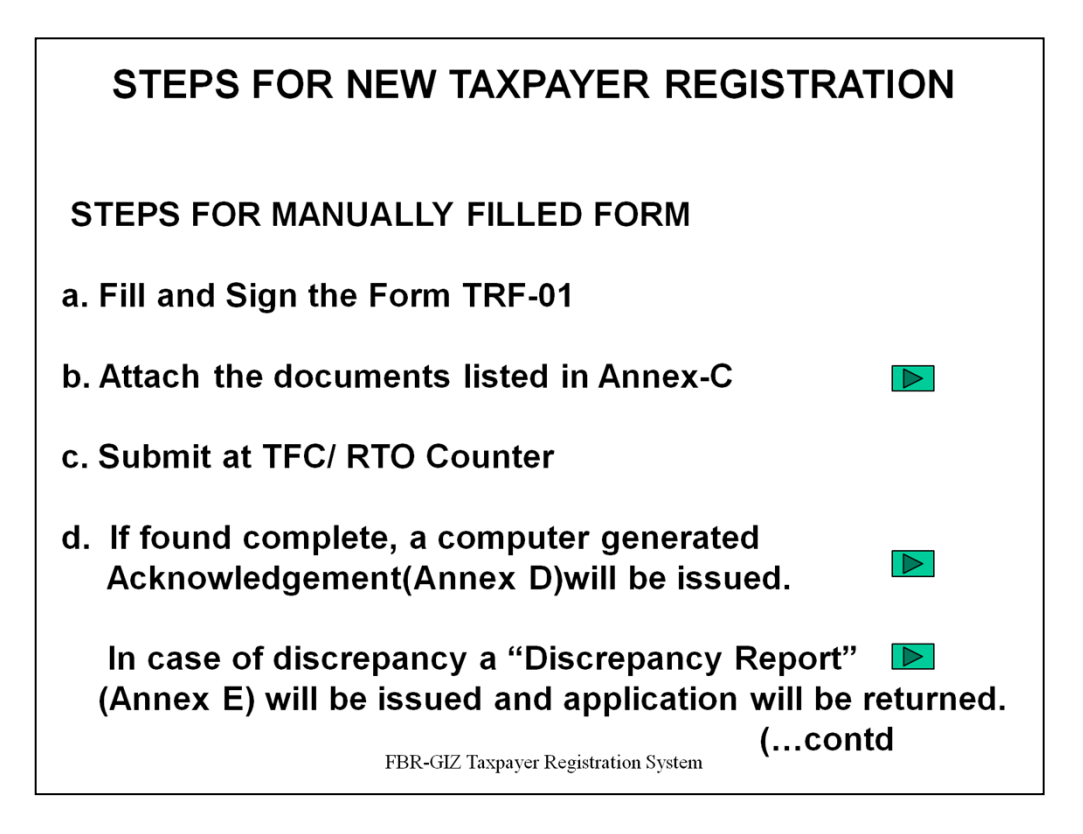

## **STEPS FOR MANUALLY FILLED FORM**

- a. Fill and Sign the Form TRF-01
- b. Attach the documents listed in Annex-C (CLICK on link and follow)
- c. Submit at TFC/ RTO Counter

d. TFC/RTO Receiving Officer will check the documents and if found to be complete, he will issue a computer generated Acknowledgement (Annex-D) bearing a Token Number for all future inquires and receipt of the taxpayer registration certificate. (CLICK on link and follow)

In case of any discrepancy found in the application form, the Receiving Officer will issue a "Discrepancy Report" (Annex-E) and will return the application. (CLICK on link and follow)

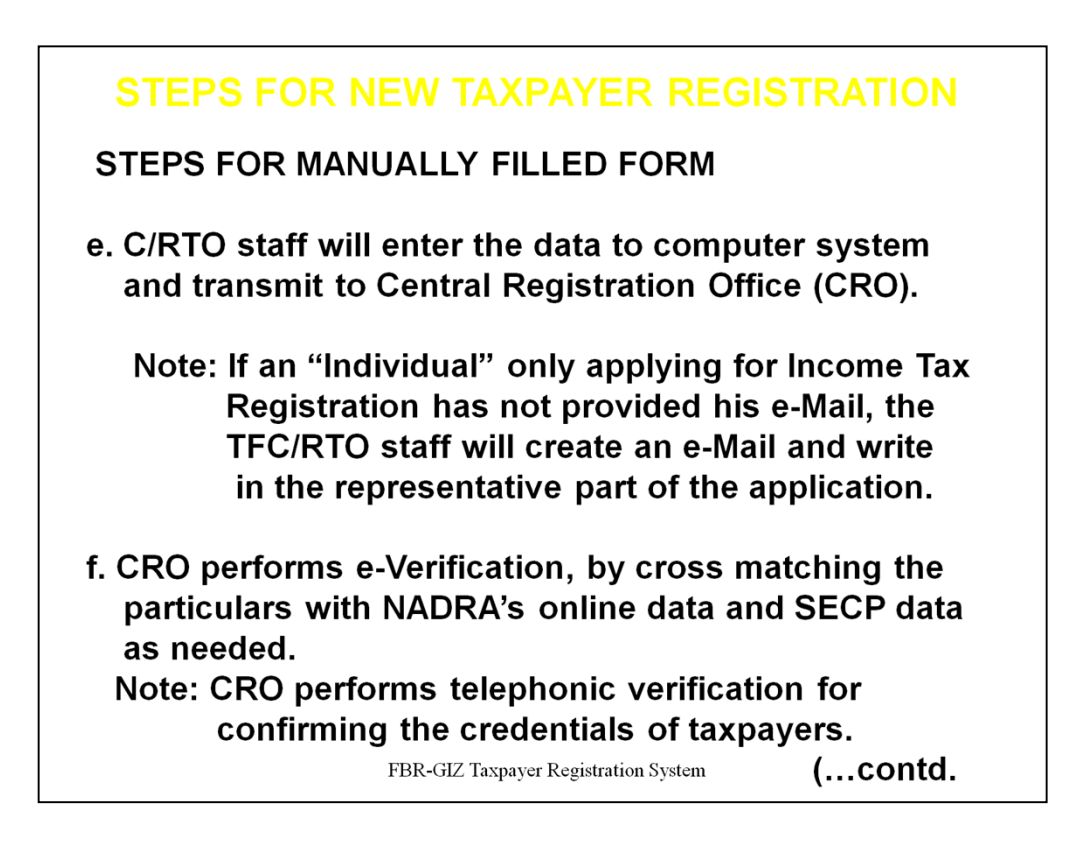

#### **STEPS FOR MANUALLY FILLED FORM**

e. TFC/RTO staff will enter the data to computer system and transmit to Central Registration Office (CRO). If an "Individual" only applying for Income Tax Registration has not provided his e-Mail, the TFC/RTO staff will create an e-Mail and write in the representative part of the application.

f. CRO performs e-Verification, by cross matching the particulars with NADRA's online data and SECP data as needed. Moreover, CRO performs telephonic verification for confirming the credentials of taxpayers.

(…contd.)

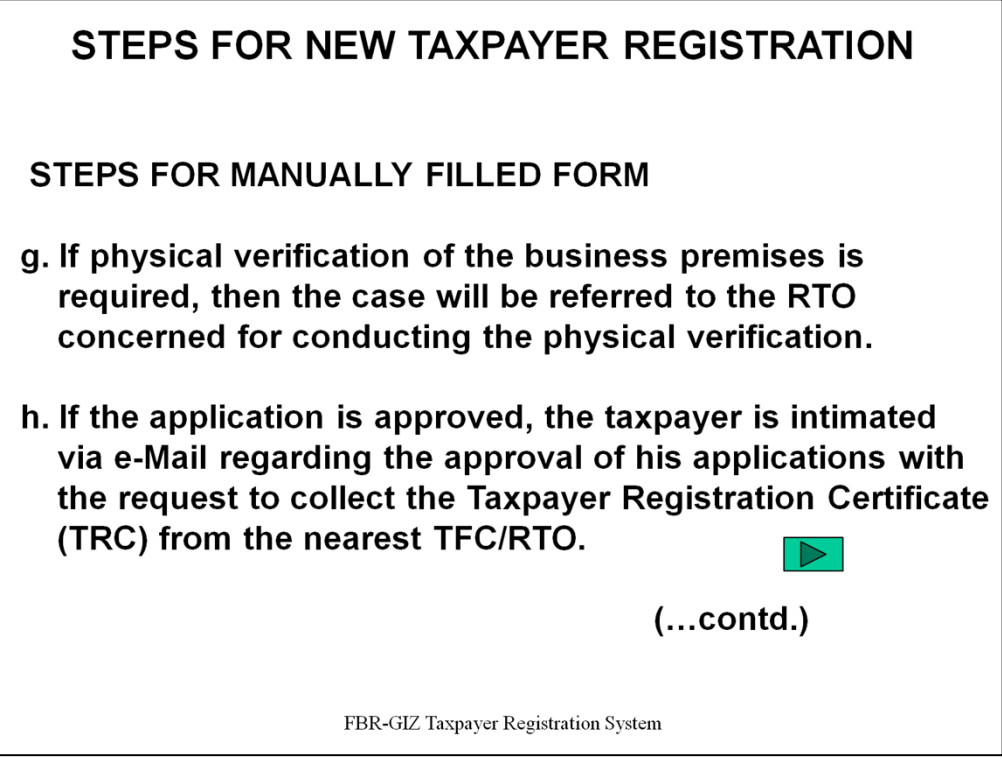

## **STEPS FOR MANUALLY FILLED FORM**

g. If physical verification of the business premises is required, then the case is referred to the RTO concerned for conducting the physical verification.

h. If the application is approved, the taxpayer is intimated via e-Mail regarding the approval of his applications with the request to collect the Taxpayer Registration Certificate (TRC) (CLICK on the link and follow) from the nearest TFC/RTO.

i. The taxpayer or his authorized representative visits the TFC/RTO and submits the Acknowledgement Slip and Original CNIC to the Delivery Officer who prints the Taxpayer Registration Certificate and delivers him.

*(Note: Taxpayer Registration Certificate can be obtained from any of the TFC/RTO Delivery Counter throughout the country upon production of Acknowledgement Slip and Original CNIC of the taxpayer/authorized representative)* 

j. All Company, AOP and those taxpayers who are also registered for Sales Tax are automatically issued User-Id for e-Filing at the eFBR Portal https://e.fbr.gov.pk at the time of allotment of NTN. The User-Id, Password and Pin are sent to the taxpayer in his e-Mail account after he receives the Taxpayer Registration Certificate referred in (i) above.

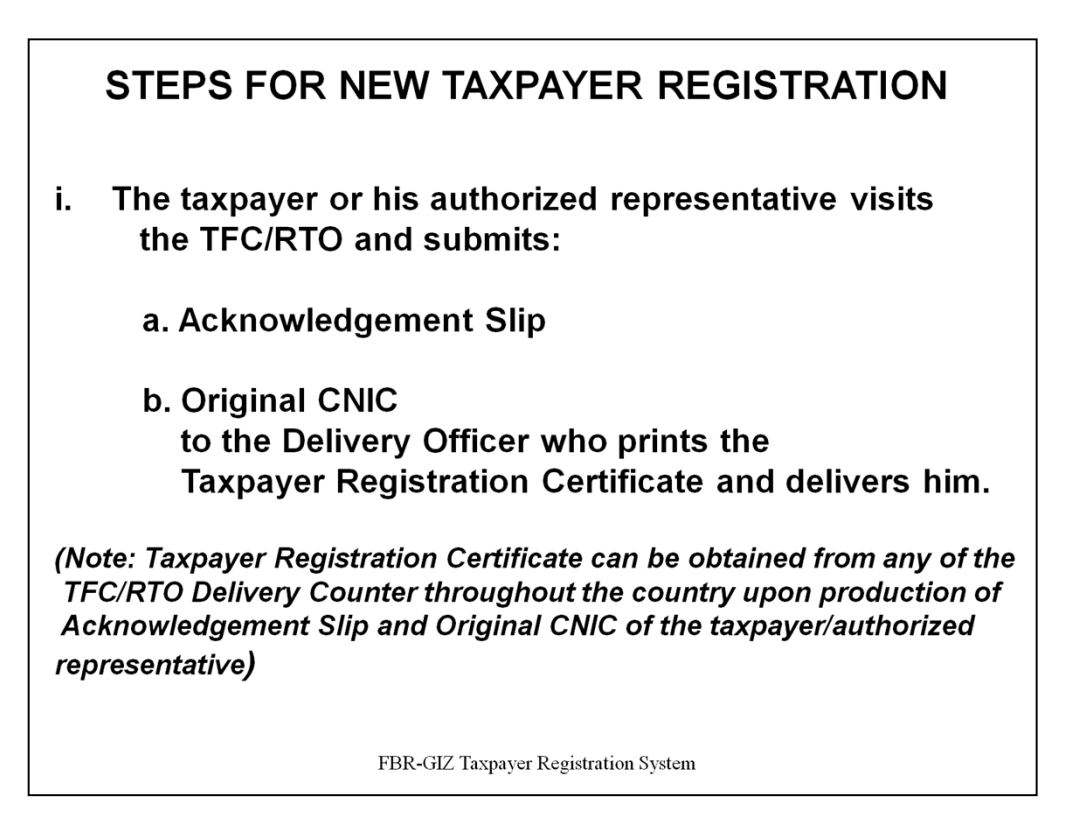

#### **STEPS FOR MANUALLY FILLED FORM**

i. The taxpayer or his authorized representative visits the TFC/RTO and submits the Acknowledgement Slip and Original CNIC to the Delivery Officer who prints the Taxpayer Registration Certificate and delivers him.

*(Note: Taxpayer Registration Certificate can be obtained from any of the TFC/RTO Delivery Counter throughout the country upon production of Acknowledgement Slip and Original CNIC of the taxpayer/authorized representative)* 

**(…contd.)**

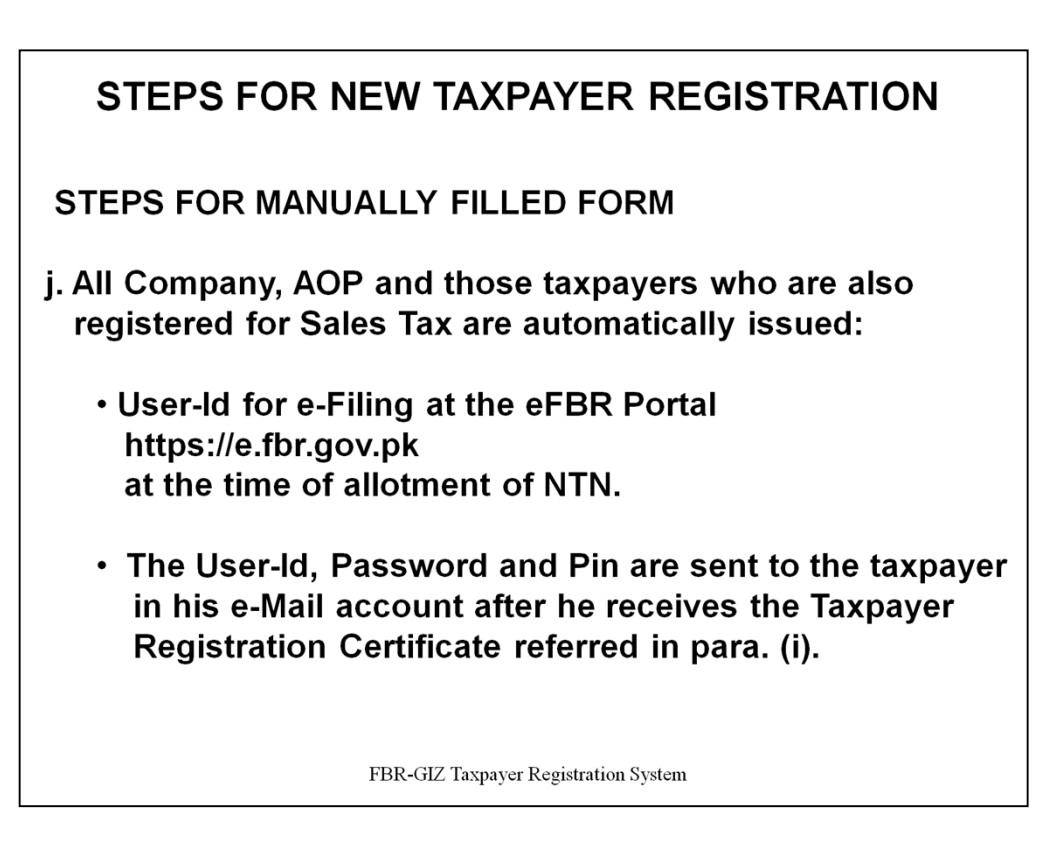

## **STEPS FOR MANUALLY FILLED FORM**

j. All Company, AOP and those taxpayers who are also registered for Sales Tax are automatically issued User-Id for e-Filing at the eFBR Portal https://e.fbr.gov.pk at the time of allotment of NTN. The User-Id, Password and Pin are sent to the taxpayer in his e-Mail account after he receives the Taxpayer Registration Certificate referred in para.(i).

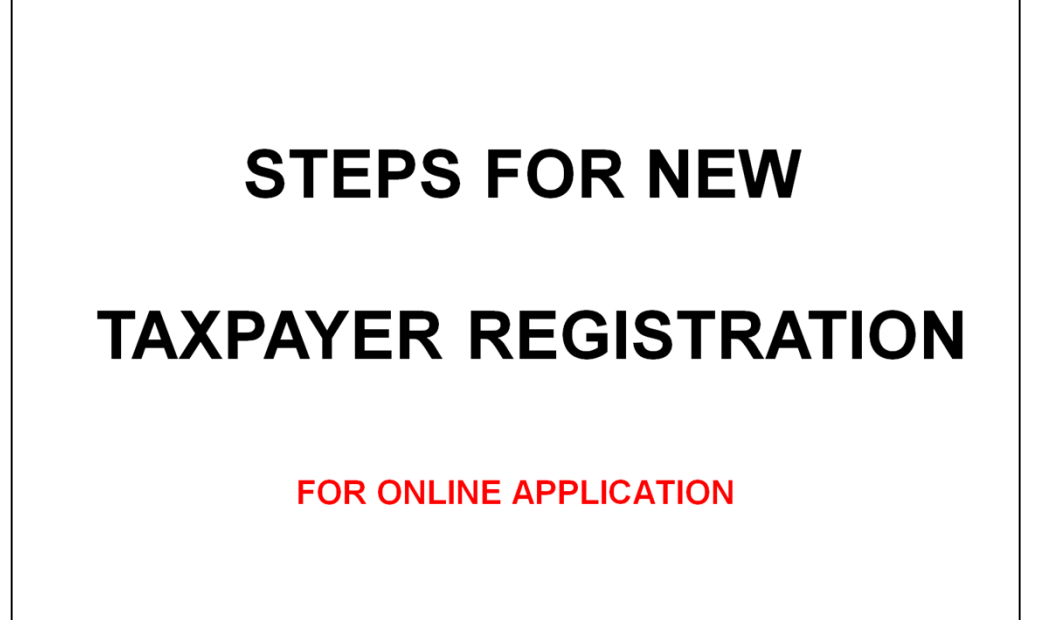

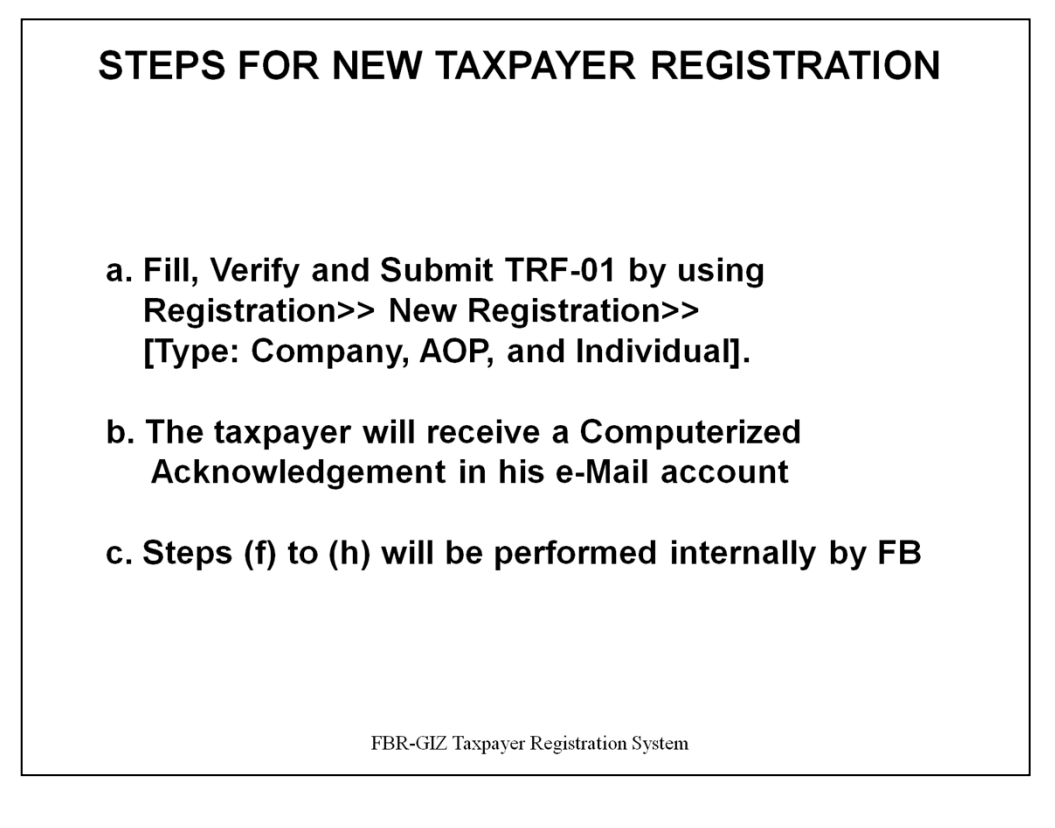

## **FOR ONLINE APPLICATION**

a. Fill, Verify and Submit TRF-01 by using Registration>> New Registration>> [Type: Company, AOP, and Individual].Upon successful submission, the application is automatically transmitted to the Registration Officer (RO).

b. The taxpayer will receive a Computerized Acknowledgement in his e-Mail account

c. Steps (f) to (h) will be performed internally by FBR

(….contd.)

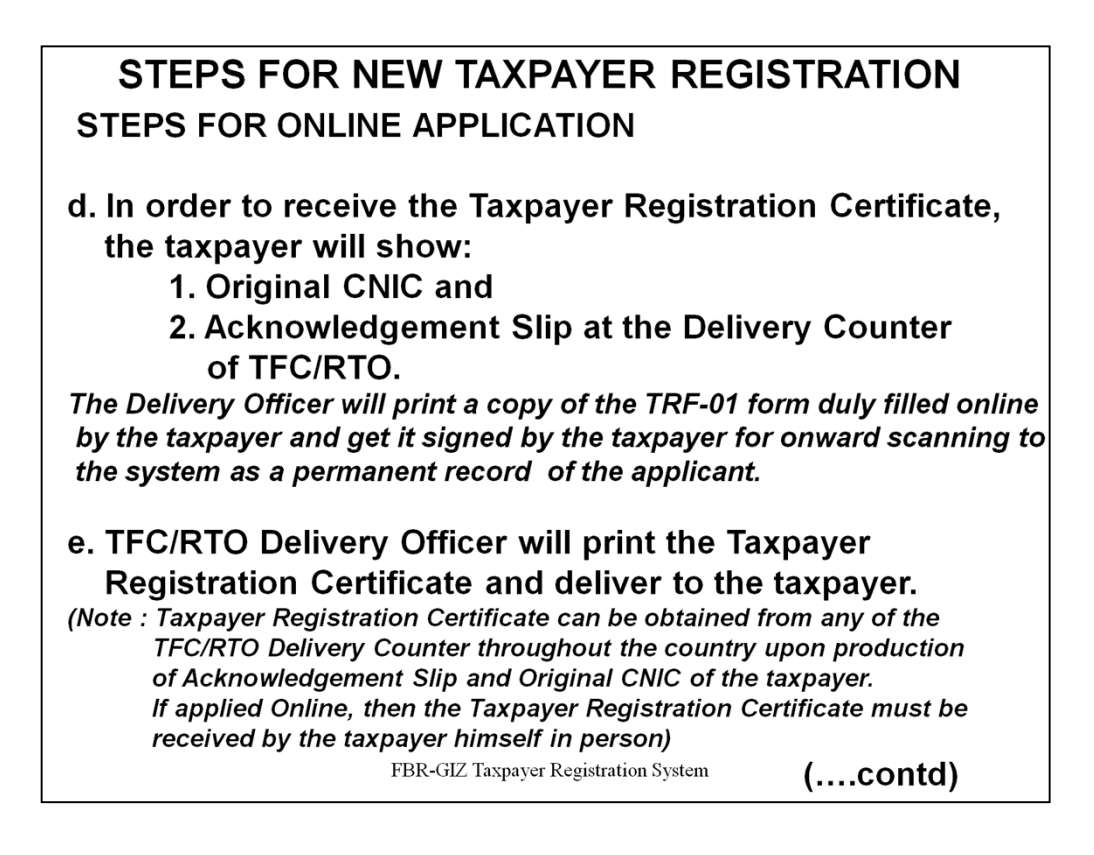

**(…contd.)**

## **FOR ONLINE APPLICATION**

d. In order to receive the Taxpayer Registration Certificate, the taxpayer will show his original CNIC and the Acknowledgement Slip at the Delivery Counter of TFC/RTO. The Delivery Officer will print a copy of the TRF-01 form duly filled online by the taxpayer and get it signed by the taxpayer for onward scanning to the system as a permanent record of the applicant.

e. TFC/RTO Delivery Officer will print the Taxpayer Registration Certificate and deliver to the taxpayer.

*(Note : Taxpayer Registration Certificate can be obtained from any of the TFC/RTO Delivery Counter throughout the country upon production of Acknowledgement Slip and Original CNIC of the taxpayer. If applied Online, then the Taxpayer Registration Certificate must be received by the taxpayer himself in person)* 

*(….contd.)*

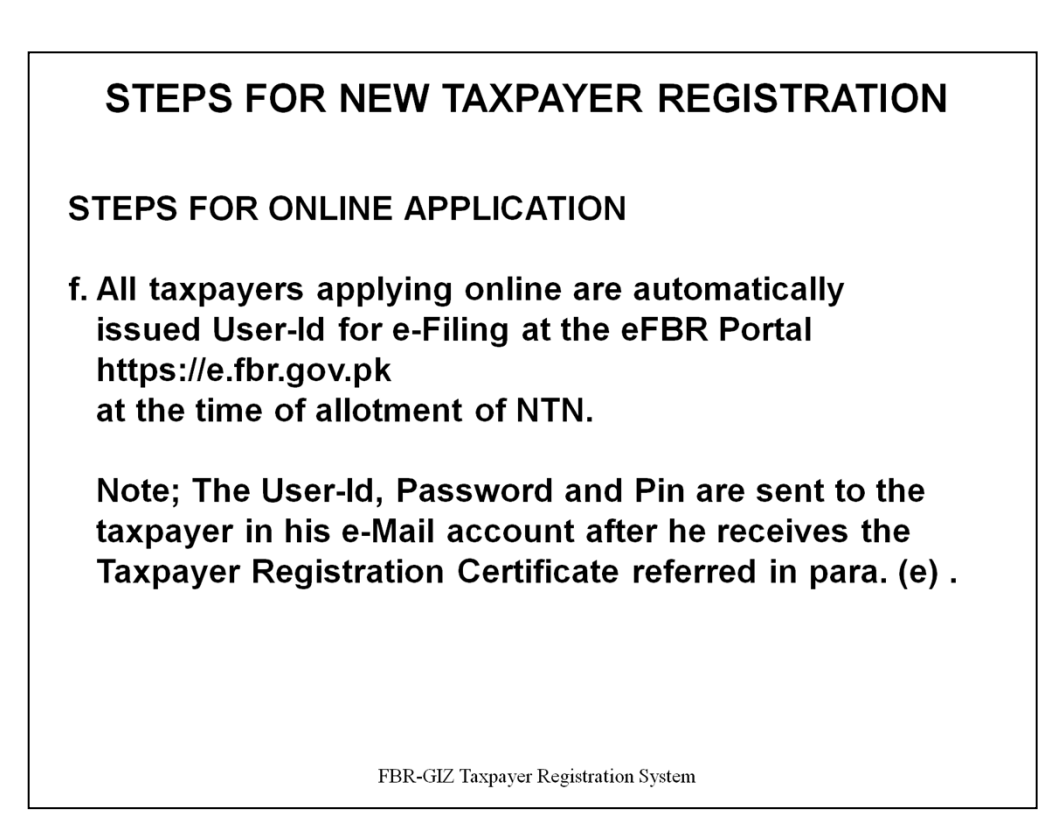

#### **FOR ONLINE APPLICATION**

f. All taxpayers applying online are automatically issued User-Id for e-Filing at the eFBR Portal https://e.fbr.gov.pk at the time of allotment of NTN. The User-Id, Password and Pin are sent to the taxpayer in his e-Mail account after he receives the Taxpayer Registration Certificate referred in Para (e).

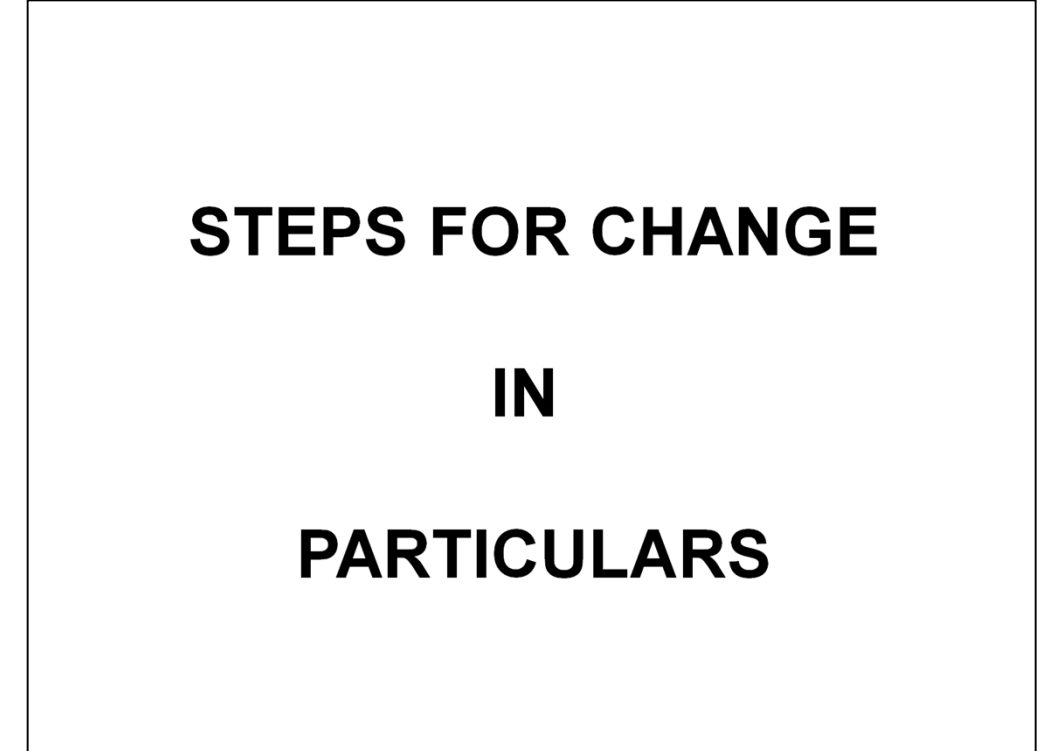

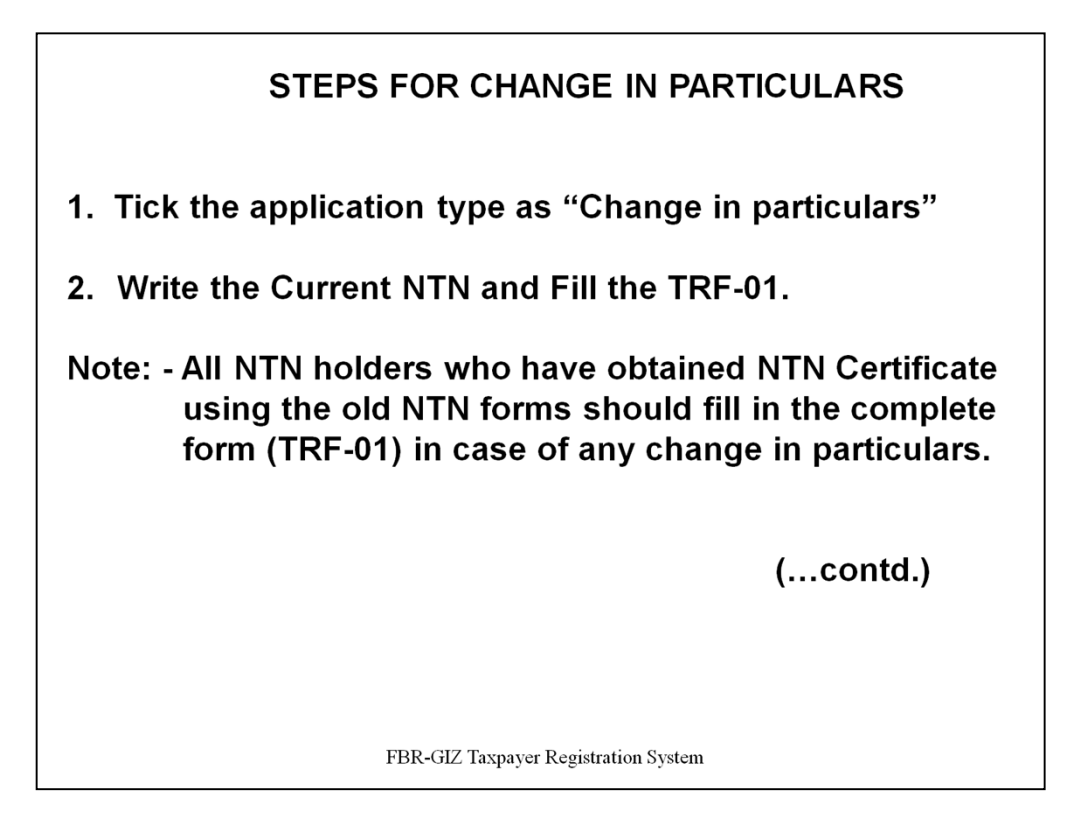

**-** Tick the application type as "Change in particulars", write the Current NTN and Fill the TRF-01. All NTN holders who have obtained NTN Certificate using the old NTN forms should fill in the complete form (TRF-01) in case of any change in particulars.

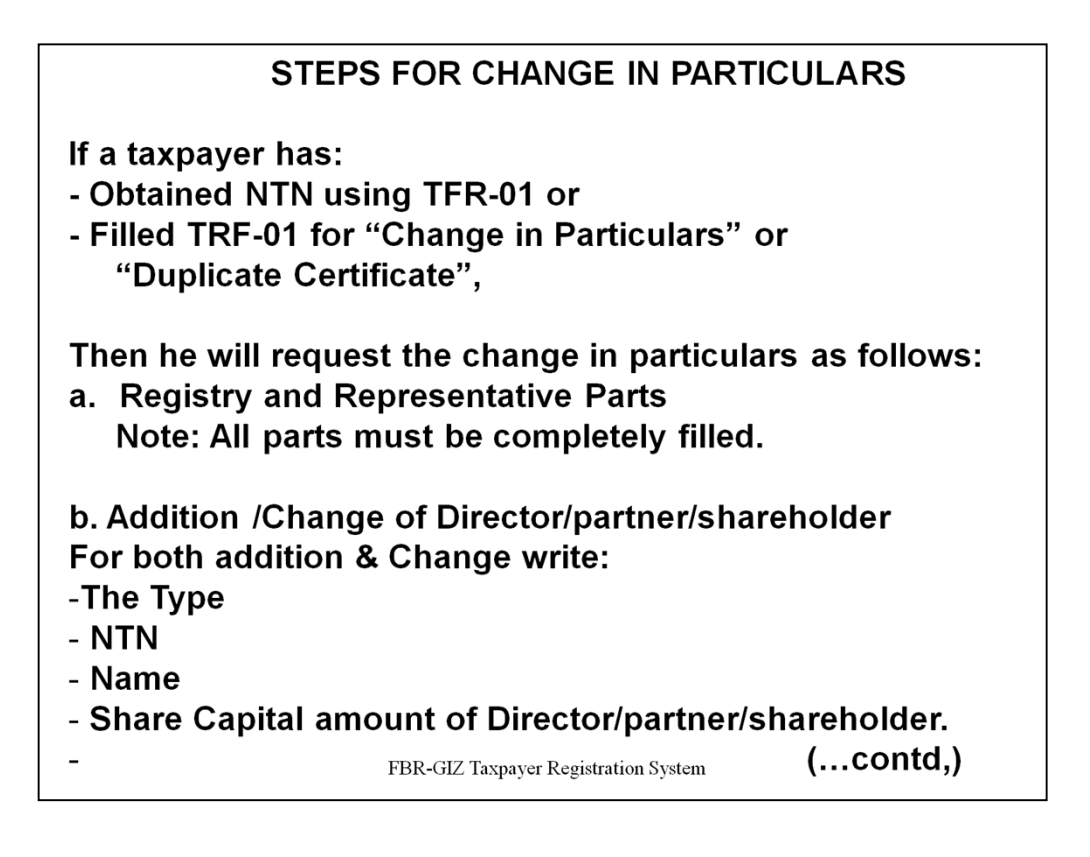

If a taxpayer has obtained NTN using TFR-01 or has filled TRF-01 for "Change in Particulars" or "Duplicate Certificate", the he will request the change in particulars as follows:

#### **a. Registry and Representative Parts**

These Parts must be completely filled.

#### **b. Addition /Change of Director/partner/shareholder**

For both addition & Change write the Type, NTN, Name and Share Capital amount of Director/partner/shareholder.

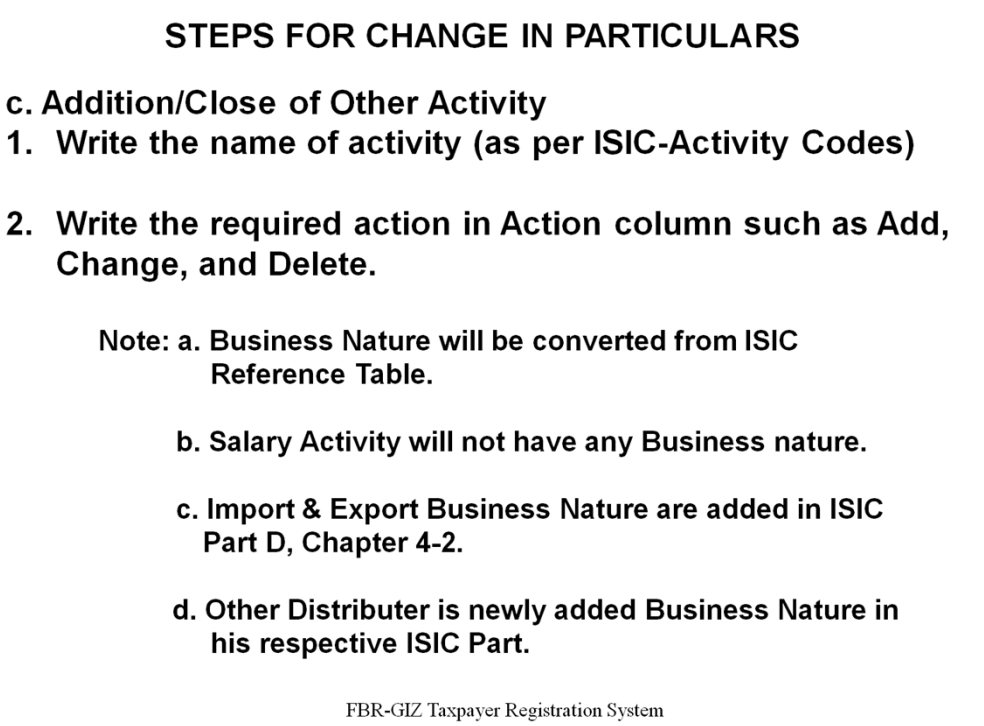

#### **Addition/Close of Other Activity**

- 1. Write the name of activity (as per ISIC-Activity Codes, list if ISIC codes are available at *http://www.fbr.gov.pk) and*
- 2. Write the required action in Action column such as Add, Change, and Delete.

Note:

- a) Business Nature will be converted from ISIC Reference Table.
- b) Salary Activity will not have any Business nature.
- c) Import & Export Business Nature are added in ISIC Part D, Chapter 4-2.
- d) Other Distributer is newly added Business Nature in his respective ISIC Part.

(..contd.)

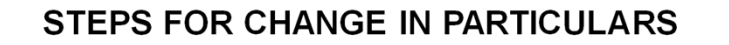

- d. Addition/Change/Close of Business/Branches
- 1. Mark the required action for add/change/close.
- 2. Fill in the complete Business/Branch particulars as per TRF-01.

Note: For close of business the close date must be provided.

FBR-GIZ Taxpayer Registration System

#### **STEPS FOR CHANGE IN PARTICULARS**

#### **d. Addition/Change/Close of Business/Branches**

- 1. Mark the required action for add/change/close.
- 2. Fill in the complete Business/Branch particulars as per TRF-01.

Note: For close of business the close date must be provided.

- d. Addition/Change/Close of Business/Branches
	- a). Change of business Name and close of business Sales Taxable will not be allowed at online/eportal/El client profile update environment.
	- b). Change of business Name and close of business will be allowed only at TFC.
	- c). Edit of other particulars of any already added business will be allowed on all environment
	- d). Addition of new Business will be allowed on all environments.
	- e). For close of business or change in business application will be endorsed by Taxation Officer of the RTO concerned.

FBR-GIZ Taxpayer Registration System

#### **STEPS FOR CHANGE IN PARTICULARS**

#### **d. Addition/Change/Close of Business/Branches**

Mark the required action for add/change/close, Fill in the complete Business/Branch particulars as per TRF-01. For close of business the close date must be provided.

a) Change of business Name and close of business Sales Taxable will not be allowed at online/e-portal/EI client profile update environment.

b) Change of business Name and close of business will be allowed only at TFC.

c) Edit of other particulars of any already added business will be allowed on all environment

d) Addition of new Business will be allowed on all environments.

e) For close of business or change in business application will be endorsed by Taxation Officer of the RTO concerned.

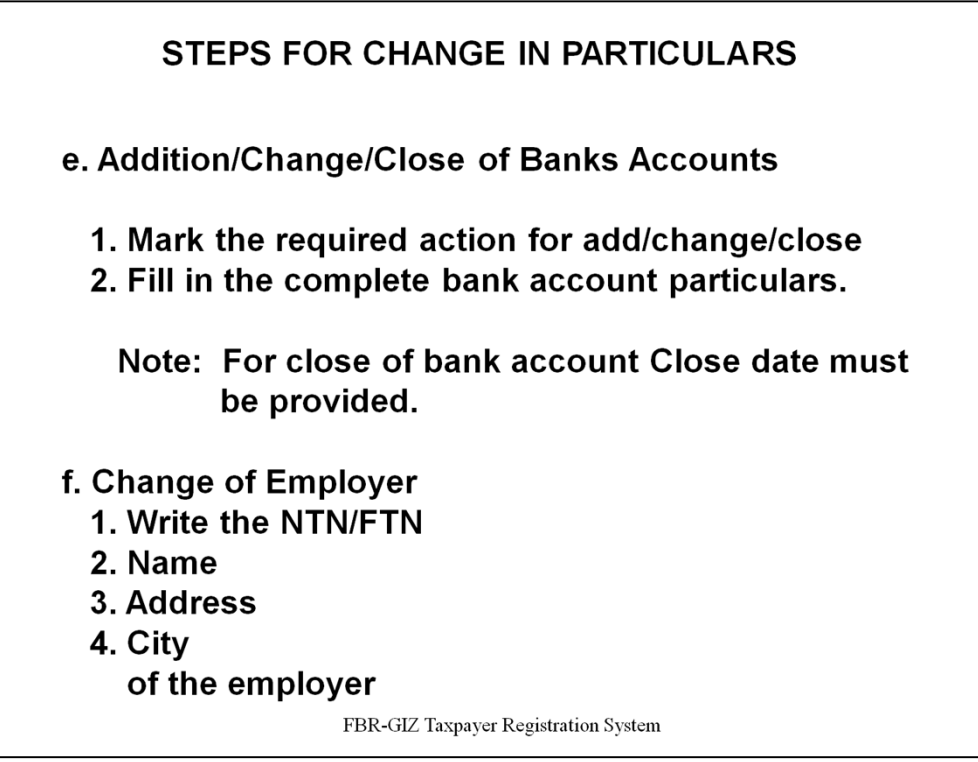

# **e. Addition/Change/Close of Banks Accounts**

Mark the required action for add/change/close, Fill in the complete bank account particulars.

Note: For close of bank account Close date must be provided.

# **f. Change of Employer**

Write the NTN/FTN, Name, Address and City of the employer
FBR- GIZ Registration Process

.

# **SALES TAX/FEDERAL EXCISE REGISTRATION FOR EXISTING NTN HOLDERS**

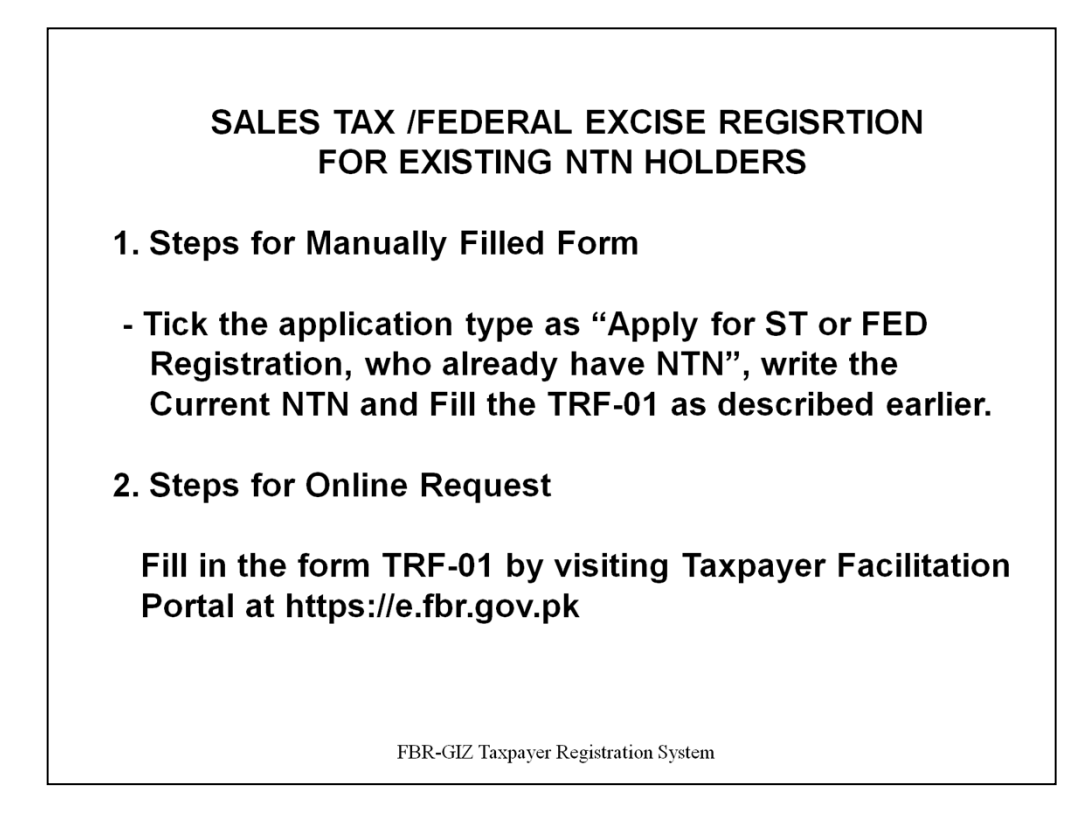

# **SALES TAX /FEDERAL EXCISE REGISRTION FOR EXISTING NTN HOLDERS**

(The general operational steps are described here under. For detail understanding of LRO verification process see Sr. 12 of this SOP.)

# **1. Steps for Manually Filled Form**

Tick the application type as "Apply for ST or FED Registration, who already have NTN", write the Current NTN and Fill the TRF-01 as described earlier.

# **2 Steps for Online Request**

Fill in the form TRF-01 by visiting Taxpayer Facilitation Portal at https://e.fbr.gov.pk

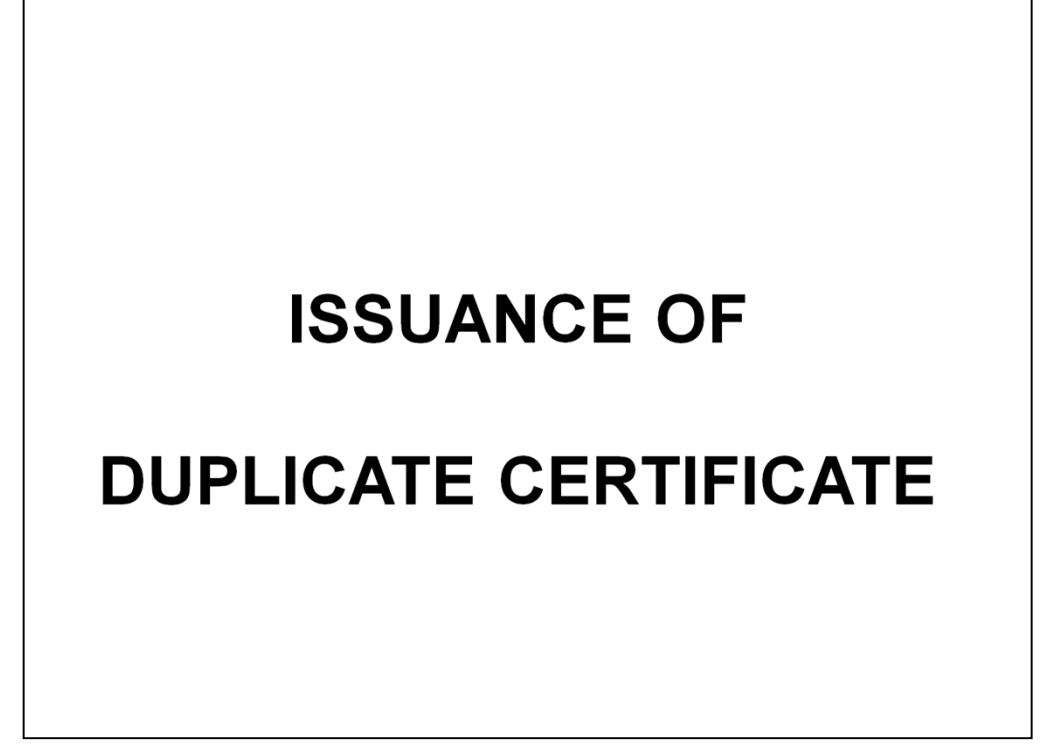

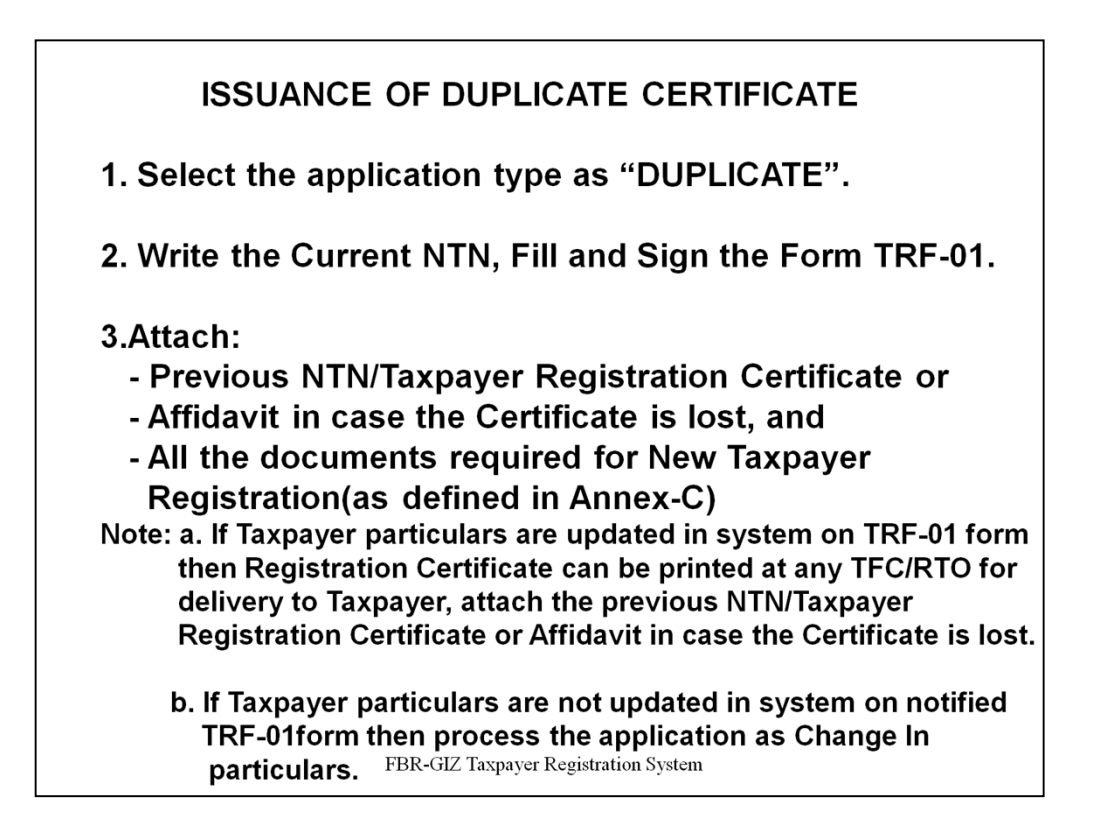

# **ISSUANCE OF DUPLICATE CERTIFICATE**

Select the application type as "DUPLICATE", write the Current NTN, Fill and Sign the Form TRF-01.See (3.1), attach the previous NTN/Taxpayer Registration Certificate or Affidavit in case the Certificate is lost, and all the documents required for New Taxpayer Registration as defined in Annex-C

a. If Taxpayer particulars are updated in system on TRF-01form notified on dated 22-06-2009 then Registration Certificate can be printed at any TFC/RTO for delivery to Taxpayer, attach the previous NTN/Taxpayer Registration Certificate or Affidavit in case the Certificate is lost.

b. If Taxpayer particulars are not updated in system on notified TRF-01form then process the application as Change In particulars

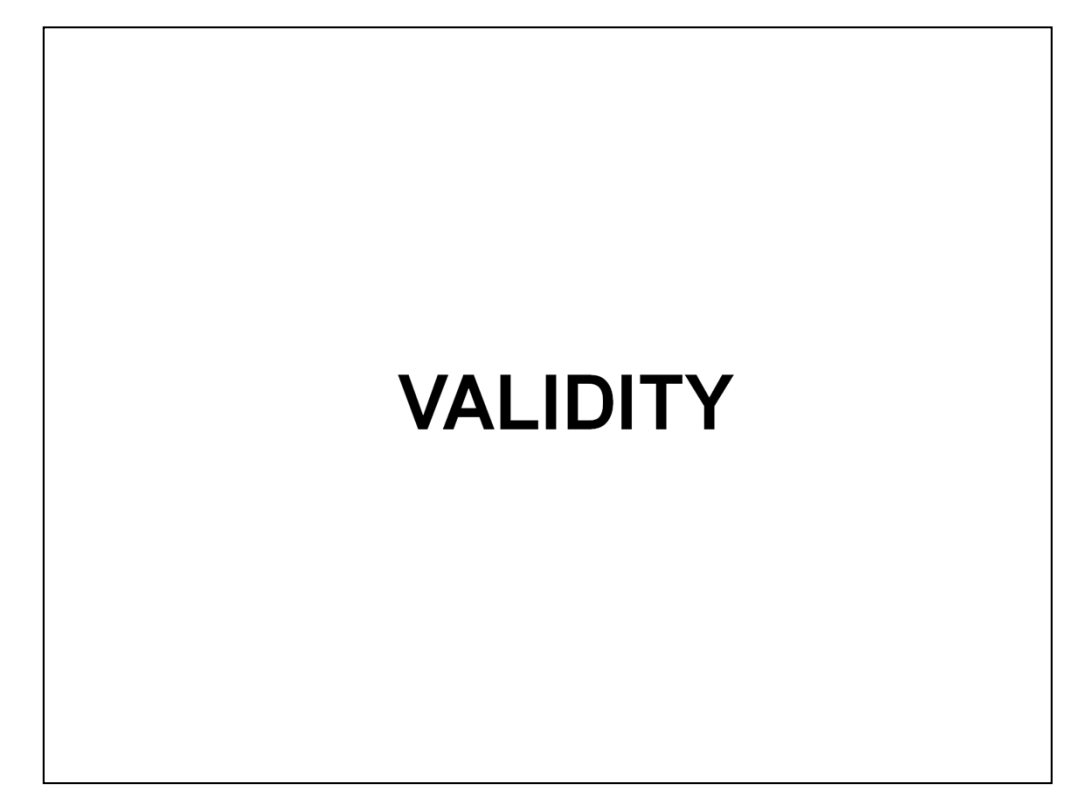

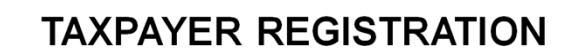

**CERTIFICATE & CURRENT NTN CERTIFICATES** 

Certificate will remain valid unless:

- Cancelled
- De-registered by Federal Board of Revenue or
- Upon request of taxpayer.

# **TAXPAYER REGISTRATION CERTIFICATE & CURRENT NTN CERTIFICATES**

Certificate will remain valid unless:

- Cancelled
- De-registered by Federal Board of Revenue or
- Upon request of taxpayer.

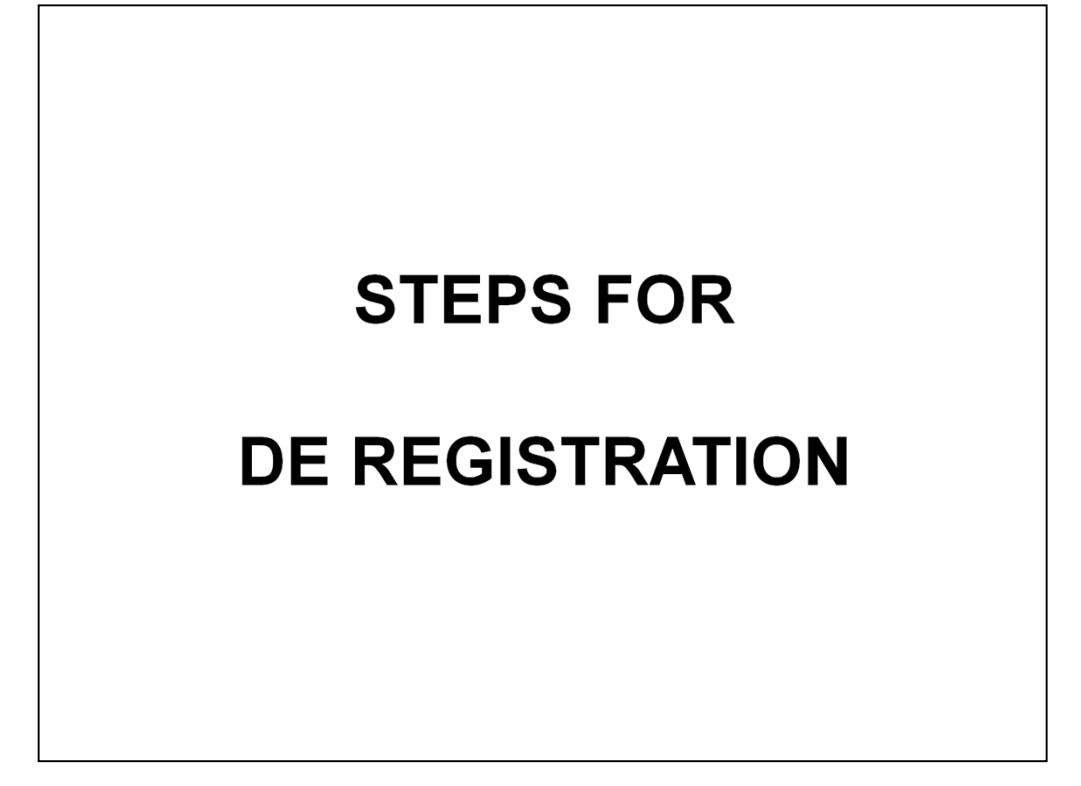

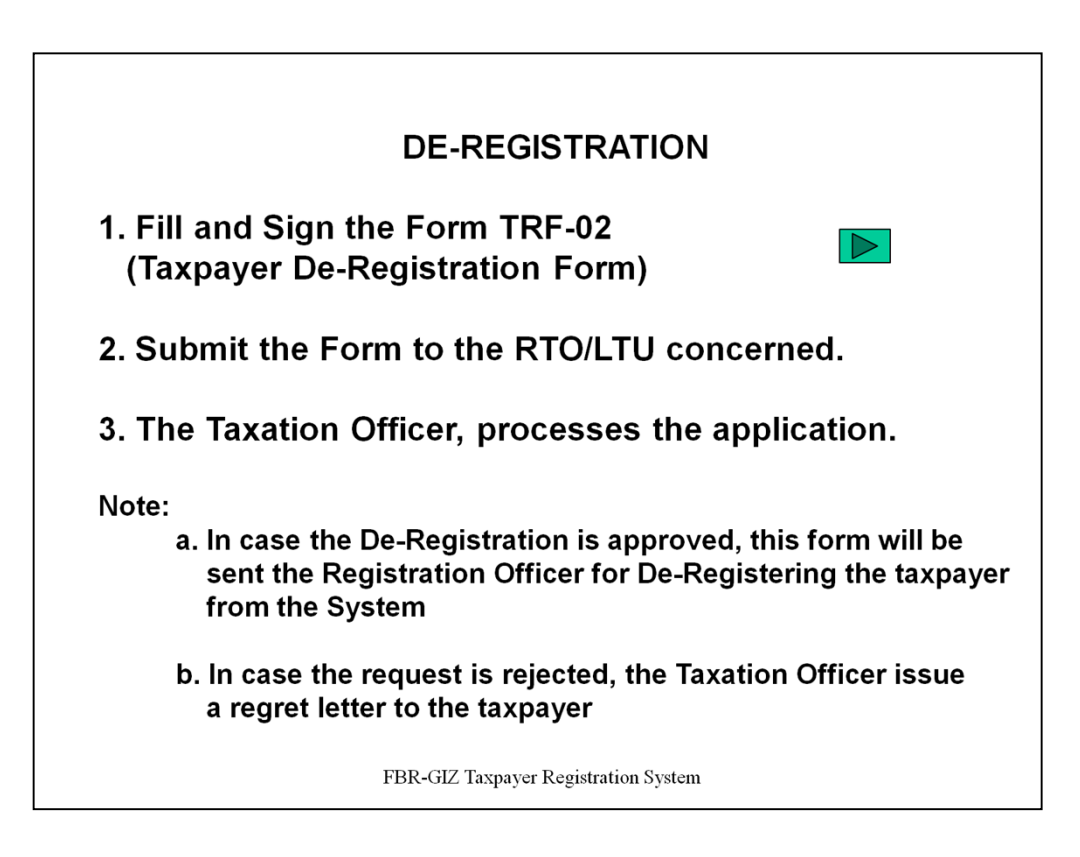

# **DE-REGISTRATION**

- a. Fill and Sign the Form TRF-02 (Taxpayer De-Registration Form) (CLICK on link)
- b. Submit the Form to the RTO/LTU concerned
- c. The Taxation Officer, processes the application

Note:

a. In case the De-Registration is approved, this form will be sent the Registration Officer for De-Registering the taxpayer from the System

b. In case the request is rejected, the Taxation Officer issue a regret letter to the taxpayer

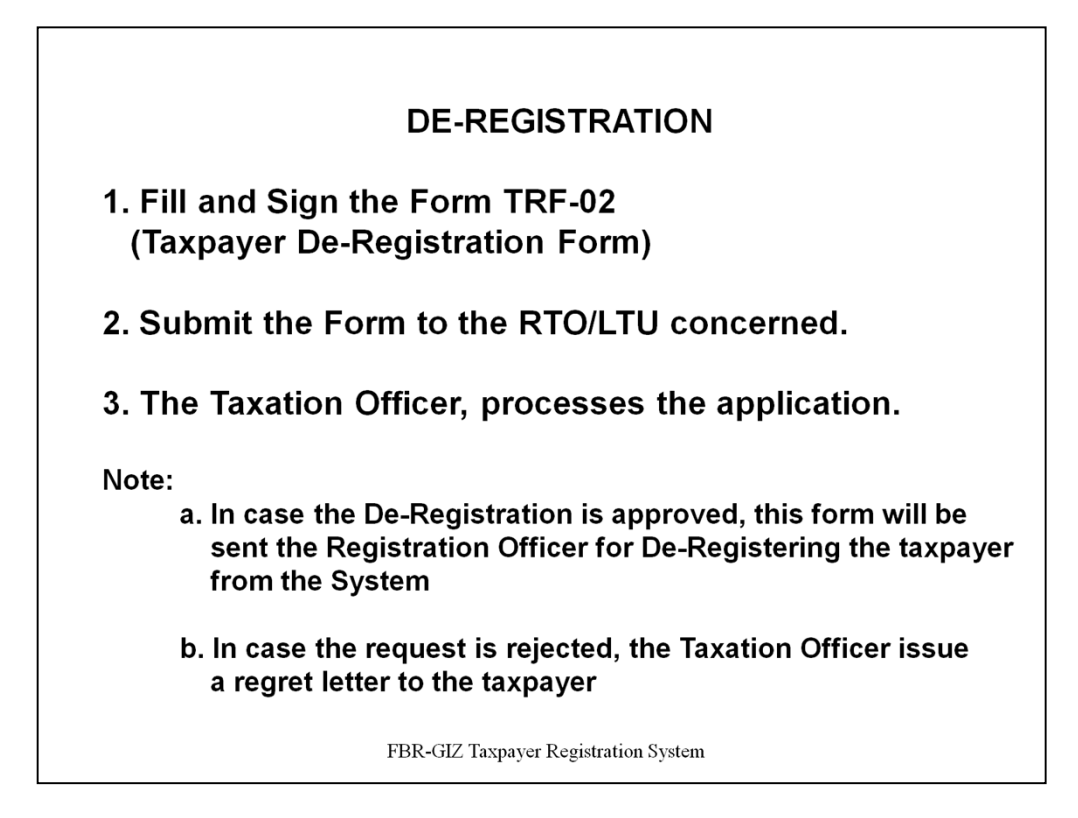

# **DE-REGISTRATION**

- a. Fill and Sign the Form TRF-02 (Taxpayer De-Registration Form)
- b. Submit the Form to the RTO/LTU concerned
- c. The Taxation Officer, processes the application

Note:

a. In case the De-Registration is approved, this form will be sent the Registration Officer for De-Registering the taxpayer from the System

b. In case the request is rejected, the Taxation Officer issue a regret letter to the taxpayer

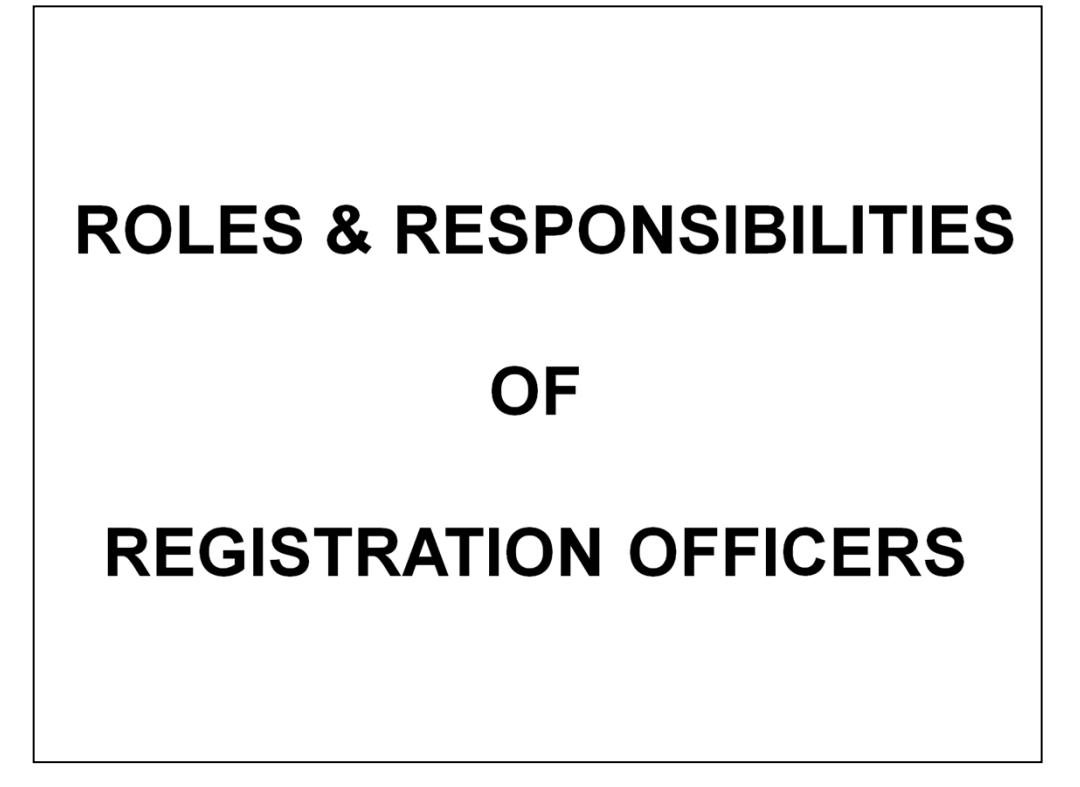

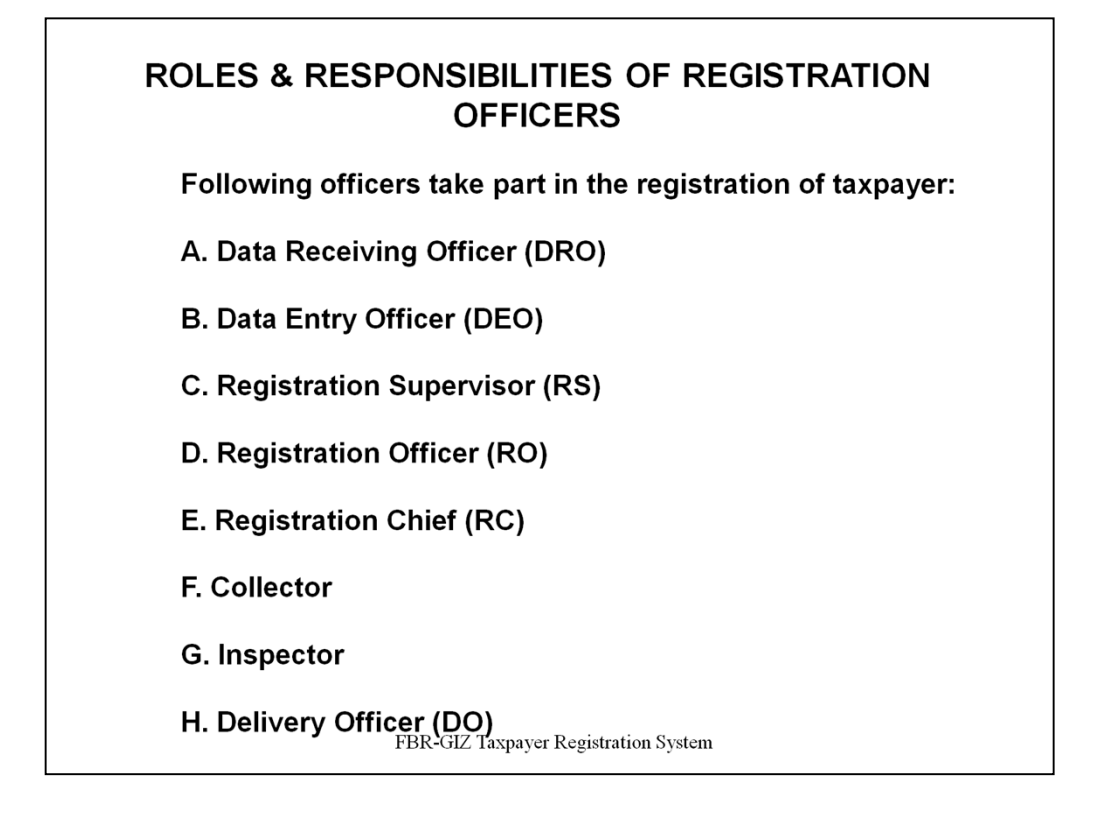

# **ROLES & RESPONSIBILITIES OF REGISTRATION OFFICERS**

Following officers take part in the registration of taxpayer:

- A. Data Receiving Officer (DRO)
- B. Data Entry Officer (DEO)
- C. Registration Supervisor (RS)
- D. Registration Officer (RO)
- E. Registration Chief (RC)
- F. Collector
- G. Inspector
- H. Delivery Officer (DO)

Roles and responsibilities of these officer are defined in this section.

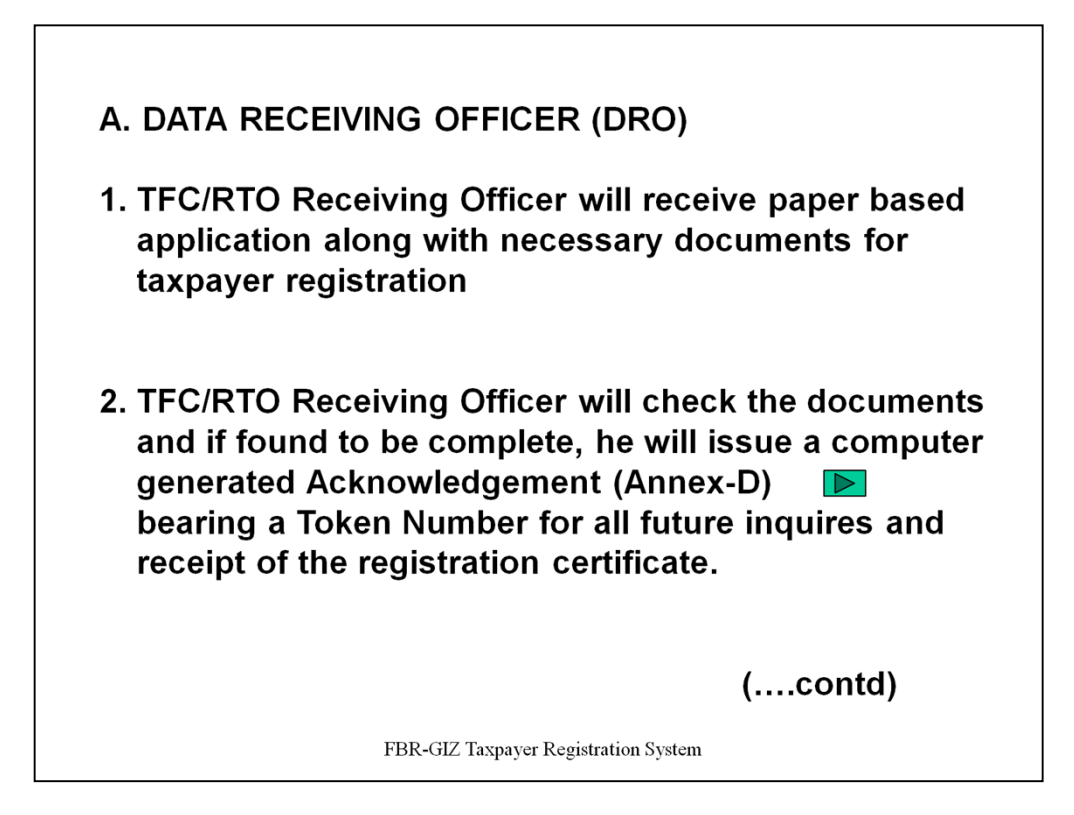

# **A. DATA RECEIVING OFFICER (DRO)**

1. TFC/RTO Receiving Officer will receive paper based application along with necessary documents for taxpayer registration

2. TFC/RTO Receiving Officer will check the documents and if found to be complete, he will issue a computer generated Acknowledgement (Annex-D) (CLICK on link)

bearing a Token Number for all future inquires and receipt of the taxpayer registration certificate.

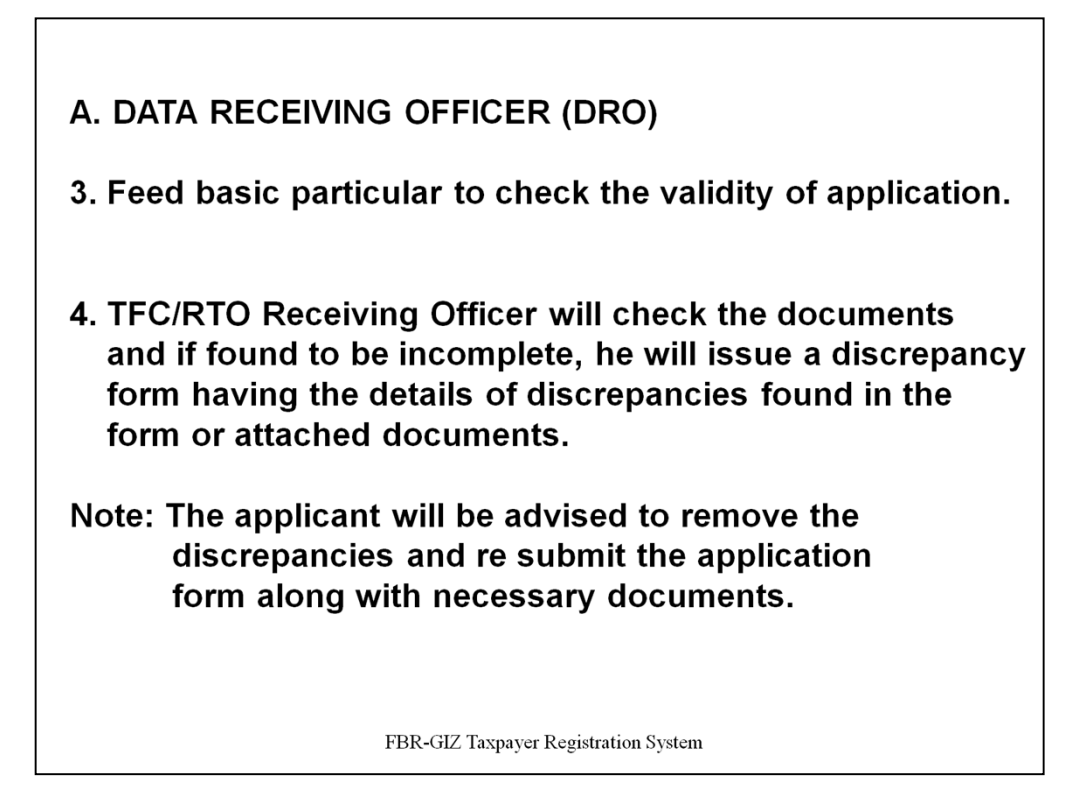

# **A. DATA RECEIVING OFFICER (DRO)**

3. Feed basic particular to check the validity of application.

4. TFC/RTO Receiving Officer will check the documents and if found to be incomplete, he will issue a discrepancy form having the details of discrepancies found in the form or attached documents. The applicant will be advised to remove the discrepancies and re submit the application form along with necessary documents.

**B. DATA ENTRY OFFICER (DEO)** 1. TFC/RTO Data Entry staff will enter the data to computer system and transmit to Central **Registration Office (CRO).** 

2. If an "Individual" is only applying for Income Tax Registration has not provided his e- Mail, the TFC/RTO staff will create an e-Mail and write in the representative part of the application.

FBR-GIZ Taxpayer Registration System

# **B. DATA ENTRY OFFICER (DEO)**

1. TFC/RTO Data Entry staff will enter the data to computer system and transmit to Central Registration Office (CRO).

2. If an "Individual" is only applying for Income Tax Registration has not provided his e- Mail, the TFC/RTO staff will create an e-Mail and write in the representative part of the application.

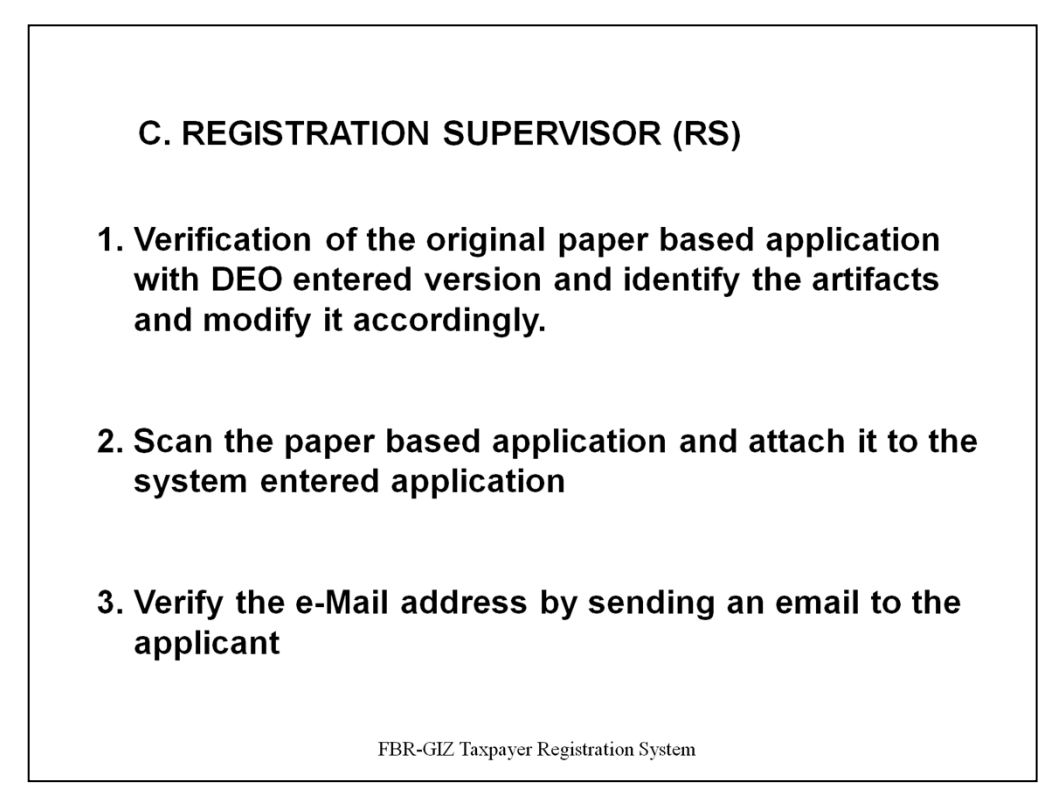

# **C. REGISTRATION SUPERVISOR (RS)**

1. Verification of the original paper based application with DEO entered version and identify the artifacts and modify it accordingly.

2. Scan the paper based application and attach it to the system entered application

3. Verify the e-Mail address by sending an email to the applicant

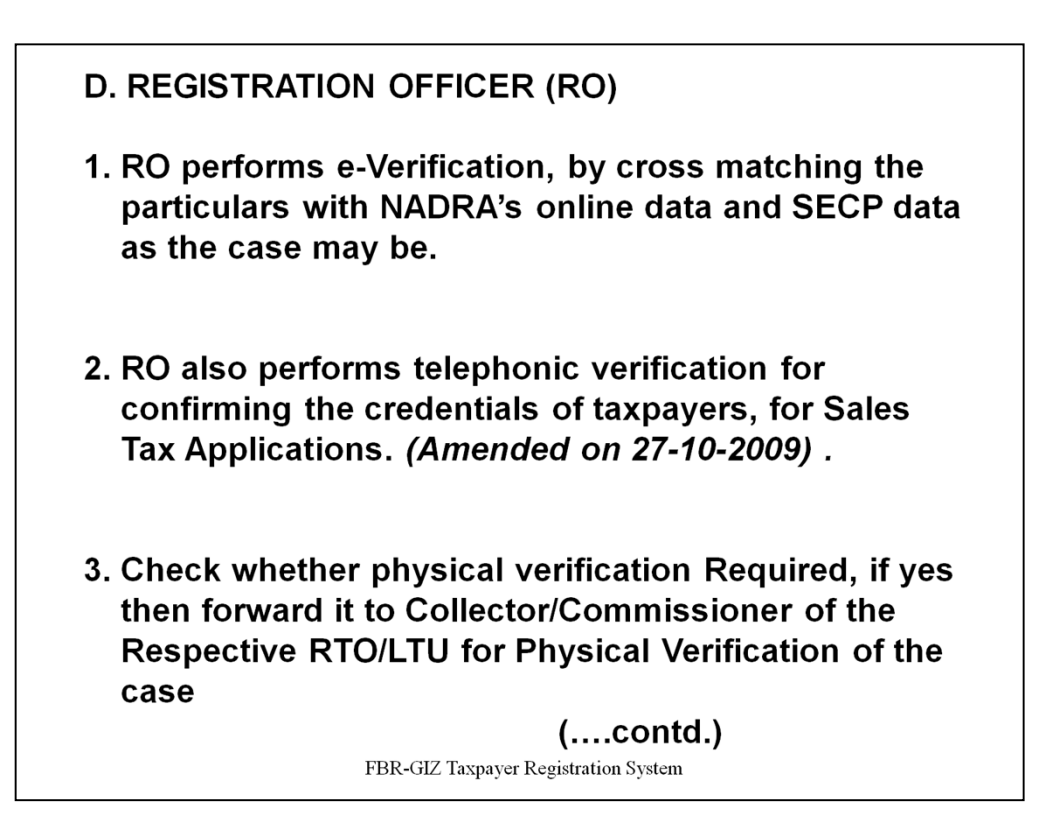

# **D. REGISTRATION OFFICER (RO)**

1. RO performs e-Verification, by cross matching the particulars with NADRA's online data and SECP data as the case may be.

2. RO also performs telephonic verification for confirming the credentials of taxpayers, for Sales Tax Applications. *(Amended on 27-10-2009) .* 

3. Check whether physical verification Required, if yes then forward it to Collector/Commissioner of the Respective RTO/LTU for Physical Verification of the case

# D. REGISTRATION OFFICER (RO)

- 4. Receive the Physical Verification/Inspection Report and if it is satisfactory then Taxpayer Registration Certificate (TRC) to be issued and Applicant to be intimated by e-Mail, if it is non-satisfactory then the case will be forwarded to Chief (Registration) for final decision.
- 5. If Physical Verification not required and the application is approved, the taxpayer is intimated via e-Mail regarding the approval of his applications with the request to collect the Taxpayer Registration Certificate (TRC) from the nearest TFC/RTO.
- 6. Advise the Applicant to re-submit the application, an Application Guideline will also be forwarded in case FBR-GIZ Taxpayer Registration System of Rejection

# **D. REGISTRATION OFFICER (RO)**

4. Receive the Physical Verification/Inspection Report and if it is satisfactory then Taxpayer Registration Certificate (TRC) to be issued and Applicant o be intimated by e-Mail, if it is non- satisfactory then the case will be forwarded to Chief (Registration) for final decision.

5. If Physical Verification not required and the application is approved, the taxpayer is intimated via e-Mail regarding the approval of his applications with the request to collect the Taxpayer Registration Certificate (TRC) from the nearest TFC/RTO.

6. Advise the Applicant to re-submit the application, an Application Guideline will also be forwarded in case of Rejection.

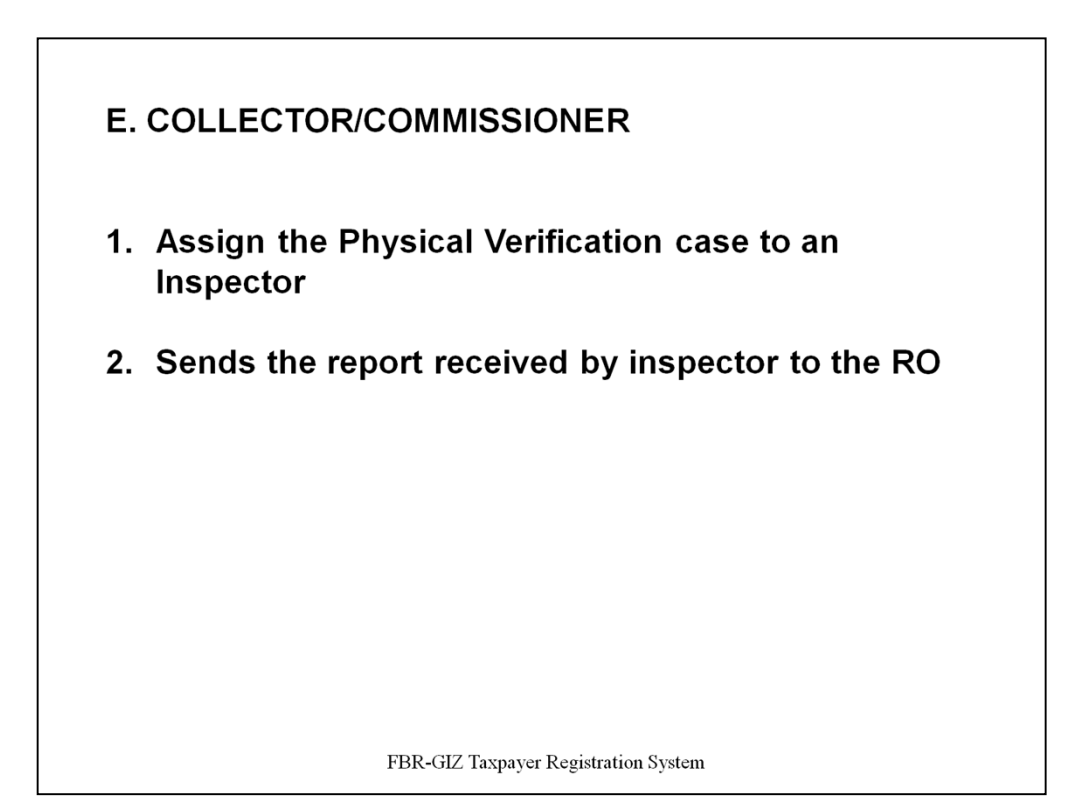

# **E. COLLECTOR/COMMISSIONER**

- 1. Assign the Physical Verification case to an Inspector and
- 2. Sends the report received by inspector to the RO

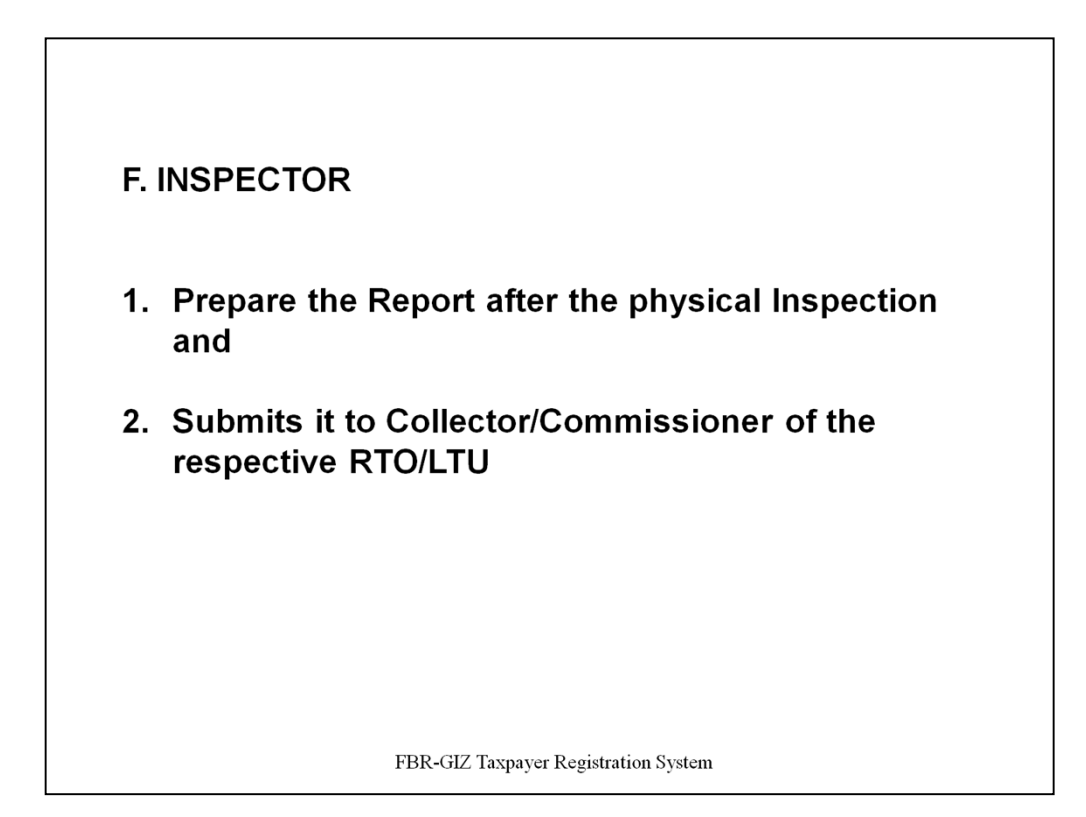

# **F. INSPECTOR**

- 1. Prepare the Report after the physical Inspection and
- 2. Submits it to Collector/Commissioner of the respective RTO/LTU

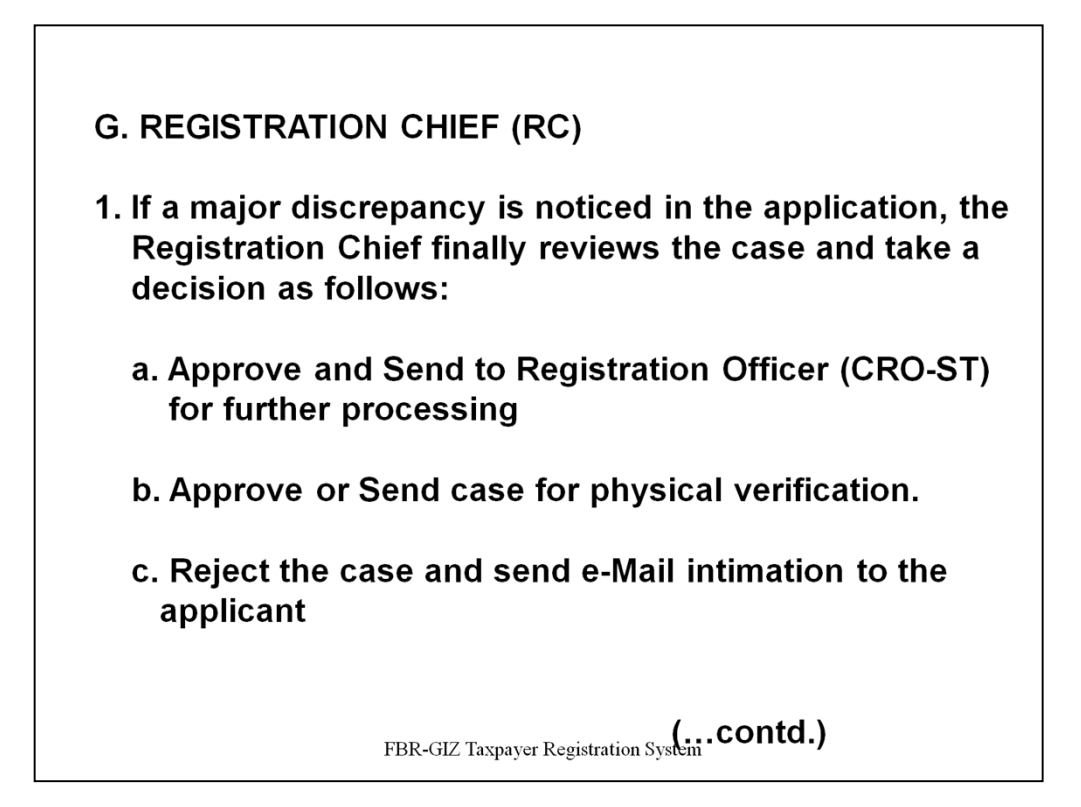

# **G. REGISTRATION CHIEF (RC)**

1. If a major discrepancy is noticed in the application, the Registration Chief finally reviews the case and take a decision as follows:

- a. Approve and Send to Registration Officer (CRO-ST) for further processing
- b. Approve or Send case for physical verification.
- c. Reject the case and send e-Mail intimation to the applicant

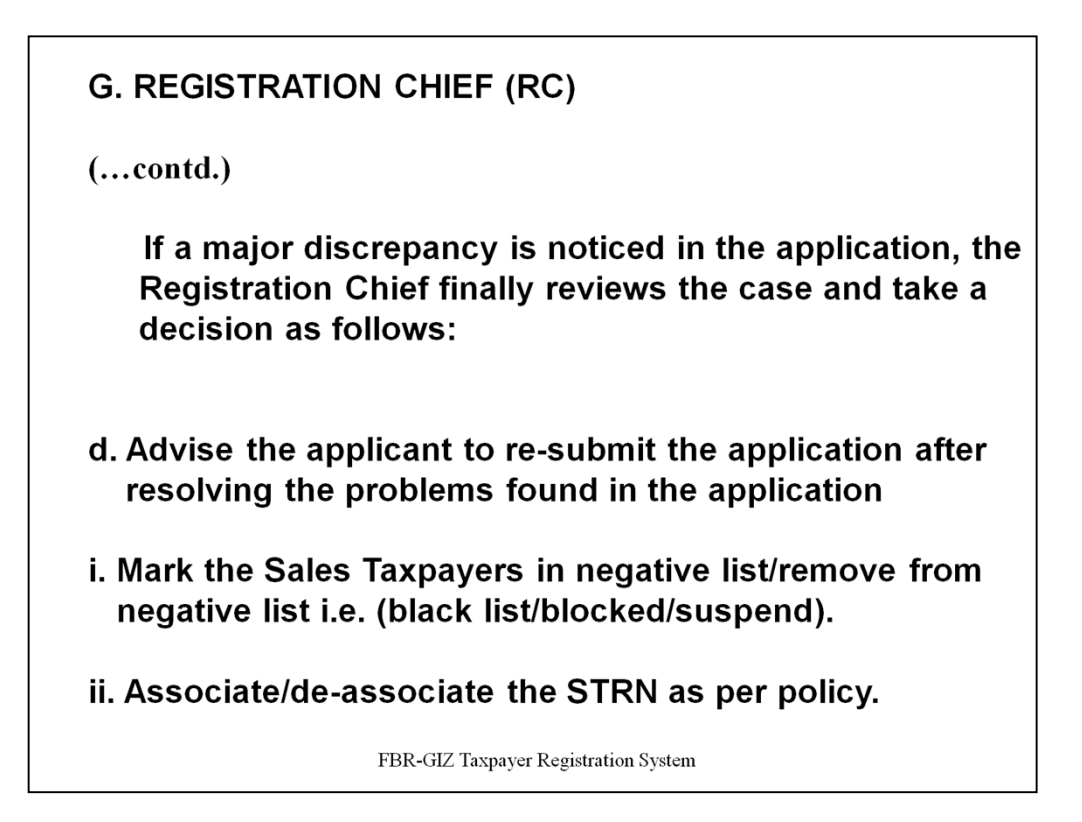

# **G. REGISTRATION CHIEF (RC)**

1. If a major discrepancy is noticed in the application, the Registration Chief finally reviews the case and take a decision as follows:

d. Advise the applicant to re-submit the application after resolving the problems found in the application

i. Mark the Sales Taxpayers in negative list/remove from negative list e.i (black list/blocked/suspend).

ii. Associate/de-associate the STRN as per policy.

H. DELIEVERY OFFICER (DO) 1. The taxpayer or his authorized representative visits the TFC/RTO and submits: - Acknowledgement Slip and - Original CNIC to the Delivery Officer who prints the Taxpayer Registration Certificate (Annex-J) and delivers it to him. (Note: Taxpayer Registration Certificate can be obtained from any of the TFC/RTO Delivery Counter throughout the country upon production of Acknowledgement Slip and Original CNIC of the taxpayer/authorized representative)

FBR-GIZ Taxpayer Registration System

# **H. DELIEVERY OFFICER (DO)**

1. The taxpayer or his authorized representative visits the TFC/RTO and submits the Acknowledgement Slip and Original CNIC to the Delivery Officer who prints the Taxpayer Registration Certificate **(Annex-J) and delivers it to him.** 

*(Note : Taxpayer Registration Certificate can be obtained from any of the TFC/RTO Delivery Counter throughout the country upon production of Acknowledgement Slip and Original CNIC of the taxpayer/authorized representative)* 

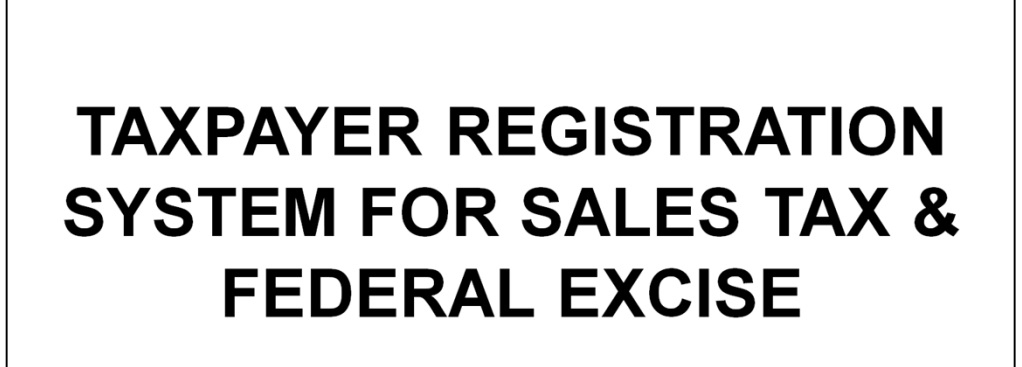

# a. Taxpayer's Responsibility

FBR-GIZ Taxpayer Registration System

# **TAXPAYER REGISTRATION SYSTEM FOR SALES TAX & FEDERAL EXCISE**

a. Taxpayer's Responsibility

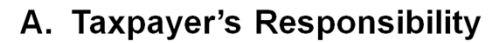

- 1. The taxpayers can submit the application for SalesTax Registration in any of the following modes:
	- a. Submitting electronically via web at e.fbr portal by visiting https://e.fbr.gov.pk and submitting printed copy of the application along with all the required documents at the TFC counter
	- b. Paper application using STR-1 form along required documents at TFC counter
- 2. Upon generation of the Taxpayer Registration Certificate (intimated to him at his e-Mail account and via a phone call by the contact centre), he or his authorized representative will visit the TFC and receive the Certificate.

Note: The authorized representative can only receive the certificate in case of Company and AOP, Individual must receive personally. FBR-GIZ Taxpayer Registration System

# A. Taxpayer's Responsibility

A-1 The taxpayers can submit the application for Sales Tax Registration in any of the following modes:

a. Submitting electronically via web at e.fbr portal by visiting https://e.fbr.gov.pk

and submitting printed copy of the application along with all the required documents at the TFC counter

b. Paper application using STR-1 form along required documents at TFC counter

*Note : List of required documents is enclosed at Annex-A.*

2. Upon generation of the Taxpayer Registration Certificate (intimated to him at his e-Mail account and via a phone call by the contact centre), he or his authorized representative will visit the TFC and received the Certificate.

*Note : The authorized representative can only receive the certificate in case* 

FBR- GIZ Registration Process

*of Company and AOP, Individual must receive personally.* 

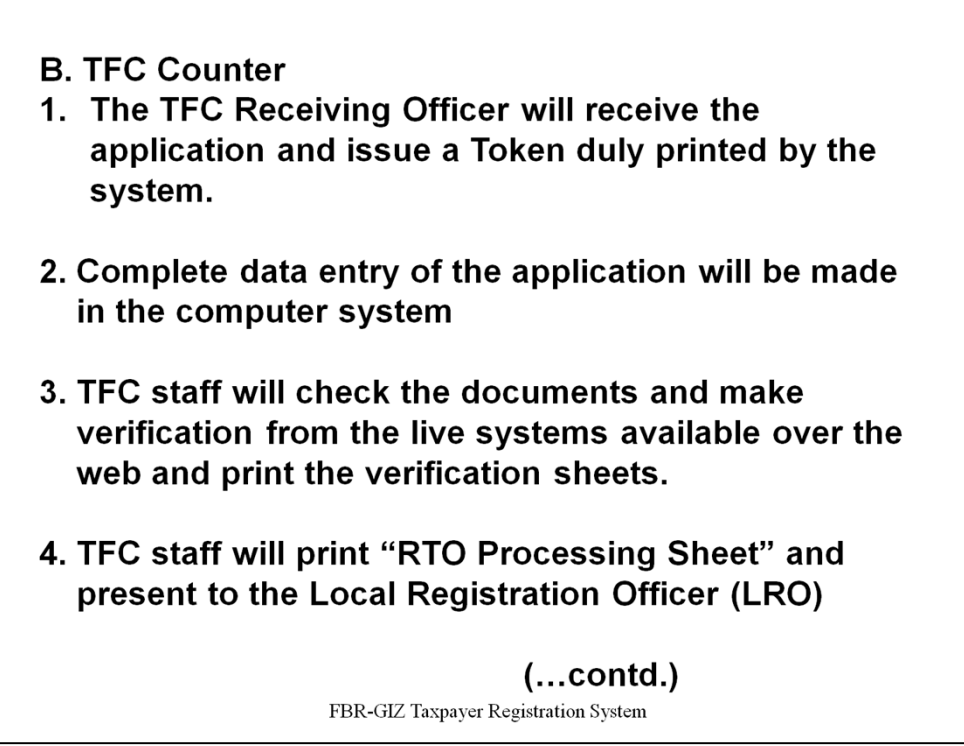

#### B. TFC Counter

1. The TFC Receiving Officer will receive the application and issue a Token duly printed by the system.

2. Complete data entry of the application will be made in the computer system

3. TFC staff will check the documents and make verification from the live systems available over the web and print the verification sheets.

4. TFC staff will print "RTO Processing Sheet" and present to the Local Registration Officer (LRO)

(..contd.)

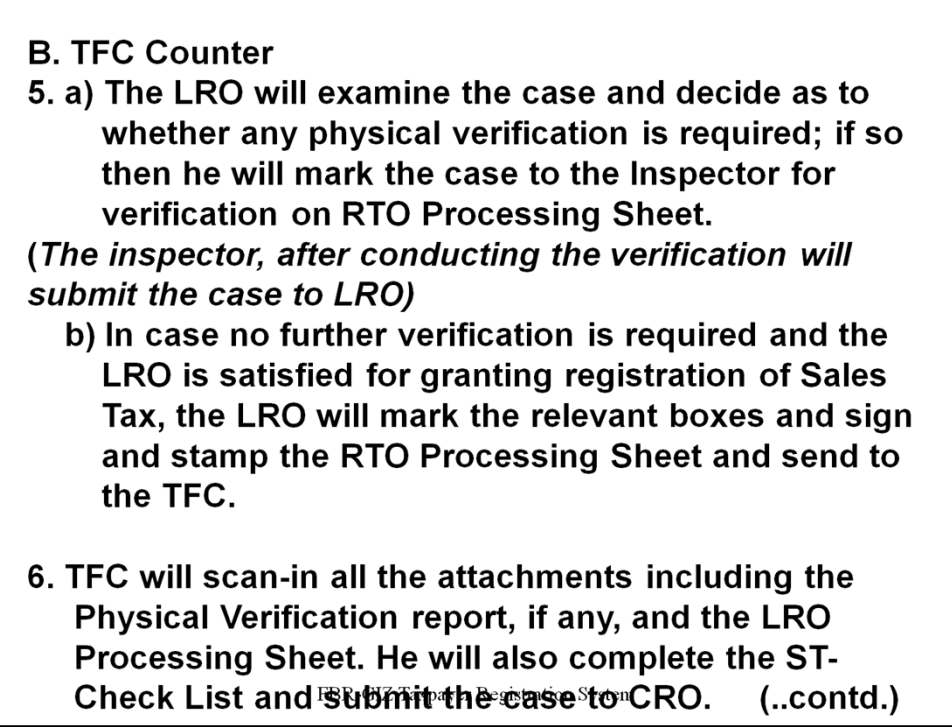

# B. TFC Counter

5 a) The LRO will examine the case and decide as to whether any physical verification is required; if so then he will mark the case to the Inspector for verification on RTO Processing Sheet.

The inspector, after conducting the verification will submit the case to LRO

b) In case no further verification is required and the LRO is satisfied for granting registration of Sales Tax, the LRO will mark the relevant boxes and sign and stamp the RTO Processing Sheet and send to the TFC.

6. TFC will scan-in all the attachments including the Physical Verification report, if any, and the LRO Processing Sheet. He will also complete the ST-Check List and submit the case to CRO.

The application marked to CRO by the TFC Supervisor will appear to the CRO-IT who will thoroughly check all the relevant details and required documents in the application and forward formally to CRO-ST. He will also perform all the verification sheets such as NADRA, SECP as per prevailing practice.

- 7. a) The CRO-ST will check the case electronically on his screen and approve the Application, if satisfied in all respect.
	- b) In case the CRO-ST is not satisfied, he can refer to case to Chief-ST electronically on the system along with his remarks, and Chief ST will either reject the application or over rule the observations for issuance of STRN.

FBR-GIZ Taxpayer Registration System(contd.)

The application marked to CRO by the TFC Supervisor will appear to the CRO-IT who will thoroughly check all the relevant details and required documents in the application and forward formally to CRO-ST. He will also perform all the verification sheets such as NADRA, SECP as per prevailing practice.

7. a) The CRO-ST will check the case electronically on his screen and approve the Application, if satisfied in all respect.

b) In case the CRO-ST is not satisfied, he can refer to case to Chief-ST electronically on the system along with his remarks, and

Chief ST will either reject the application or over rule the observations for issuance of STRN.

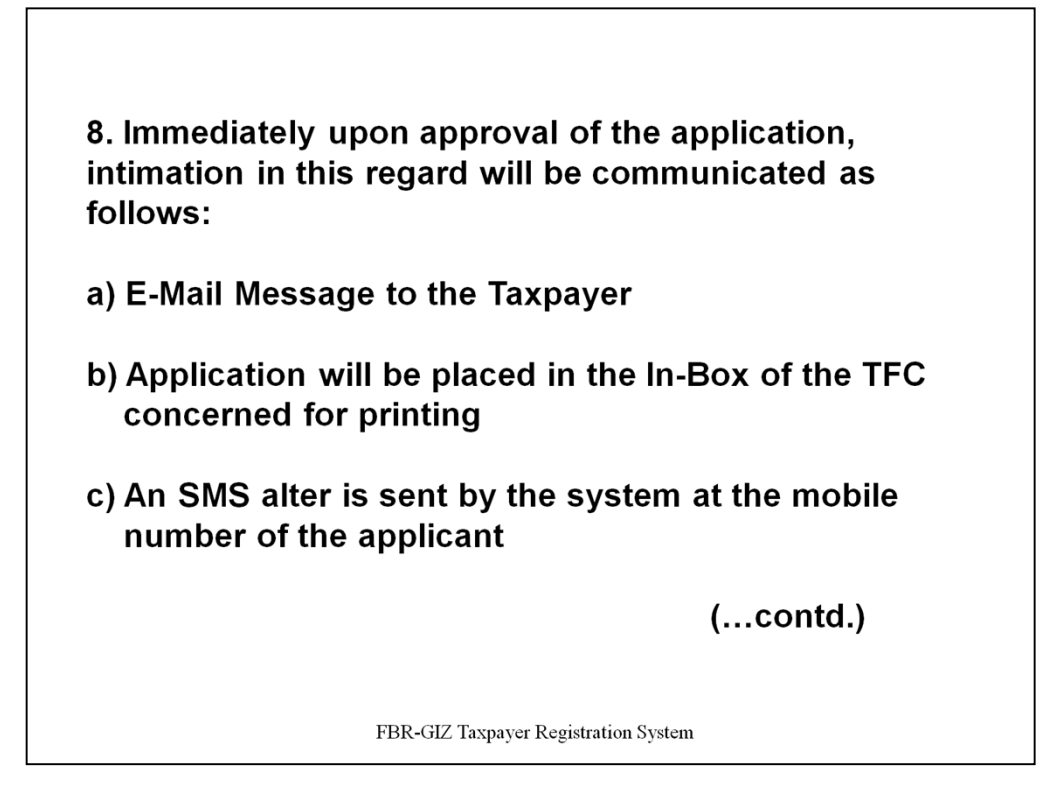

The application marked to CRO by the TFC Supervisor will appear to the CRO-IT who will thoroughly check all the relevant details and required documents in the application and forward formally to CRO-ST. He will also perform all the verification sheets such as NADRA, SECP as per prevailing practice.

8. Immediately upon approval of the application, intimation in this regard will be communicated as follows:

- a) E-Mail Message to the Taxpayer
- b) Application will be placed in the In-Box of the TFC concerned for printing
- c) An SMS alter is sent by the system at the mobile number of the applicant

- 9. The taxpayer will visit the TFC along with his the Token issued to him at the time of application submission and present the token along with his CNIC.
- 10. The TFC staff will print the Certificate and present to the LRO for actual delivery to the taxpayer. The LRO will make an entry regarding the delivery of the certificate in the computer system.
	- Note: Only upon successful entry of the Delivery of Certificate by the LRO, the Sales Tax Registration will appear on the official website of the FBR and usable by the taxpayer.

FBR-GIZ Taxpayer Registration System

9. The taxpayer will visit the TFC along with his the Token issued to him at the time of application submission and present the token along with his CNIC.

10. The TFC staff will print the Certificate and present to the LRO for actual delivery to the taxpayer. The LRO will make an entry regarding the delivery of the certificate in the computer system.

Note : Only upon successful entry of the Delivery of Certificate by the LRO, the Sales Tax Registration will appear on the official website of the FBR and usable by the taxpayer.

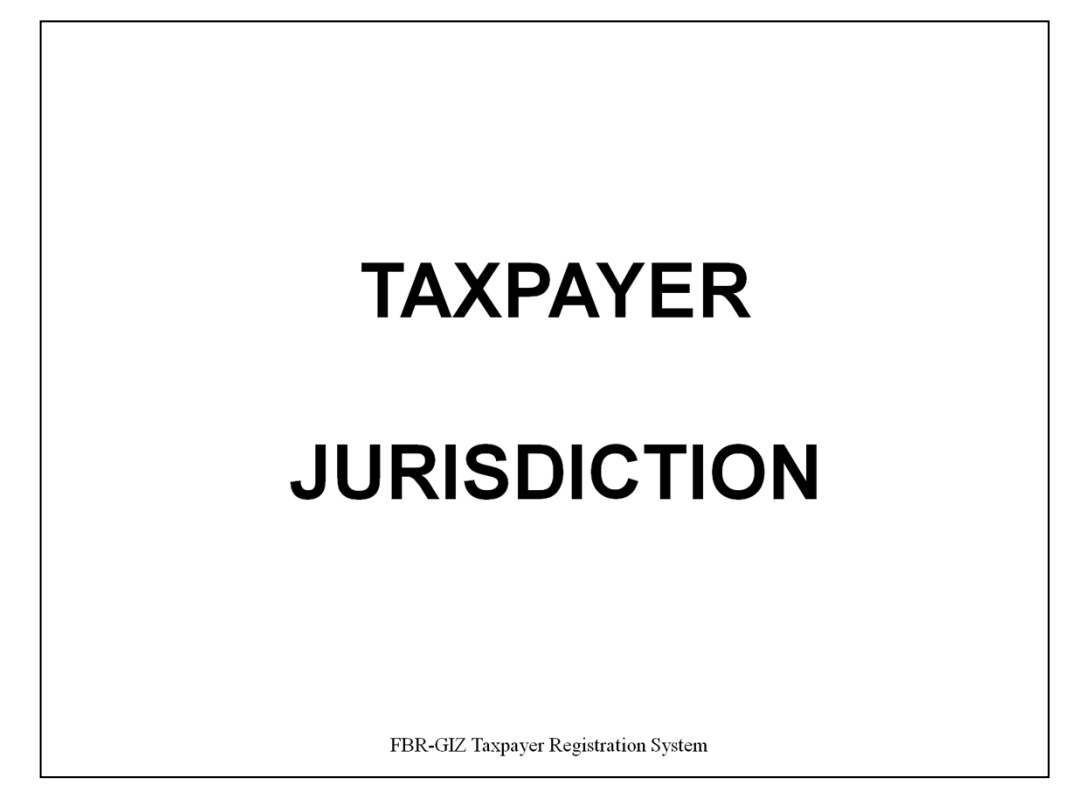

# **TAXPAYER JURISDICTION**

# **TAXPAYER JURISDICTION**

1. REGSYS will purposed/allotted the Tax office code to Newly Registered Taxpayer for Income & Sales Tax separately on the basis of cities mapping chart as notified by FBR. Already allotted Tax office to any type of taxpayer will not be change through;

- a) Change in Particular application
- b) De-Registration application
- c) Duplicate application
- Note: CRO have facility to change the system purposed Tax office at the time of application approval for **Newly Registered Taxpayers only.**
- 2. Resident Taxpayer Jurisdiction will be purposed/allot on basis of Registry portion address city with respect to City mapping chart for AOP/IND/COY Taxpayers.

 $(...contd.)$ FBR-GIZ Taxpayer Registration System

# **TAXPAYER JURISDICTION**

1. REGSYS will purposed/allotted the Tax office code to Newly Registered Taxpayer for Income & Sales Tax separately on the basis of cities mapping chart as notified by FBR. Already allotted Tax office to any type of taxpayer will not be change through;

- a) Change in Particular application
- b) De-Registration application
- c) Duplicate application

However, CRO have facility to change the system purposed Tax office at the time of application approval for Newly Registered Taxpayers only.

2. Resident Taxpayer Jurisdiction will be purposed/allot on basis of Registry portion address city with respect to City mapping chart for AOP/IND/COY Taxpayers.

3. Non-Resident Taxpayer Jurisdiction will be purposed/allot on basis of Representative portion address city w.r.t Income Tax Jurisdiction City mapping chart for AOP/IND/COY Taxpayers.

*Note: Registry portion address is notified in TRF-01 as (Registered Office Address for Company and Mailing/Business Address for Individual & AOP, for all correspondence)* 

4. Sales Tax Taxpayer Jurisdiction will be allotted on the basis of Business Portion

address city with respect to Sales Tax office code City mapping chart for AOP/IND/COY Taxpayers.

5. Tax office code will be allotted to Compulsory Registration cases on the basis of Data Receiving Tax office.

# **TAXPAYER JURISDICTION**

1. REGSYS will purposed/allotted the Tax office code to Newly Registered Taxpayer for Income & Sales Tax separately on the basis of cities mapping chart as notified by FBR. Already allotted Tax office to any type of taxpayer will not be change through;

- a) Change in Particular application
- b) De-Registration application
- c) Duplicate application
- Note: CRO have facility to change the system purposed Tax office at the time of application approval for Newly Registered Taxpayers only.
- 2. Resident Taxpayer Jurisdiction will be purposed/allot on basis of Registry portion address city with respect to City mapping chart for AOP/IND/COY Taxpayers.

 $(...contd.)$ 

#### **TAXPAYER JURISDICTION**

1. REGSYS will purposed/allotted the Tax office code to Newly Registered Taxpayer for Income & Sales Tax separately on the basis of cities mapping chart as notified by FBR. Already allotted Tax office to any type of taxpayer will not be change through;

- a) Change in Particular application
- b) De-Registration application
- c) Duplicate application

However, CRO have facility to change the system purposed Tax office at the time of application approval for Newly Registered Taxpayers only.

2. Resident Taxpayer Jurisdiction will be purposed/allot on basis of Registry portion address city with respect to City mapping chart for AOP/IND/COY Taxpayers.

 $(...contd.)$ 

# **TAXPAYER JURISDICTION**

3. Non-Resident Taxpayer Jurisdiction will be purposed/allot on basis of Representative portion address city with respect to Income Tax Jurisdiction City mapping chart for **AOP/IND/COY Taxpayers.** 

Note: Registry portion address is notified in TRF-01 as (Registered Office Address for Company and Mailing/Business Address for Individual & AOP, for all correspondence)

- 4. Sales Tax Taxpayer Jurisdiction will be allotted on the basis of Business Portion address city with respect to Sales Tax office code City mapping chart for AOP/IND/COY Taxpayers.
- 5. Tax office code will be allotted to Compulsory Registration cases on the basis of Data Receiving Tax office.

FBR-GIZ Taxpayer Registration System

# **TAXAPAYER JURISDICTION**

3. Non-Resident Taxpayer Jurisdiction will be purposed/allot on basis of Representative portion address city with respect to Income Tax Jurisdiction City mapping chart for AOP/IND/COY Taxpayers.

#### *Note:* **Registry portion address is notified in TRF-01 as (Registered Office Address for Company and Mailing/Business Address for Individual & AOP, for all correspondence)**

4. Sales Tax Taxpayer Jurisdiction will be allotted on the basis of Business Portion address city with respect to Sales Tax office code City mapping chart for AOP/IND/COY Taxpayers.

5. Tax office code will be allotted to Compulsory Registration cases on the basis of Data Receiving Tax office.
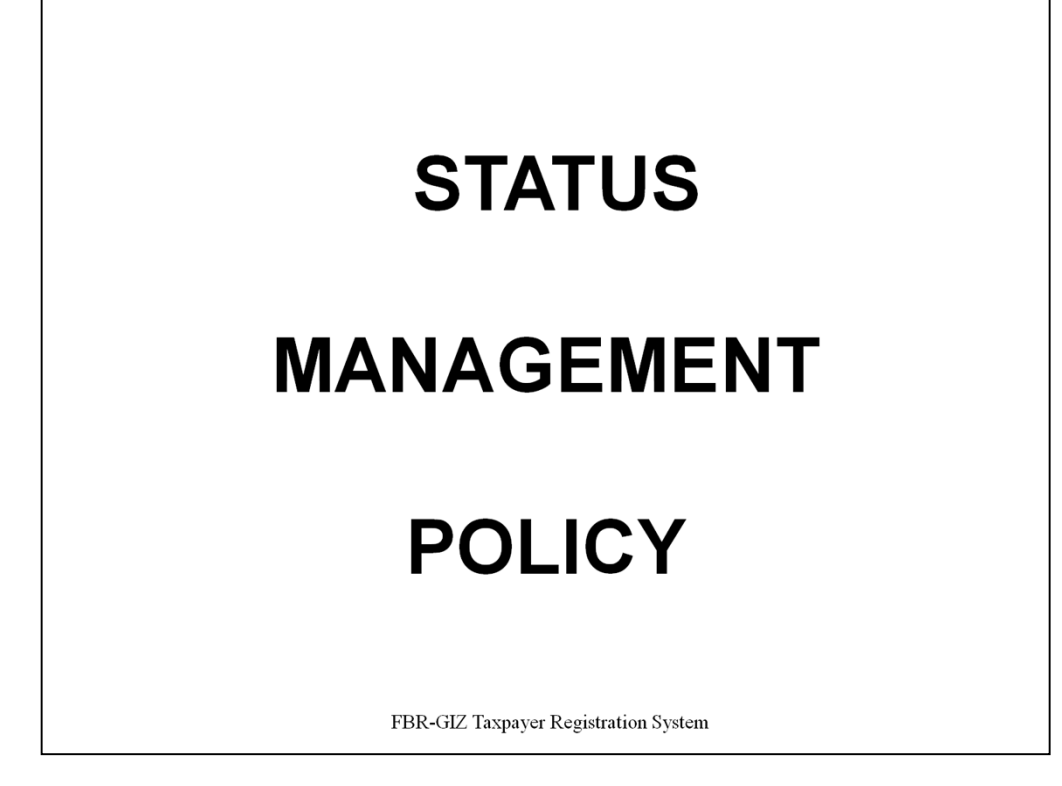

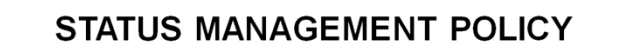

- 1. All RTO will send written paper request for addition/removing of negative list to Director Operation **Registration.**
- 2. User will scan and attach the RTO written request and mark the status.
- 3. User can Active/Inactive any Income Taxpayer.

FBR-GIZ Taxpayer Registration System

#### **STATUS MANAGEMENT POLICY**

1. All RTO will send written paper request for addition/removing of negative list to Director Operation Registration.

2. User will scan and attach the RTO written request and mark the status.

3. User can Active/Inactive any Income Taxpayer.

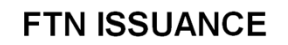

All FTN issuance request will be approved from **Chief Direct Taxes Operation before issuance.** 

FBR-GIZ Taxpayer Registration System

#### **FTN ISSUANCE**

All FTN issuance request will be approved from Chief Direct Taxes Operation before issuance.

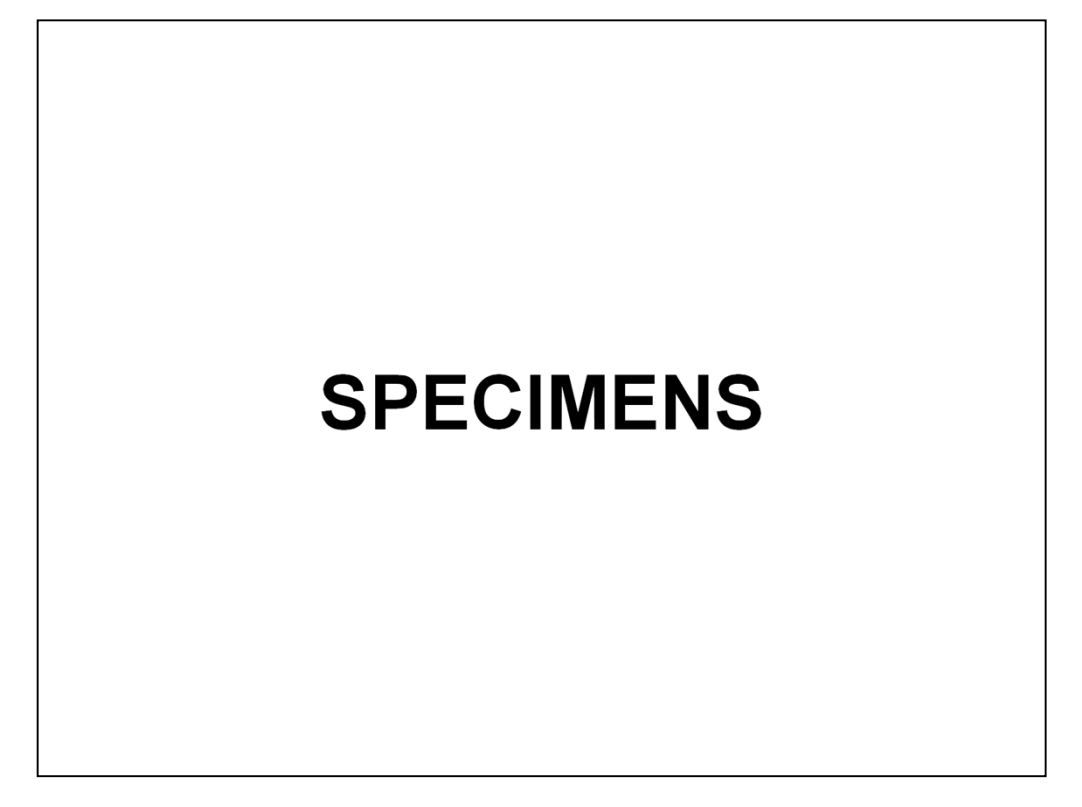

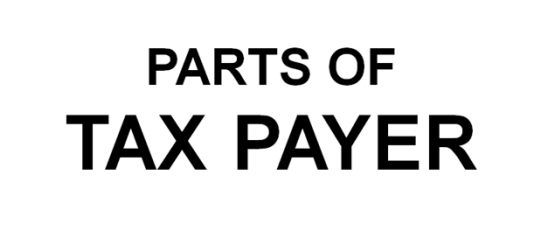

# **REGISTRATION**

**FORM** (TRF 01)

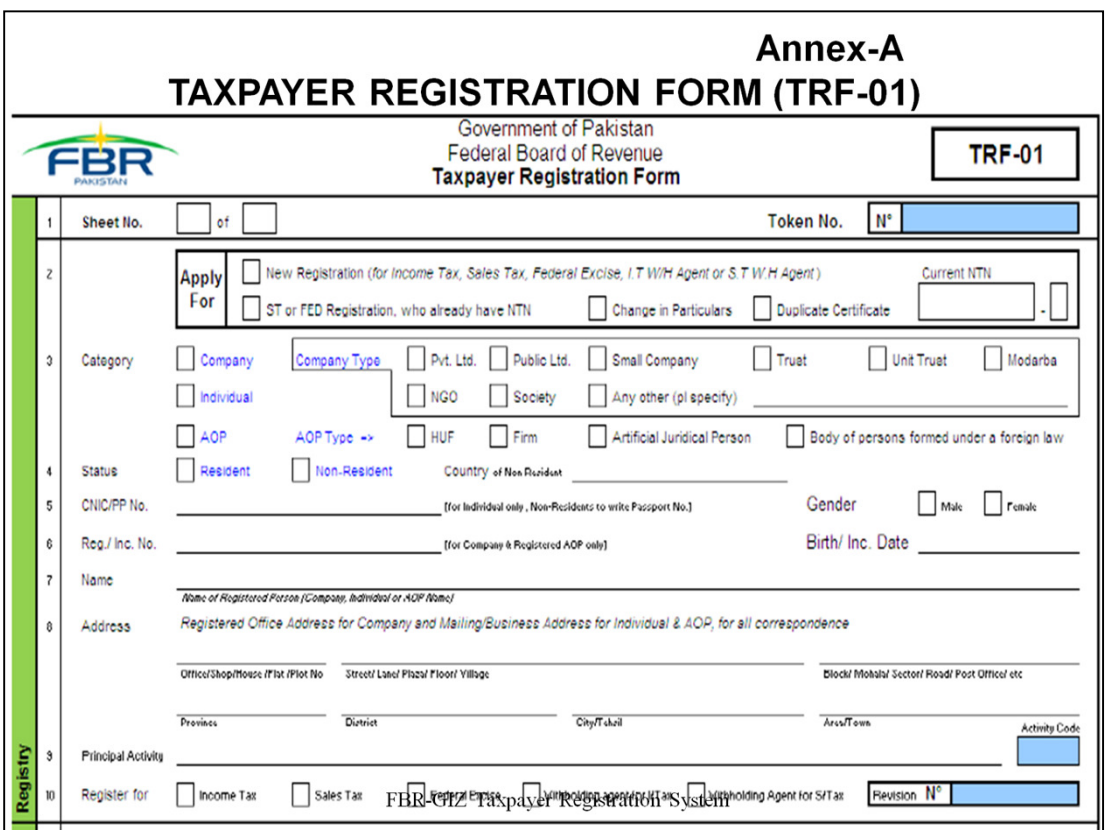

**Annex-A TAXPAYER REGISTRATION FORM (TRF-01)**

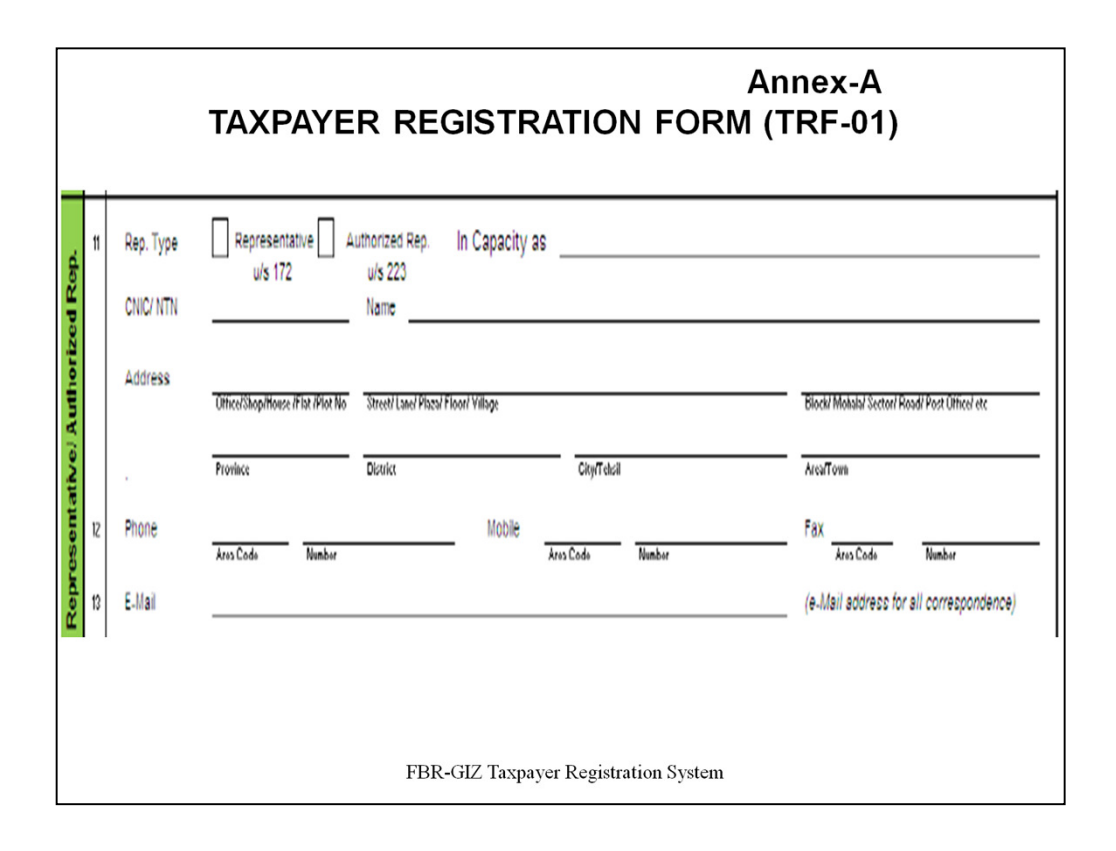

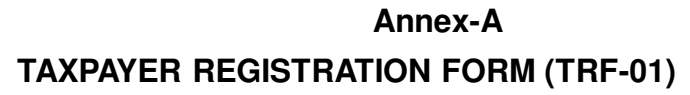

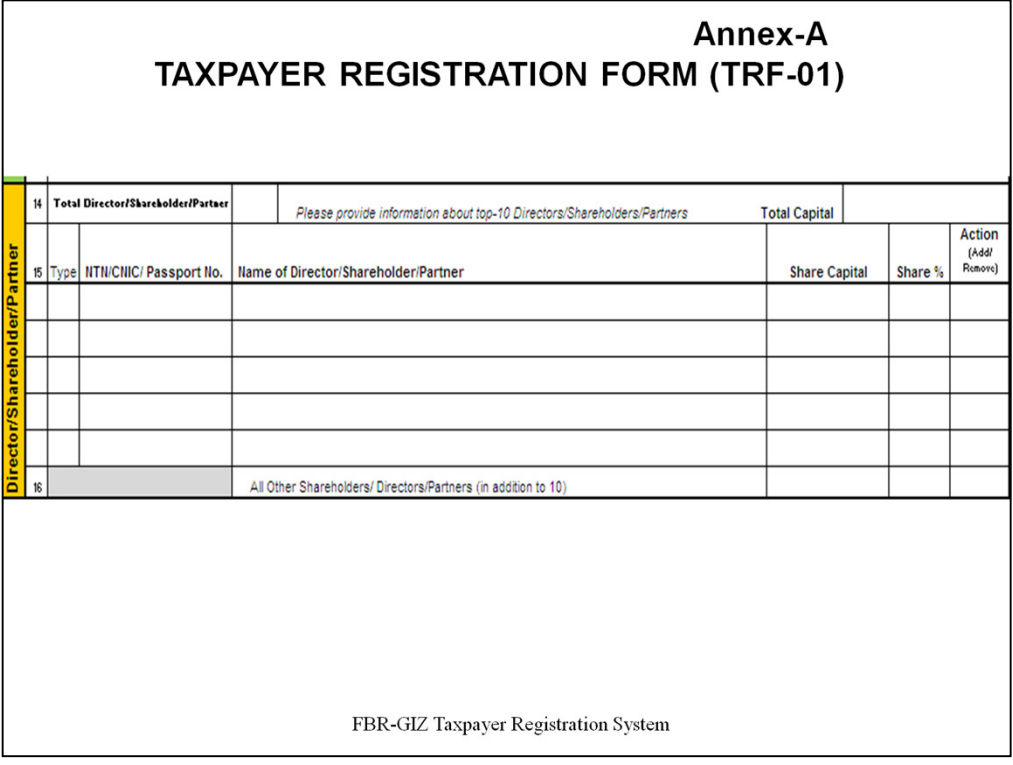

### **Annex-A**

## **TAXPAYER REGISTRATION FORM (TRF-01)**

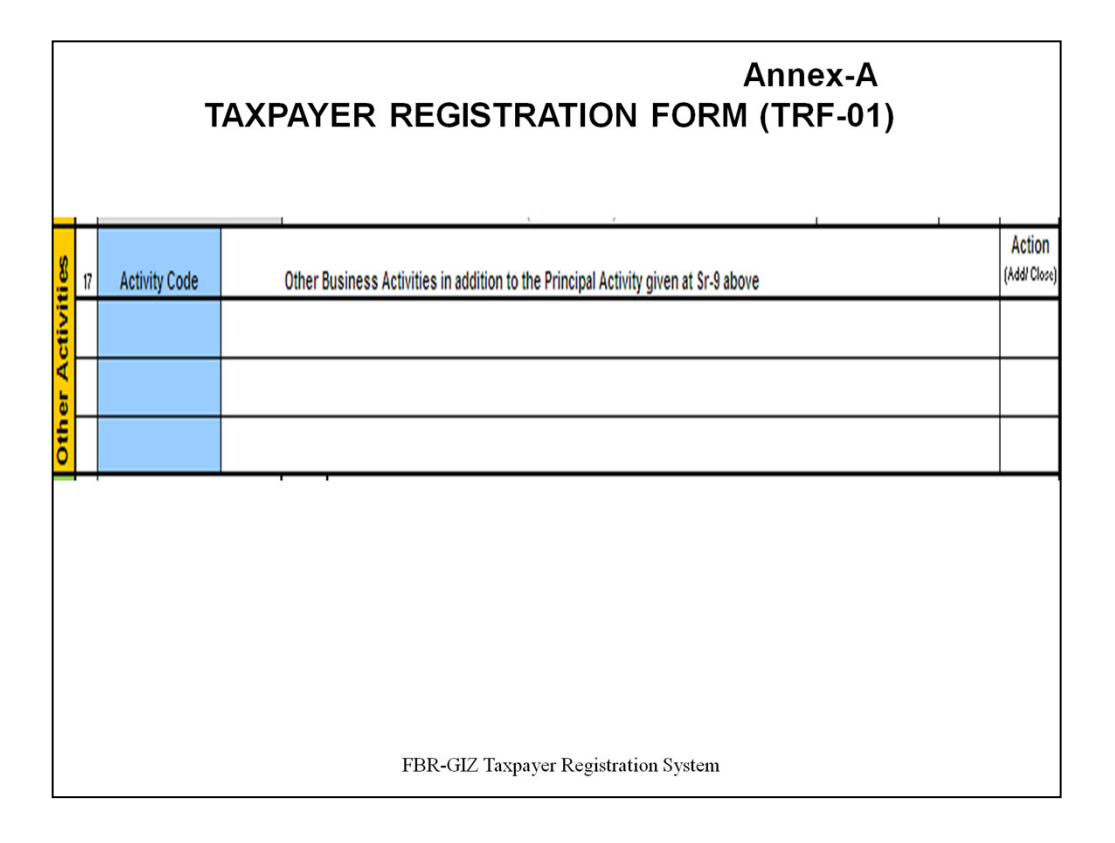

#### **Annex-A**

### **TAXPAYER REGISTRATION FORM (TRF-01)**

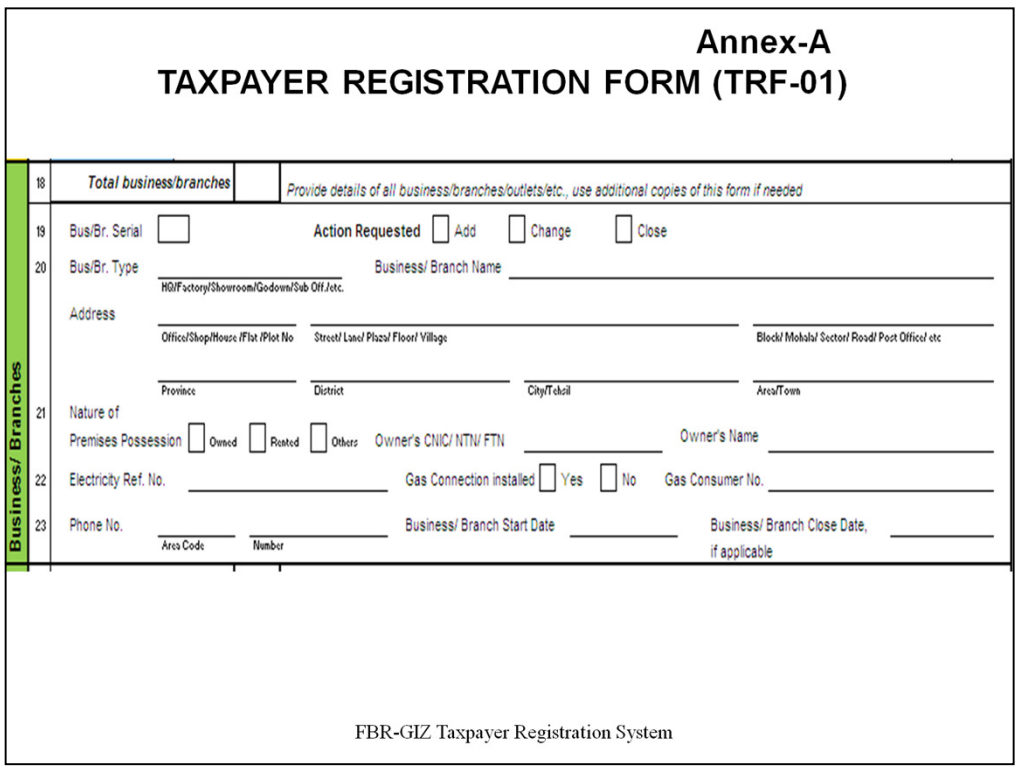

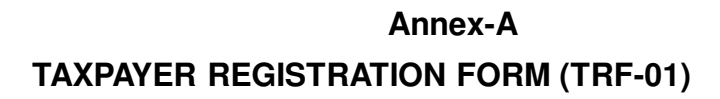

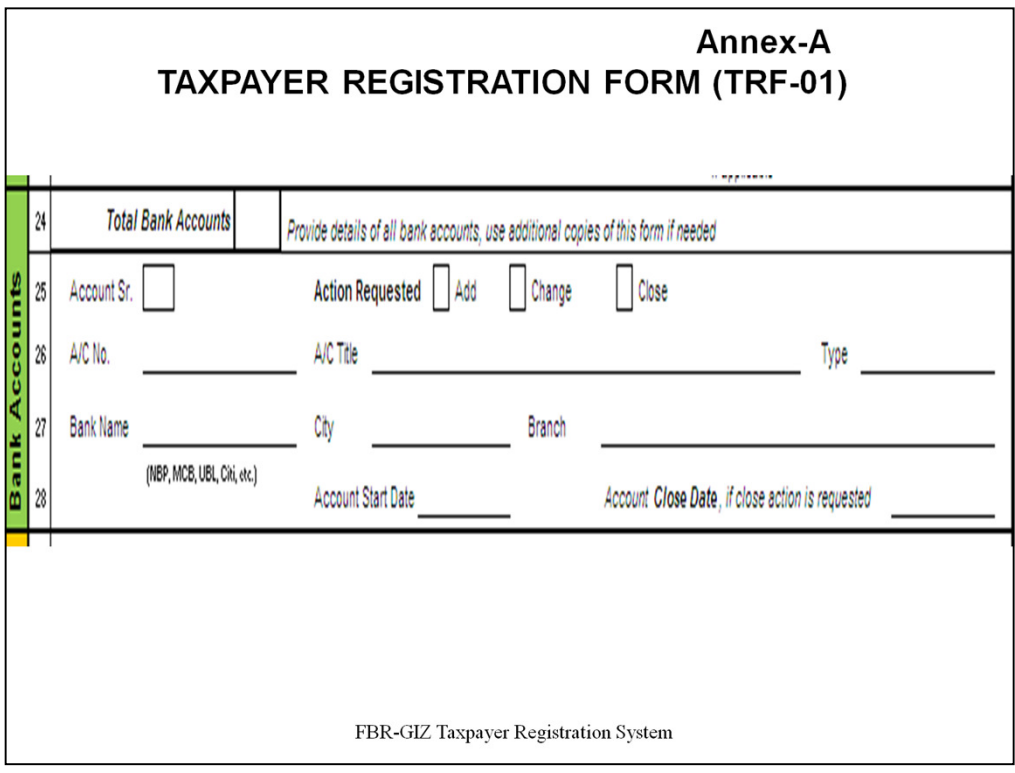

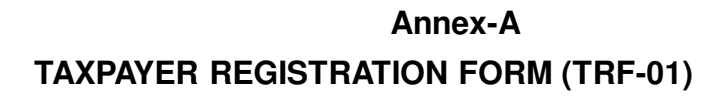

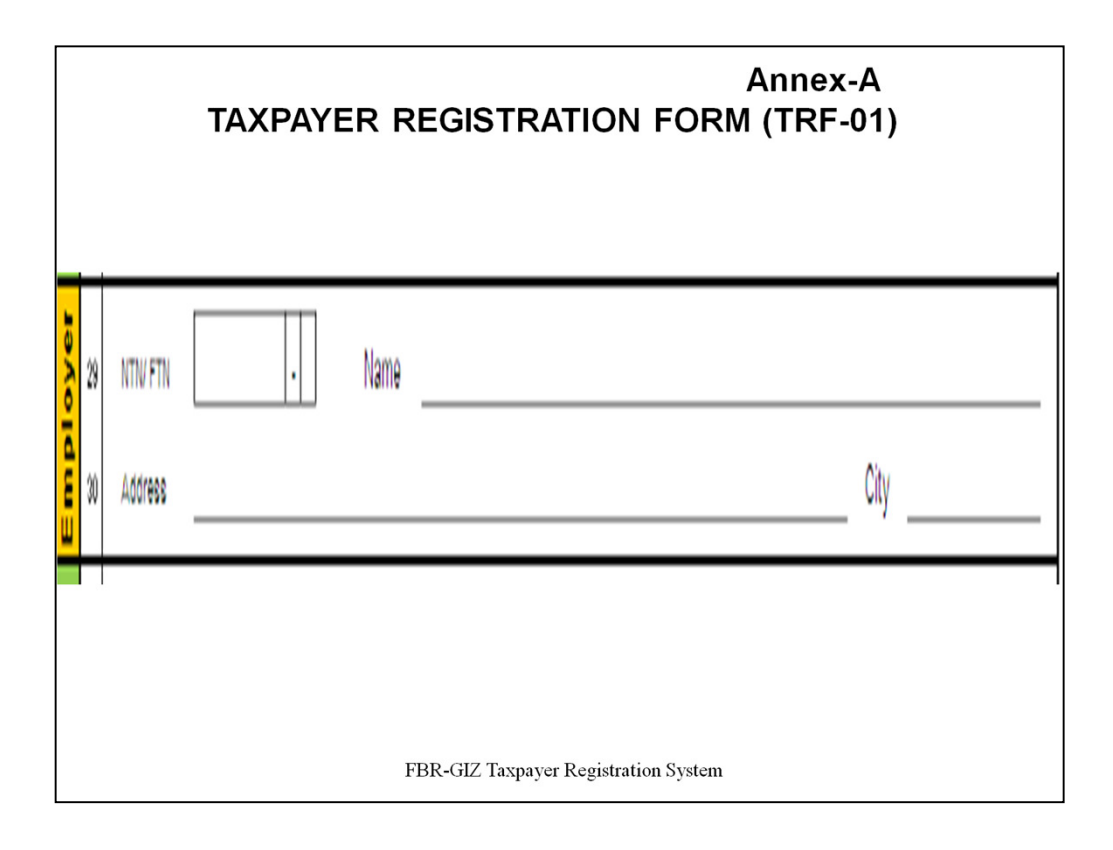

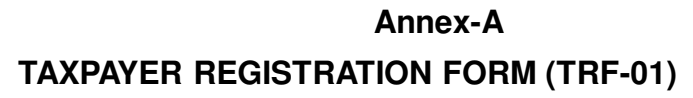

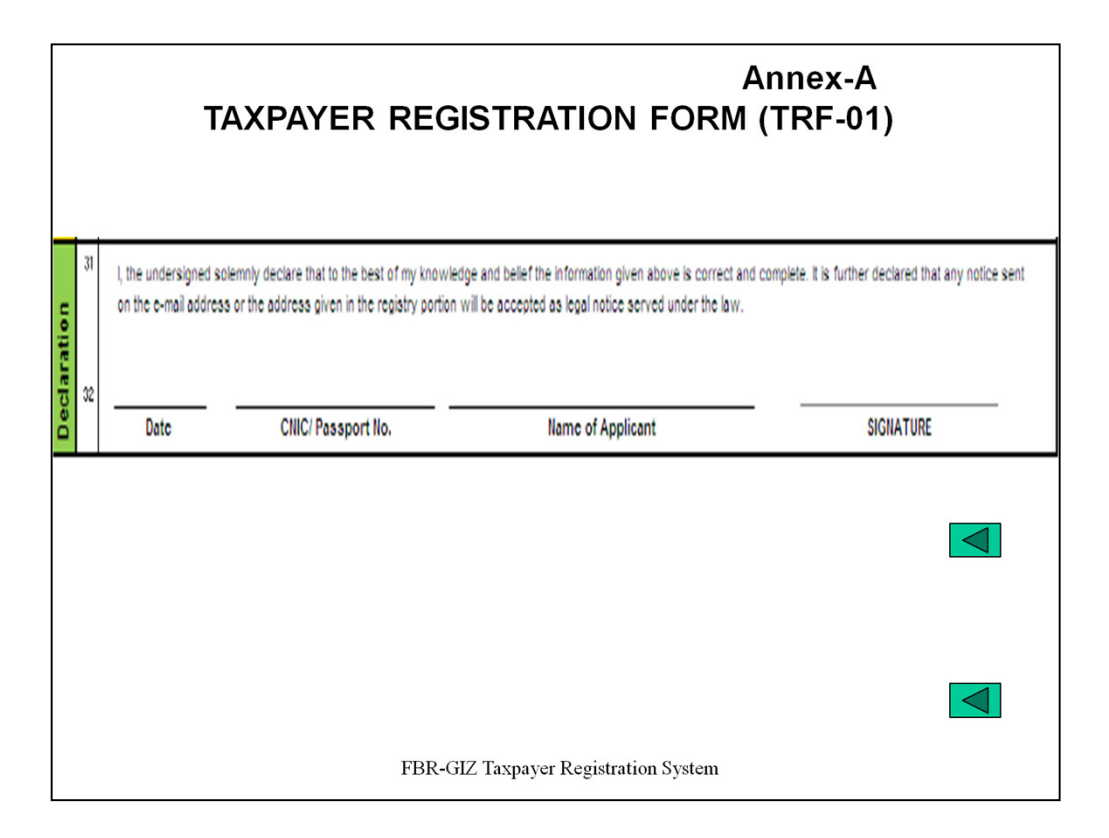

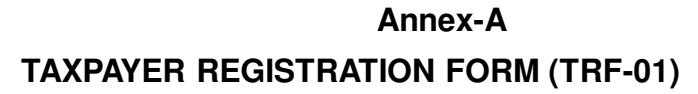

# **DOCUMENTS**

## **REQUIRED FOR**

## **VARIOUS TYPES OF**

# **TAXPAYERS**

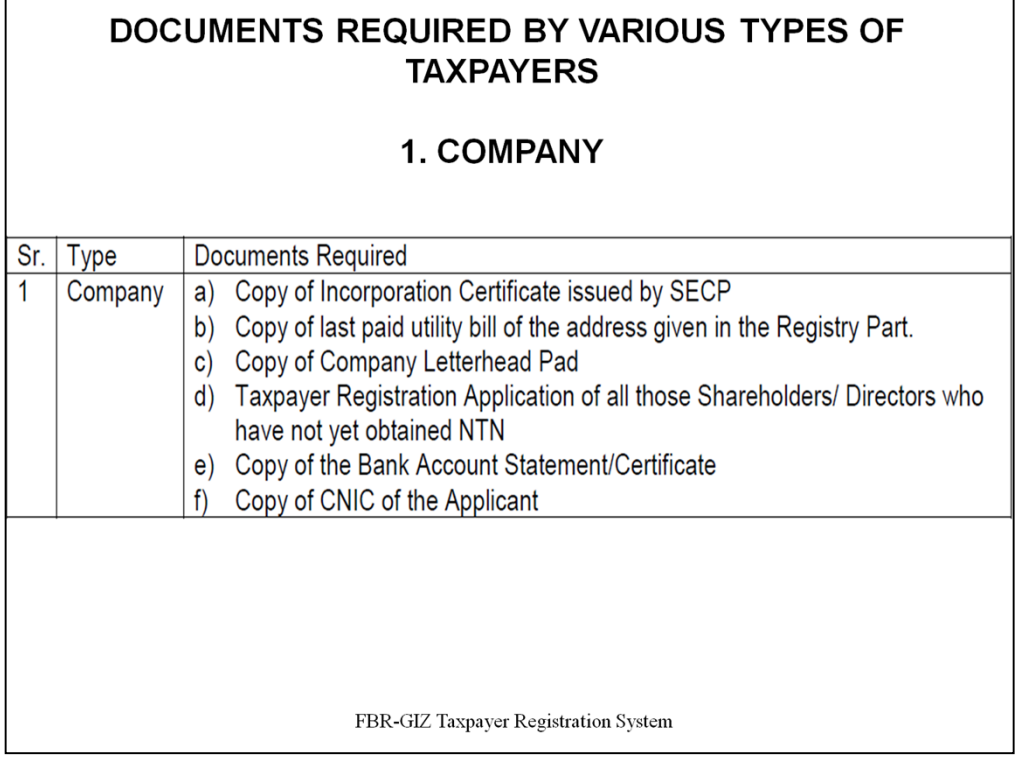

### **DOCUMENTS REQUIRED BY VARIOUS TYPES OF TAXPAYERS**

### **1. COMPANY**

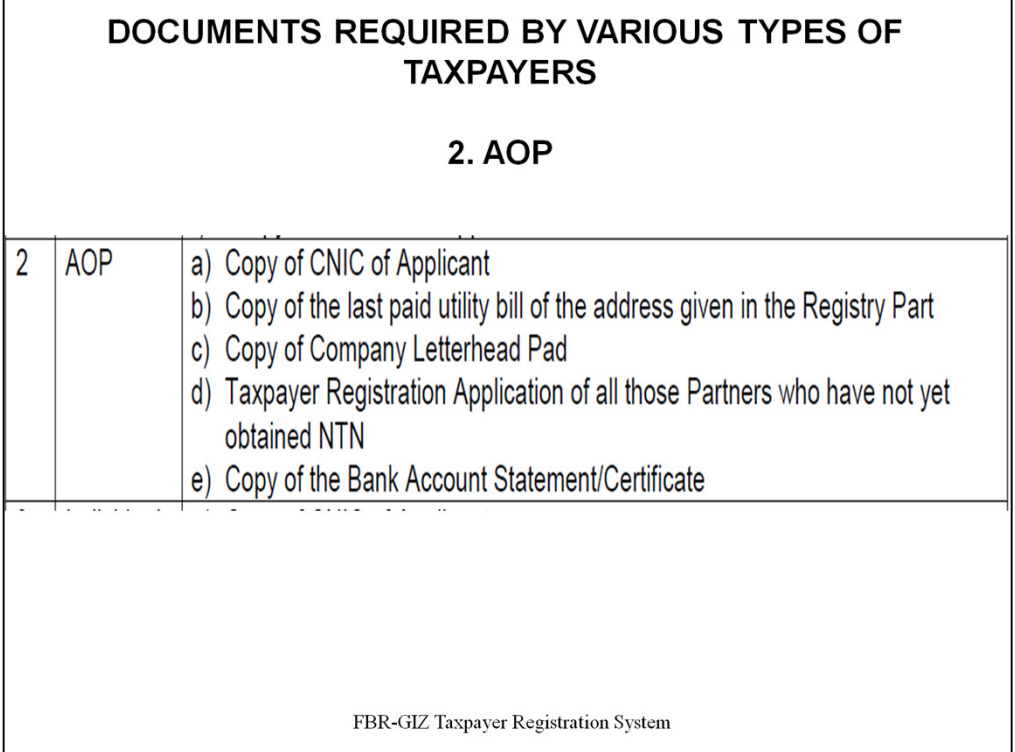

### **DOCUMENTS REQUIRED BY VARIOUS TYPES OF TAXPAYERS**

**2. AOP**

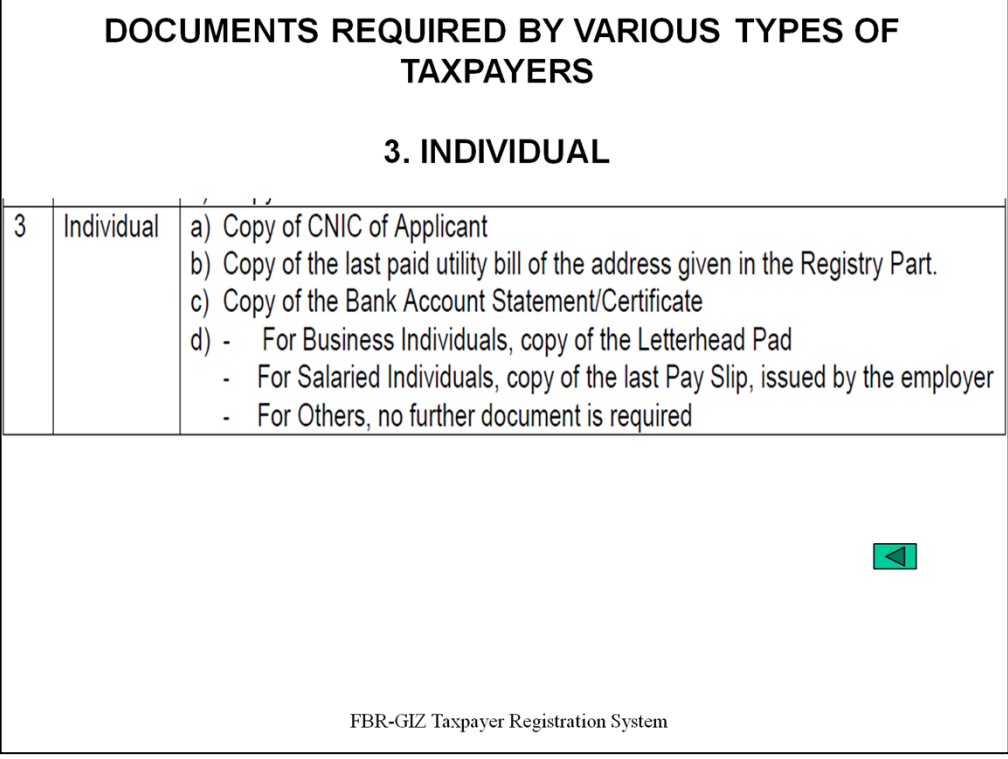

### **DOCUMENTS REQUIRED BY VARIOUS TYPES OF TAXPAYERS**

### **3. INDIVIDUAL**

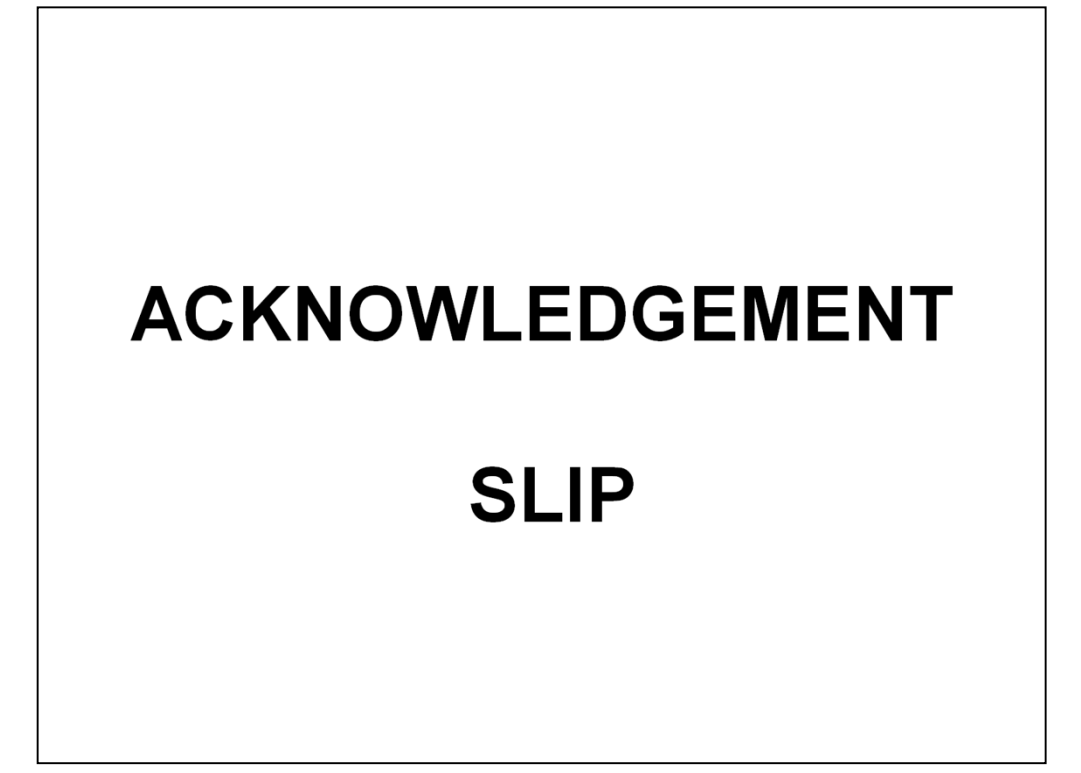

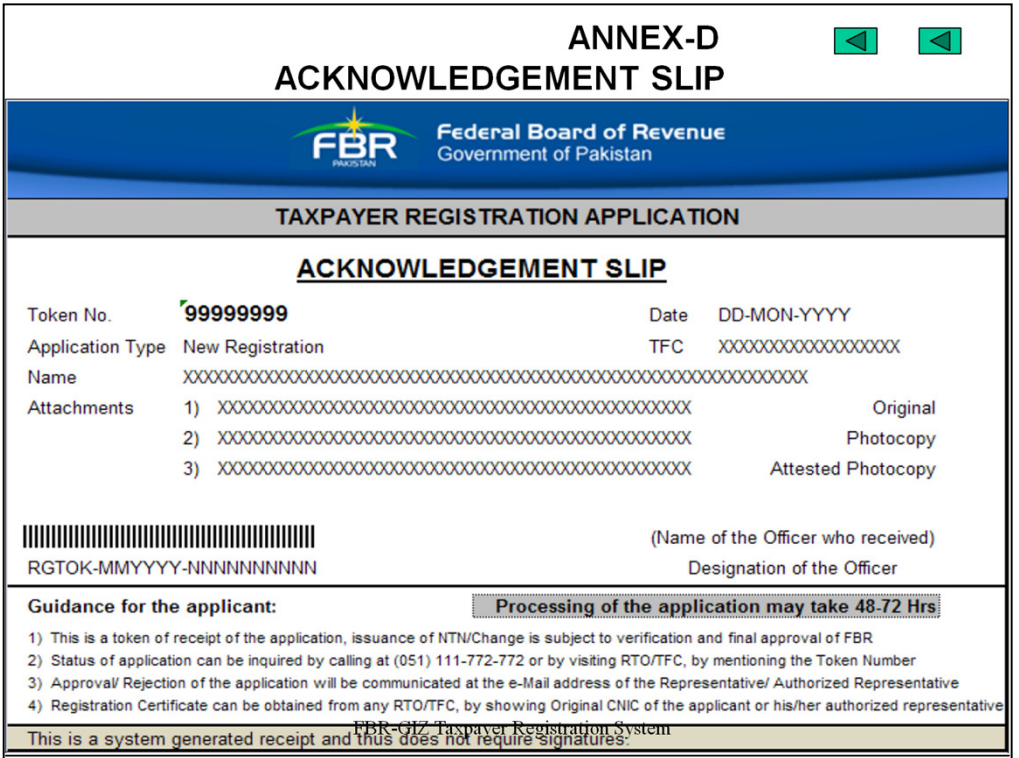

**ANNEX D**

**ACKNOWLEDGEMENT SLIP**

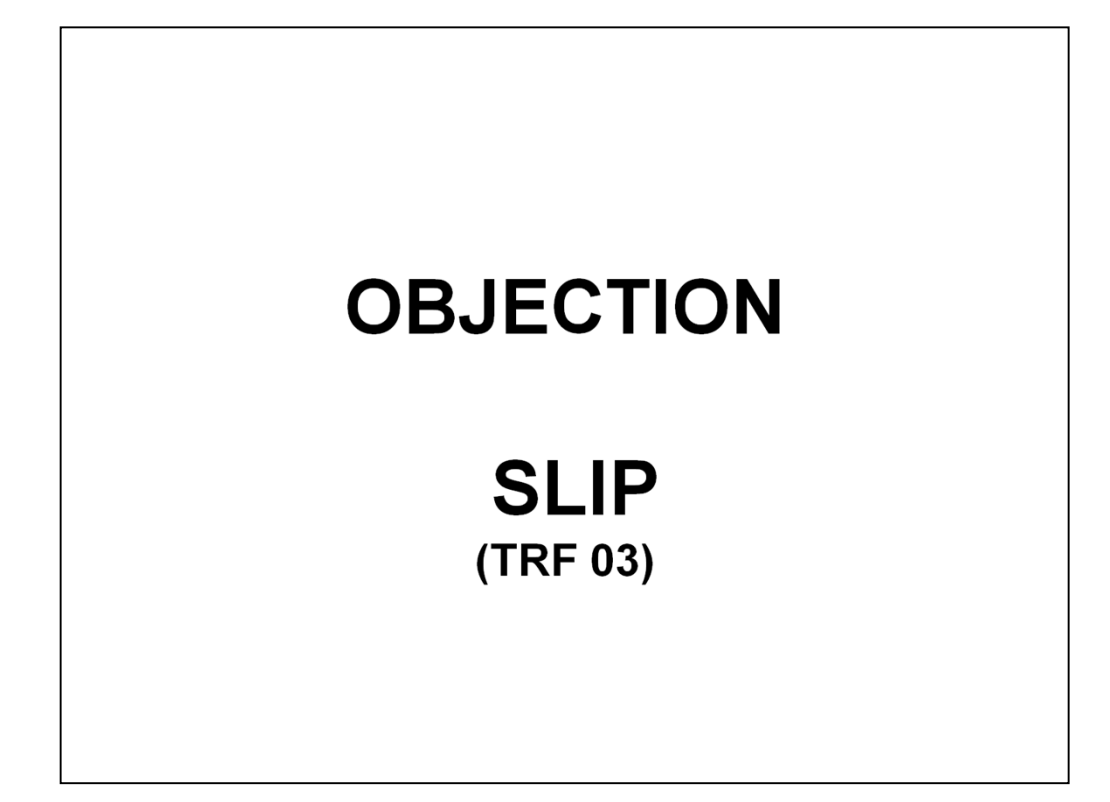

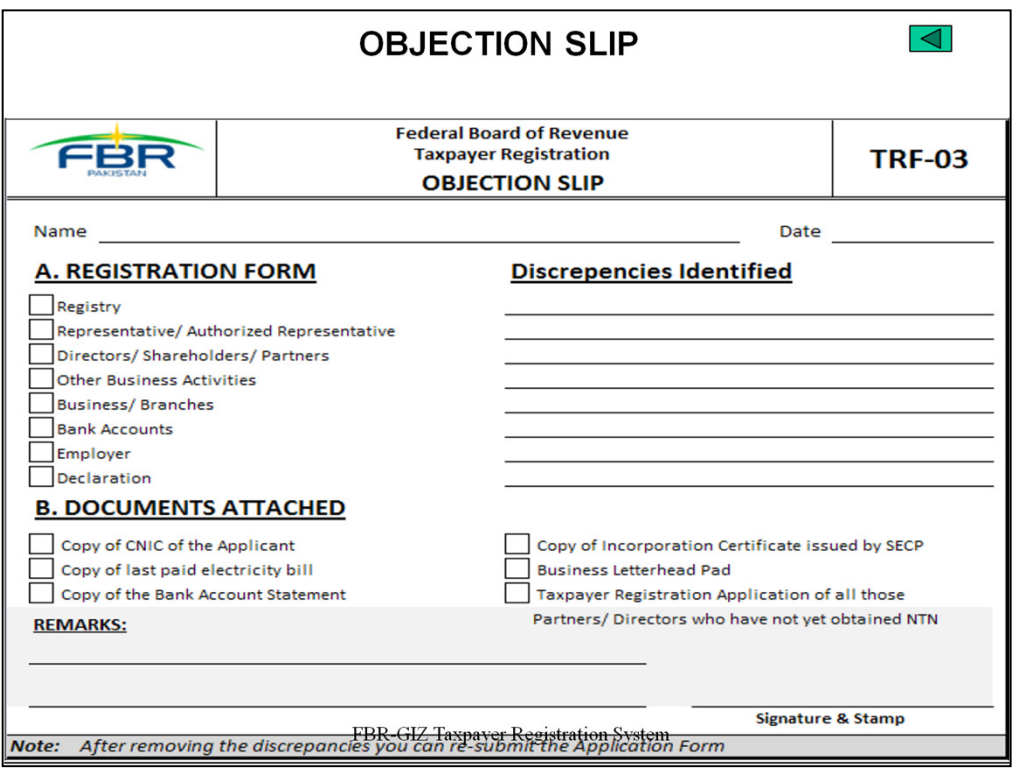

**OBJECTION SLIP**

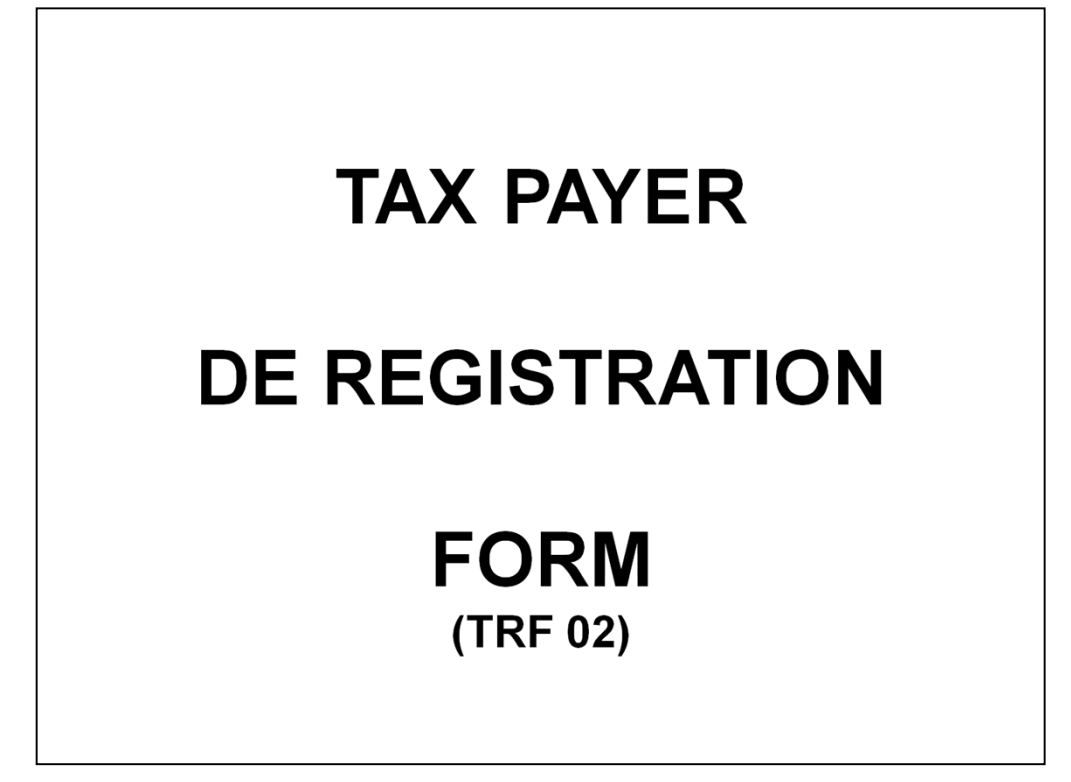

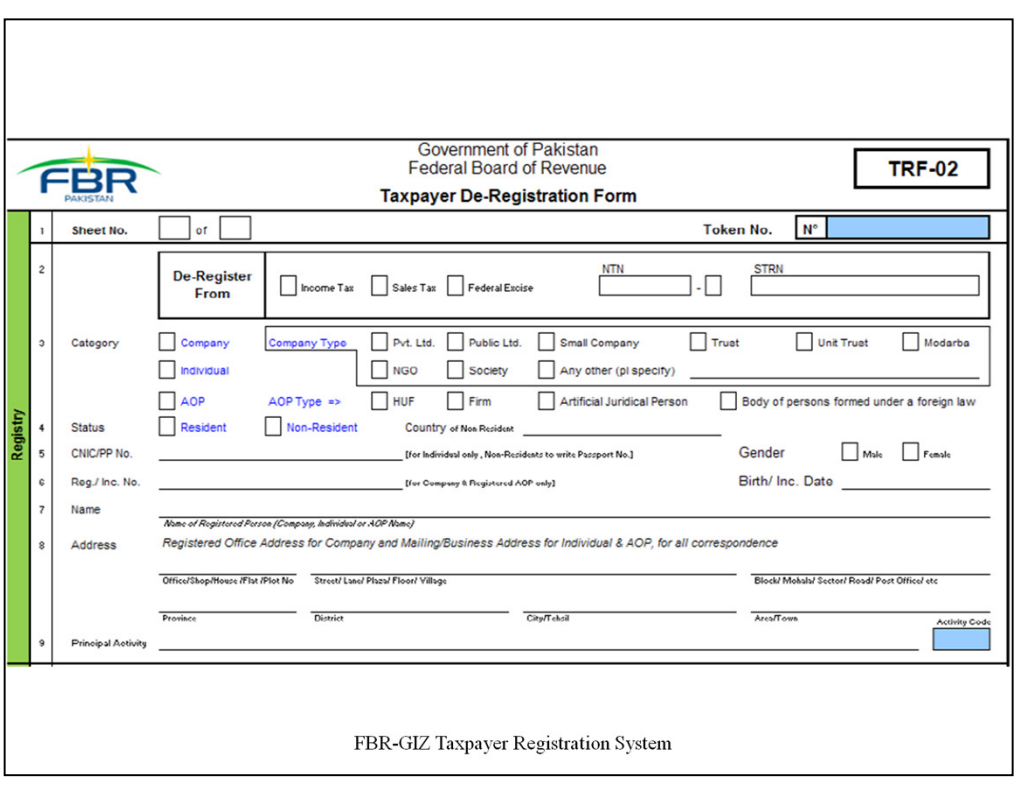

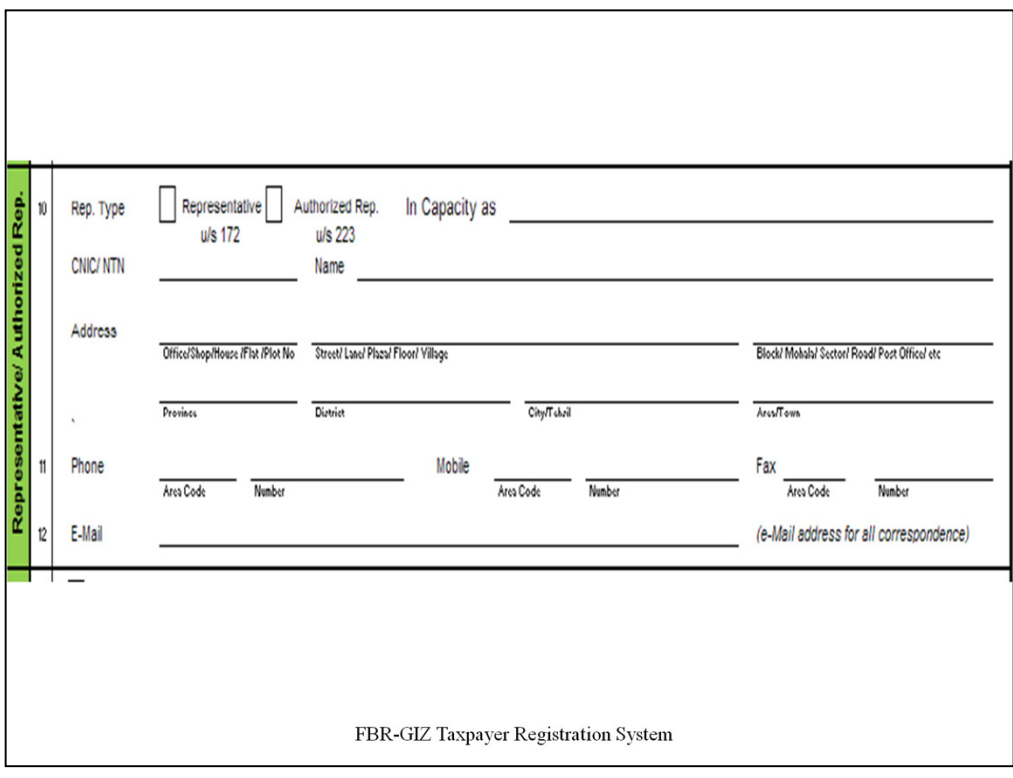

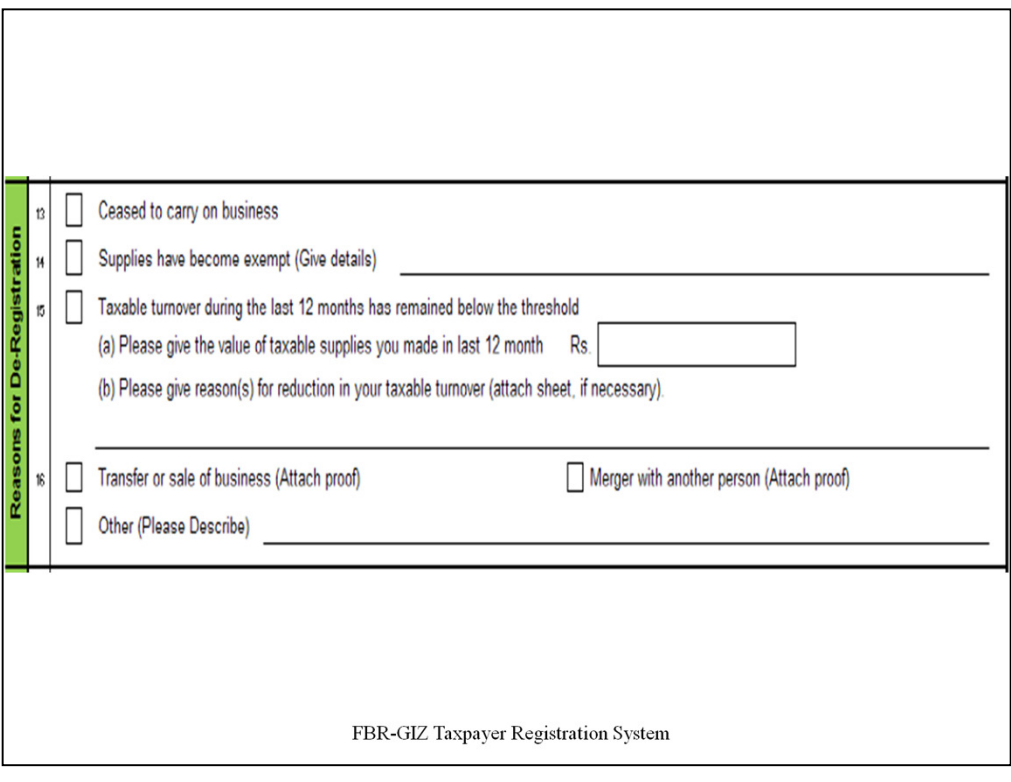

 $\overline{ }$ 

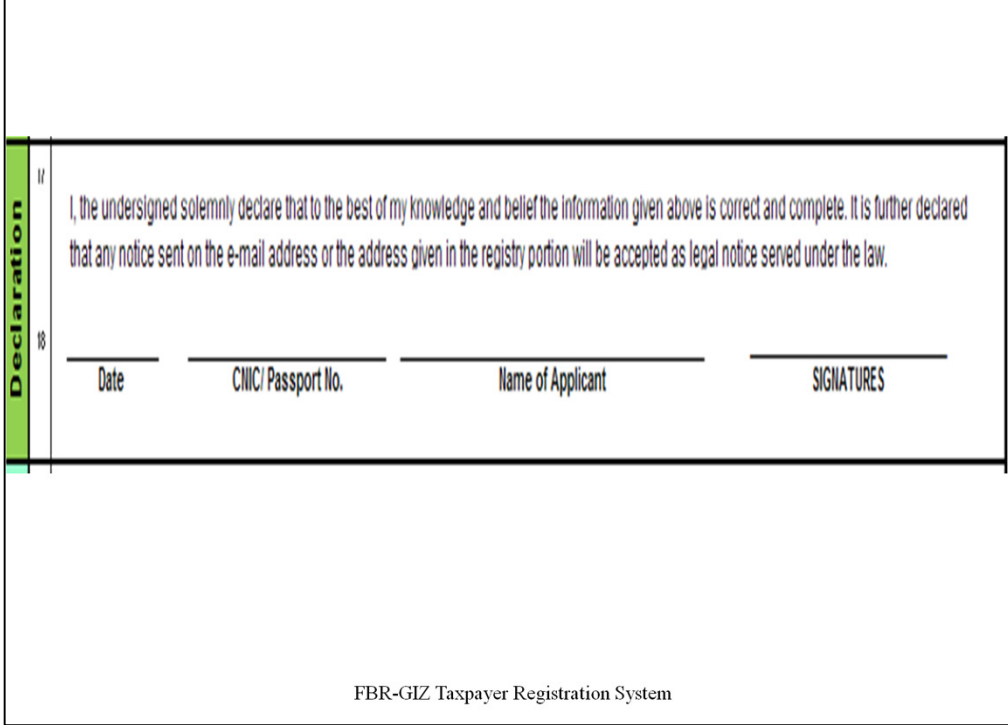

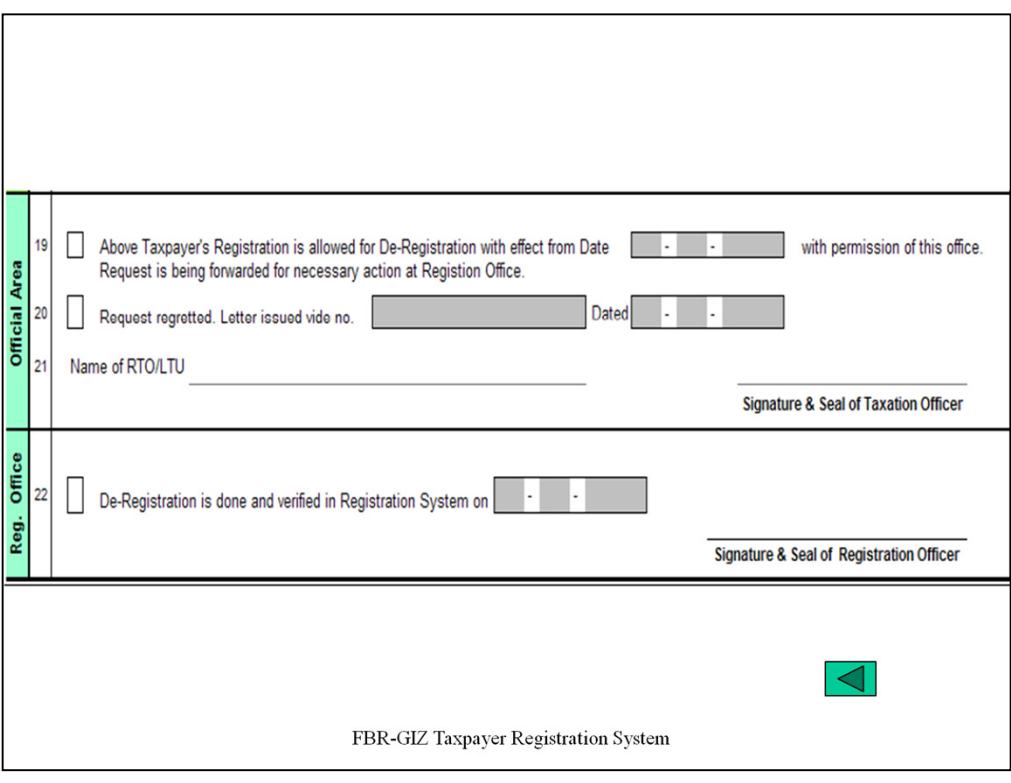

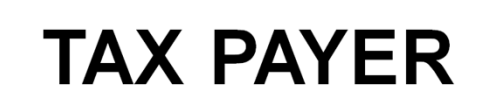

# **REGISTRATION**

# **CERTIFICATE**

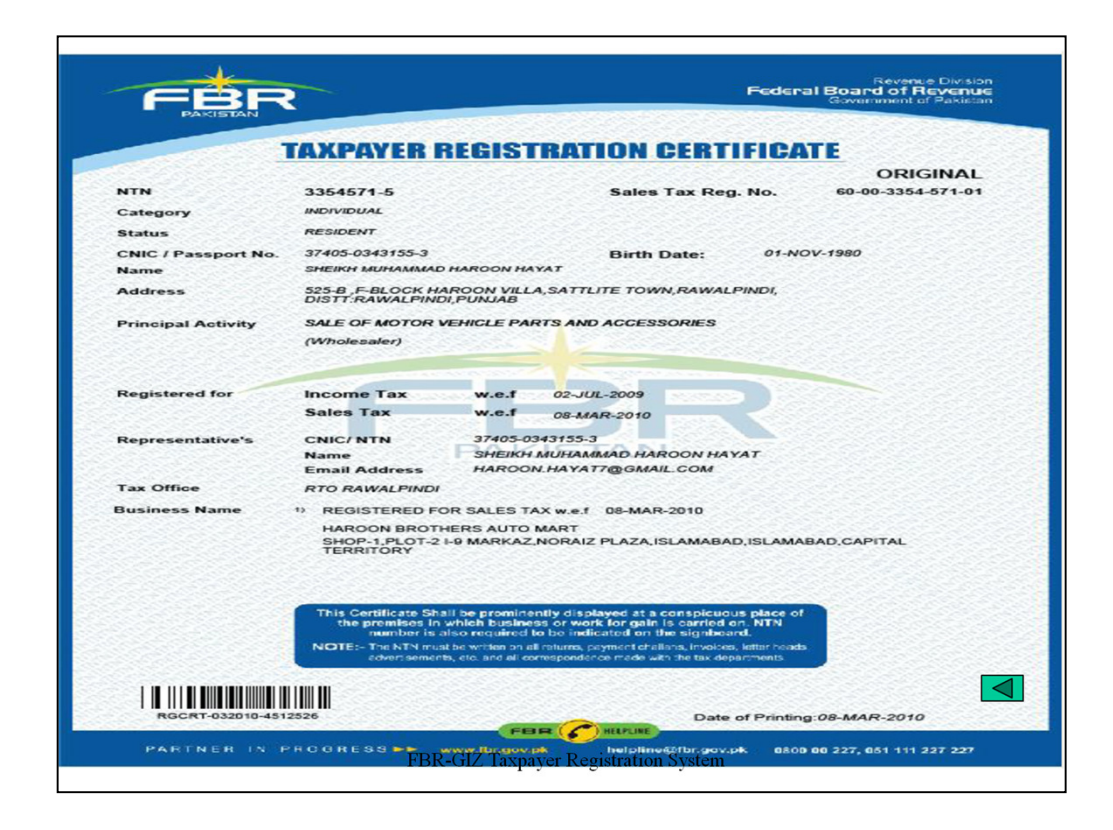

**TAXPAYER DE REGISTRATION FORM (TRF 02)**

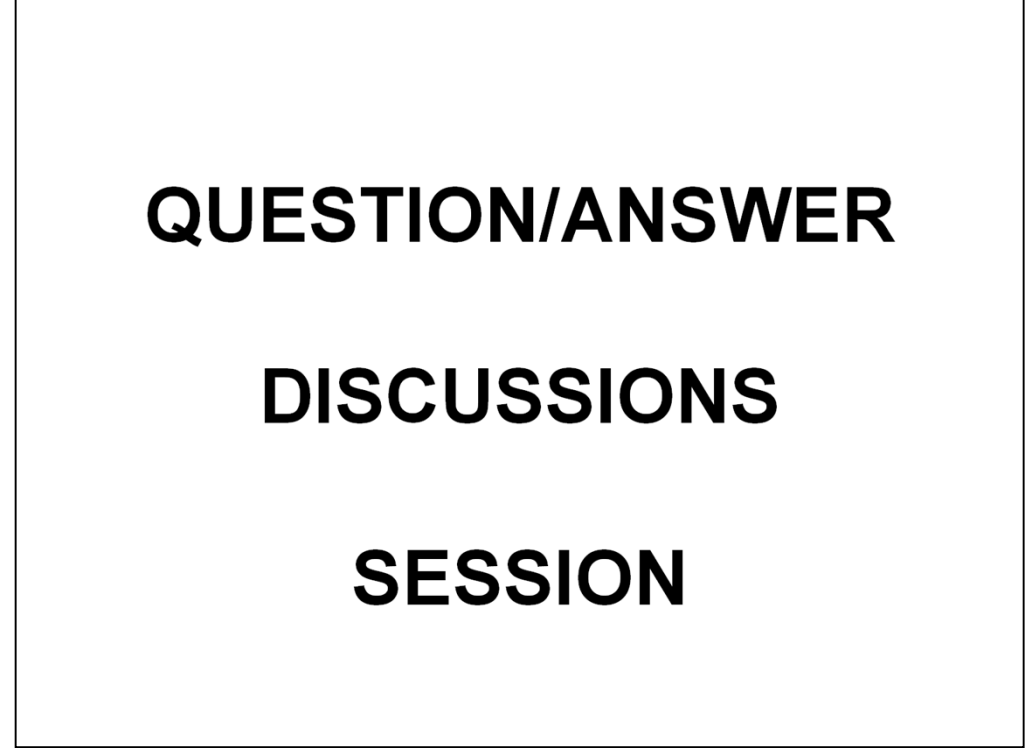

FBR- GIZ Registration Process

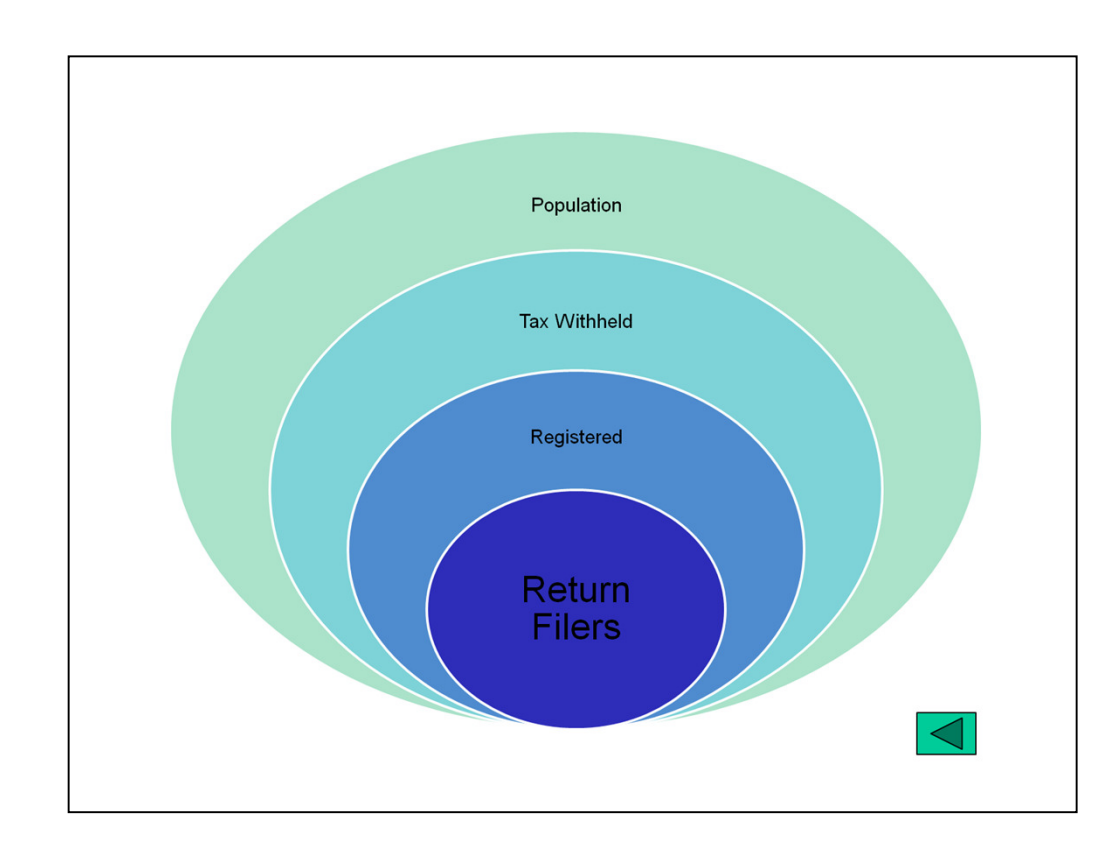